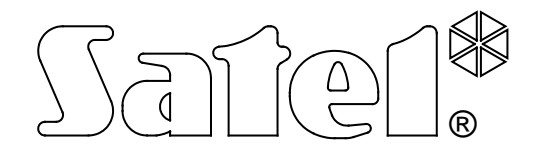

# **KOMMUNIKATIONSMODUL GSM-4**

**BEDIENUNGSANLEITUNG**

Programmversion 4.12 gsm4\_de 02/11

 $\epsilon$ 

# **SICHERHEITSHINWEISE**

Aus Sicherheitsgründen sollte das Modul nur durch Facherrichter installiert werden.

Um eine unfallfreie Nutzung zu gewährleisten, lesen Sie bitte erst sorgfältig die Bedienungsanleitung. Alle Verbindungsarbeiten sollten in spannungsfreien Zustand (Speisespannung ausgeschaltet!) durchgeführt werden.

Das Modul arbeitet nur mit **analogen Teilnehmeranschlüssen** zusammen. Der Anschluss an ein digitales Netz (z.B. ISDN) zerstört die Anlage.

**Das Modul und das Telefon dürfen nicht eingeschaltet werden, wenn die externe Antenne nicht angeschlossen ist.**

Es ist nicht zulässig, in die Konstruktion einzugreifen oder selbständige Reparaturen vorzunehmen. Insbesondere sollte die Elektronikplatine auf keinen Fall ausgebaut und vor elektrostatischen Entladungen geschützt werden.

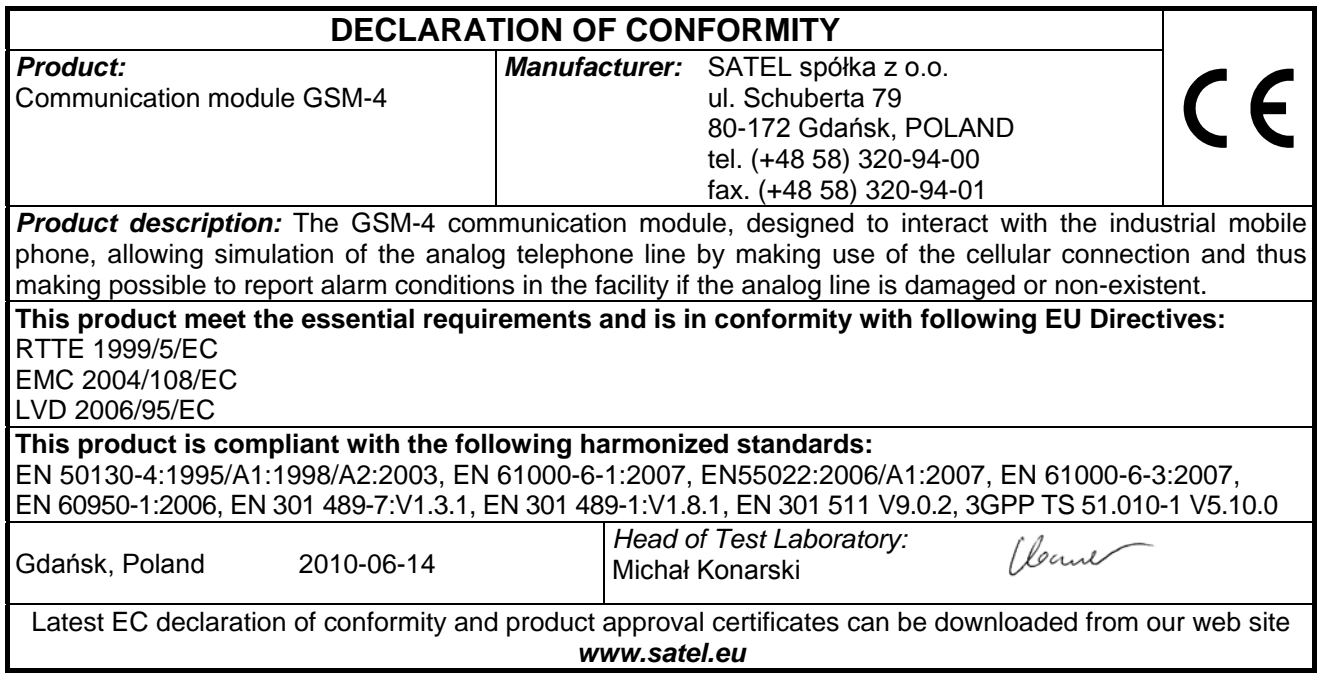

# **INHALTSVERZEICHNIS**

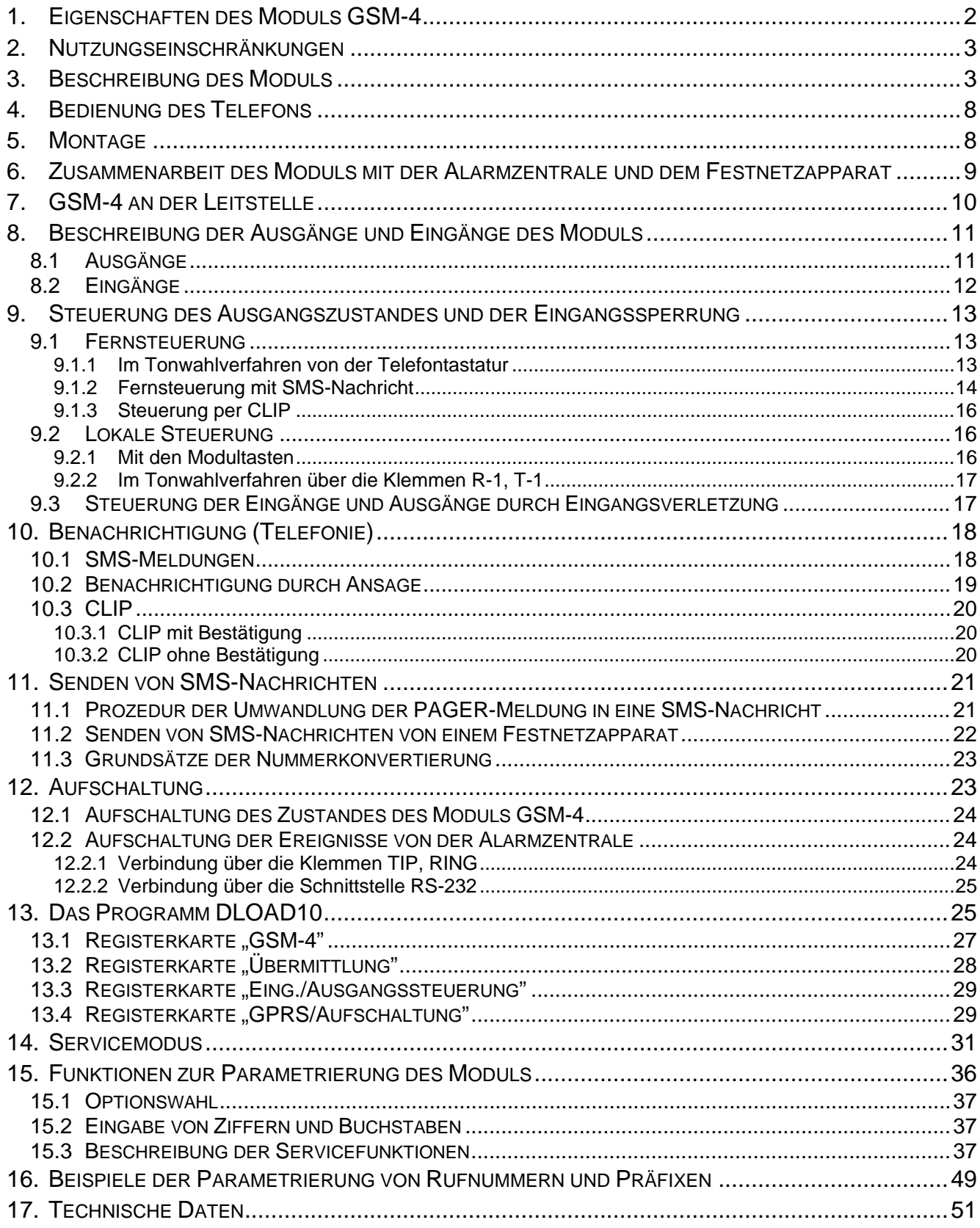

# **1. EIGENSCHAFTEN DES MODULS GSM-4**

- <span id="page-3-0"></span>• Simulation einer analogen Fernsprechleitung über die Mobilfunk-Verbindung – ermöglicht die telefonische Benachrichtigung über Alarme im Objekt bei Ausfall oder Beschädigung der analogen Fernsprechleitung.
- Zusammenarbeit mit Alarmzentralen und anderen Einrichtungen (z.B. Telefon-Wählgerät DT-1), die die Fernsprechleitung nutzen, um Sprach- oder Textmeldungen über Alarme an Paging-Systeme zu übermitteln.
- Zusammenarbeit mit der Leitstelle STAM-1/STAM-2 und die Möglichkeit, Meldungen über das Objekt in Form von SMS-Nachrichten zu übermitteln.
- Funktion eines externen Modems für die Alarmzentralen der Serie INTEGRA (Zusammenarbeit mit Programmen DLOADX und GUARDX).
- Realisierung von ein- und ausgehenden Verbindungen mit Fest- und Mobilfunknetzen.
- Möglichkeit der Wahl der Basisleitung: GSM/Kabelleitung (Festnetz).
- Signalisierung der über die Klemmen T-1, R-1 des Moduls initiierten Anrufe durch Änderung der Spannungspolarisierung an diesen Klemmen (Möglichkeit der Tarifierung).
- Zusammenarbeit mit den Zentralen PBX als zusätzliche externe Leitung.
- Mögliche Ton- und Impulswählverfahren.
- Ersetzt den direkten Zugang zum Festnetz bzw. den Zugang über eine interne Telefonanlage.
- Vier Eingänge, deren Verletzung und Rücksetzung über ein Handy mittels SMS-, Tonmeldungen oder per CLIP signalisiert werden können.
- Drei Ausgänge, über die elektrische Einrichtungen gesteuert werden können (z.B. direkt ans Modul angeschlossene Relais).
- Ein Ausgang zur Signalisierung des Ausfalls der Fernsprechleitung und/oder des Mobiltelefons.
- Benachrichtigung (Aufschaltung) mit Hilfe der Testübertragung zur Prüfung der Funktion des Moduls.
- Möglichkeit der Steuerung der Ausgänge über eine Eingangsverletzung (z.B. Auslösung des Signalgebers, wenn der Alarmmelder aktiviert wurde) oder per CLIP.
- Fernkontrolle der Ausgänge und Sperrung der Eingänge des Moduls mit Hilfe von SMS-Meldungen oder Tonwählsignalen (MFV) über die Telefontastatur.
- Identifizieren von Meldungen an Paging-Systeme und deren Weiterleitung an beliebige Mobilfunknummern in Form von SMS-Meldungen. Die SMS-Meldungen werden immer übermittelt, unabhängig davon, ob eine externe Fernsprechleitung vorhanden ist.
- Möglichkeit der Einschränkung des Zugriffs auf das Mobiltelefon durch Bestimmung von 32 Rufnummern, mit denen Verbindungen aufgenommen werden können, oder durch Bestimmung der ersten Ziffern der zugelassenen Rufnummern.
- Zusammenarbeit mit einem industriellen, in den Netzen GSM 900/1800/1900 MHz arbeitenden Drei-Band-Mobiltelefon.
- Kontrolle des Antennensignalpegels.
- Parametrierung des Moduls über das am Rechner installierte Programm DLOAD10.
- Der RS-Steckplatz (Anschluss an den Rechner oder Alarmzentralen der Serie INTEGRA).
- GPRS-Übermittlung, die den Zustand des Moduls GSM-4 und/oder Ereignisse von der Alarmzentrale (Simulation der Vermittlungsstelle, die die Ereignisse im MFV-Format empfängt).
- Antworten auf CLIP des Benutzers (via CLIP, SMS-Nachrichten oder Sprachmeldungen).

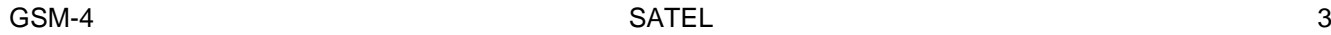

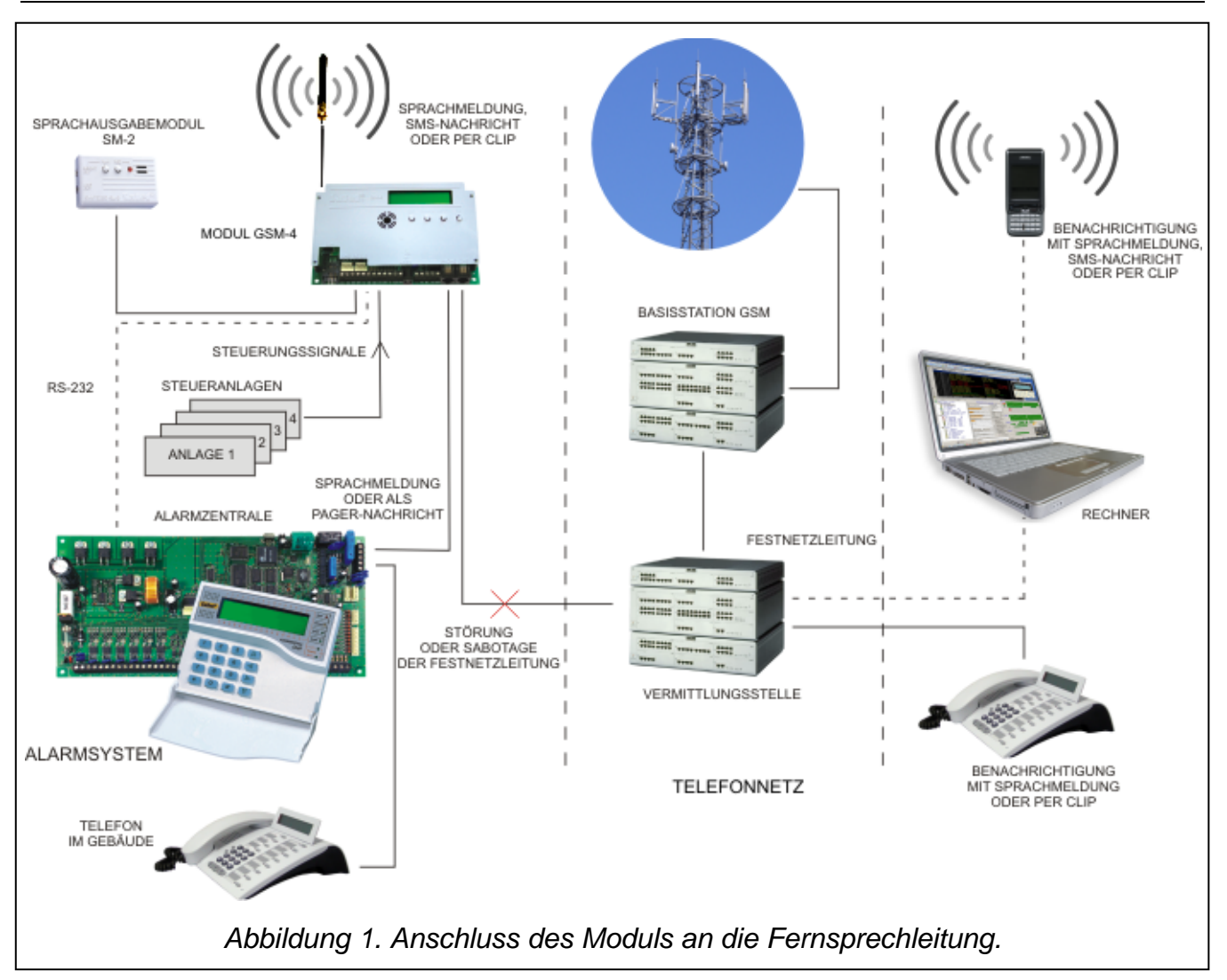

# <span id="page-4-2"></span><span id="page-4-0"></span>**2. NUTZUNGSEINSCHRÄNKUNGEN**

Angesichts dessen, dass die Mobiltelefone für eine optimale Übertragung der Sprachsignale ausgelegt werden, verzerrt die in ihnen eingesetzten Datenkompressionssysteme die übertragenen Audio-Signale, was die Übertragung von Modem-Signalen über die simulierte Fernsprechleitung (Download, Aufschaltung) erschweren oder sogar verhindern kann.

Die Funktion der Fernsteuerung mit Tonwählsignalen (MFV) kann in den Mobiltelefonen nur beschränkt genutzt werden. Die MFV-Signale können nicht in allen Mobiltelefontypen korrekt erzeugt werden. Einige Apparate sind mit einer Spezialfunktion ausgestattet, mit der die MFV-Steuerung möglich ist – in diesem Fall muss diese Funktion aktiviert werden.

Die MFV-Steuerungsfunktionen sind in herkömmlichen Festnetz-Apparaten immer zugänglich. Die einzige Einschränkung kann hier in der Qualität der Fernsprechverbindungen und dem Pegel des Signals, das durch das Modul empfangen wird, liegen.

# <span id="page-4-1"></span>**3. BESCHREIBUNG DES MODULS**

#### **KLEMMEN:**

TIP, RING- externe Fernsprechleitung (Festnetz)

- T-1, R-1 interne Fernsprechleitung (Anschluss einer Alarmzentrale oder eines Fernsprechers)
- +12V Speiseeingang
- GND Masse (0V)
- +V Speiseausgang (12 V; max. 300 mA)
- $-V$  Masse  $(0 V)$
- SM2 Steckplatz für das Sprachausgabemodul SM-2
- IN1-IN4 Moduleingänge
- OT1-OT3 Steuerungsausgänge (OC; 50 mA)
- OT4 Ausgang zur Signalisierung des Ausfalls der Fernsprechleitung und/oder des Telefons (OC; 50 mA)
- *Achtung: Der OT3 Ausgang kann den Ausfall der Fernsprechleitung anzeigen - Einstellungsoption.*

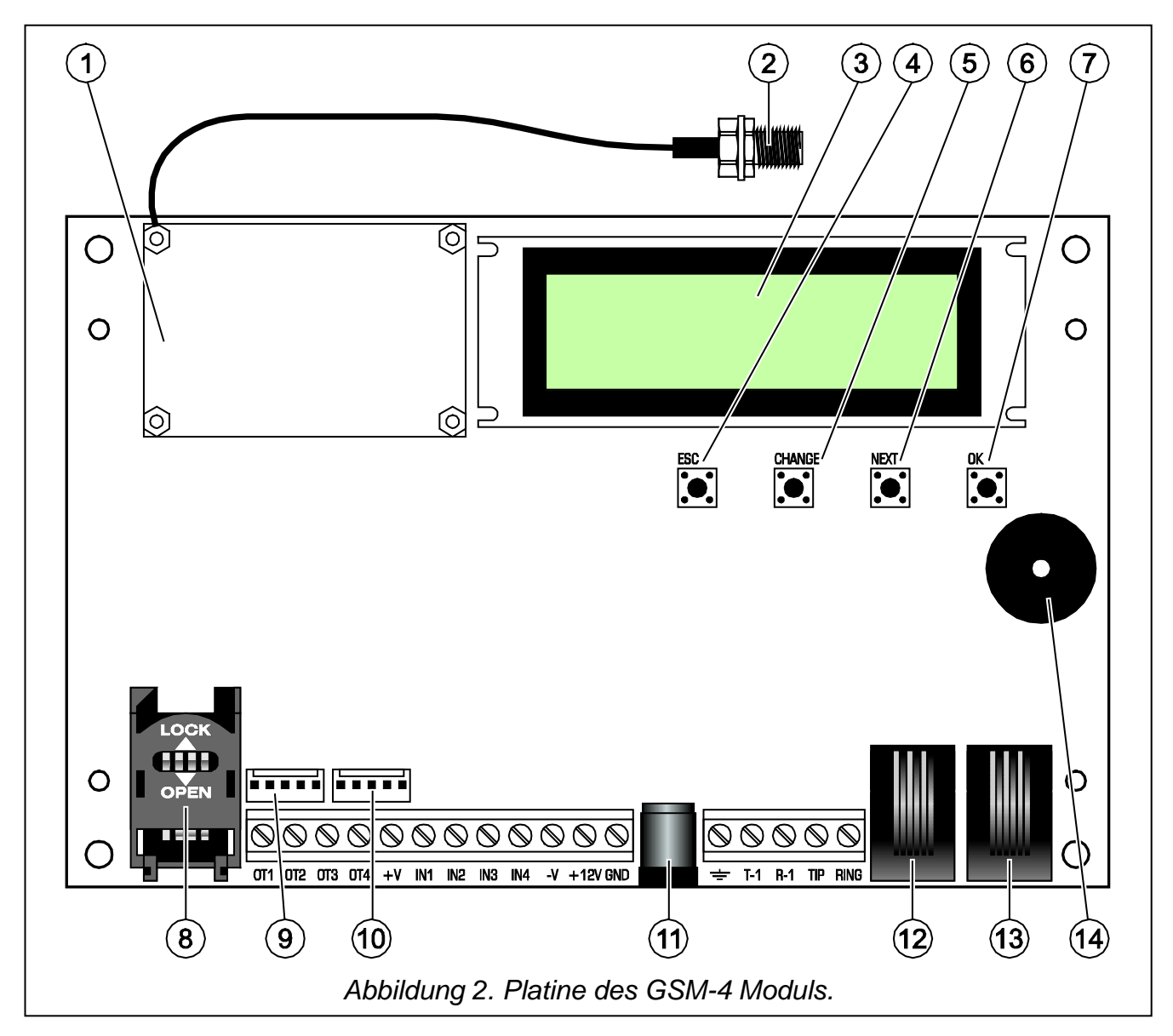

<span id="page-5-0"></span>Erläuterung zur Abbildung 2:

- 1 **Mobiltelefon**.
- 2 **Anschluss der externen Antenne**.
- 3 **LCD-Anzeige**.
- 4 **ESC-Knopf**.
- 5 **CHANGE-Knopf**.
- 6 **NEXT-Knopf**.
- 7 **OK-Knopf**.
- 8 **Steckplatz für SIM-Karte.** Bevor Sie die SIM-Karte in den Steckplatz einstecken, programmieren Sie im Modul den PIN-Code der Karte. Falls die Ereigniscodes bei der Anwendung der GPRS-Technologie gesendet werden sollen, muss die im Modul installierte SIM-Karte eine aktive GPRS-Dienst haben.
- 9 **Anschluss des Sprachausgabemoduls SM-2**.
- 10- **RS-232 Schnittstelle** zum Anschluss des Moduls an den Computer (die Verbindung kann mittels Kabelsatz hergestellt von SATEL und gekennzeichnet als DB9F/RJ-KPL).
- 11- Steckplatz für externes Netzgerät<sup>+</sup>
- 12- **Anschluss der internen Telefonleitung** (Fernsprechapparat).
- 13- **Anschluss der externen Telefonleitung** (analoge Amtsleitung).

### 14- **Summer**.

Die Einspeisung der externen Anlagen muss über die Ausgänge +V und –V erfolgen, die mit einem Strom von maximal 300 mA belastet werden können. Man sollte beachten, dass die Leistung des angeschlossenen Netzteils dem Strombedarf des Moduls und der angeschlossenen Anlagen entspricht.

Das Modul besitzt eine eingebaute LCD-Anzeige, mit deren Hilfe Informationen zum aktuellen Zustand des Moduls abgelesen und Daten, die für den normalen Betrieb des Moduls erforderlich sind, parametriert werden können.

In der ersten Zeile der LCD-Anzeige können (im Normalbetrieb) folgende Angaben abgelesen werden: Zustand der Fernsprechleitung, Zustand des Telefons, Pegel des durch die Antenne empfangenen Signals (0-4), und Zustand der Ein- und Ausgänge des Moduls. Es wird auch der Empfangs- und Sendestatus der Modemdaten (Symbole R und W) angegeben. Das Antennensymbol blinkt, wenn das Telefon mit der GSM- Basisstation verbunden ist (auch während der Dauer einer Fernsprechverbindung). In der zweiten Zeile kann man Informationen zum aktuellen Zustand des Moduls ablesen (zum Beispiel: "Verbindungsaufbau...", "Kein Amtston", "SMS empfangen", die gewählte Rufnummer u.a.).

# *Achtung:*

- *Die Aufschrift "Amtsstörung" erscheint, wenn an die Klemmen TIP und RING oder den Port LINE keine Fernsprechleitung (Festnetzkabel) angeschlossen wurde. Diese Situation ist als normal anzusehen, wenn eine solche Leitung nicht vorhanden ist. Die Anzeige dieser Meldung kann über das Hauptmenü, Option: Amtsstör.zeigen, ausgeschaltet werden.*
- *Das Telefon beginnt den Wählvorgang nicht, wenn der Signalpegel von der Antenne gleich Null ist.*

**Der Zustand der Ein- und Ausgänge** wird abwechselnd (2s/2s) an den letzten vier Stellen der oberen Zeile der LCD-Anzeige (von links nach rechts nummeriert) mit den folgenden Symbolen angezeigt:

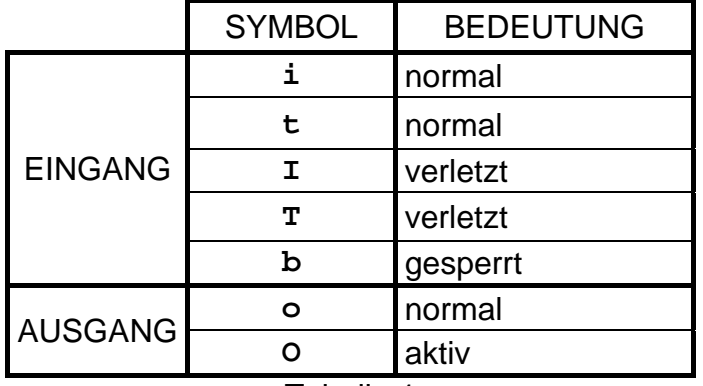

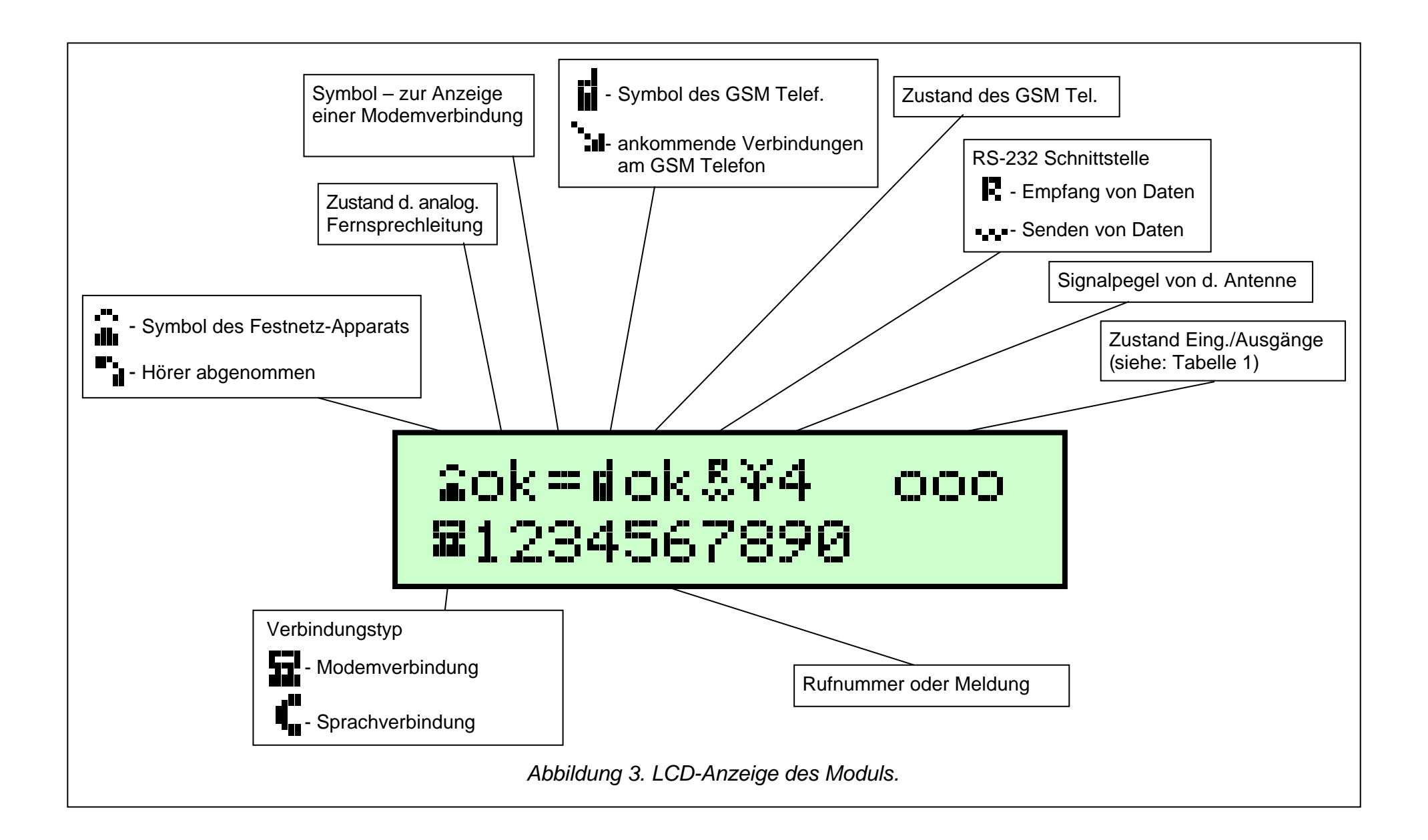

- **i, I-** Bezeichnung des Eingangs, der die Benachrichtigung nach seiner Verletzung oder nach Beendung der Verletzung aktiviert.
- **t, T-** Bezeichnung des Eingangs, der die Benachrichtigung nach seiner Verletzung oder nach Beendung der Verletzung nicht aktiviert. Die Symbole werden angezeigt, wenn für den bestimmten Eingang die Option *TL OK, BenachIN n* ausgeschaltet ist (n - Nummer des Eingangs) und die analoge Amtsleitung funktioniert richtig.

**Normalzustand des Eingangs** – der Zustand entspricht dem mit der Servicefunktion festgelegten Eingangstyp (NO, NC).

**Eingang verletzt** – der Eingang ist für eine Zeit, die mindestens der als Eingangsempfindlichkeit definierten Zeit gleich ist, vom normalen Zustand in den Gegenzustand übergegangen.

**Eingang gesperrt** – der Zustand dieses Eingangs wird durch das Modul nicht überwacht.

**Normalzustand des Ausgangs** – der Ausgang ist von der Masse getrennt.

**Ausgang aktiv** – der Ausgang ist an Masse geschlossen.

Das Blinken der Zustandsanzeige des Ausgangs "**O**" bedeutet, dass der Ausgang, für die mit der Servicefunktion programmierte Zeit, eingeschaltet wurde.

Die Bedienung der SMS-Nachrichten wird auf der Anzeige des Moduls mit folgenden Meldungen signalisiert:

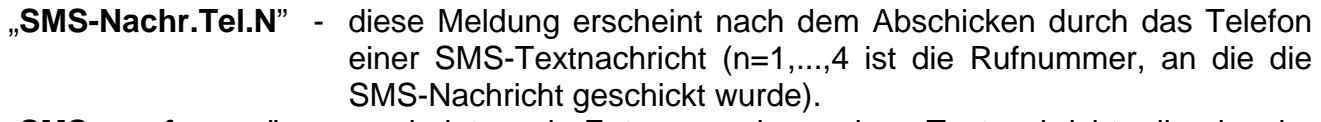

"**SMS empfangen**" - erscheint nach Entgegennahme einer Textnachricht, die den im Modul programmierten SMS-Code enthalten hat.

"**Falsch.SMS empf.**" - nach Entgegennahme einer SMS-Nachricht, die den im Modul programmierten SMS-Code nicht enthalten hat.

Unterhalb des Anzeigefeldes sind **vier Tasten** (Druckknöpfe) angebracht, die zur Parametrierung des Moduls und zur manuellen Steuerung der Ein- und Ausgänge des Moduls dienen.

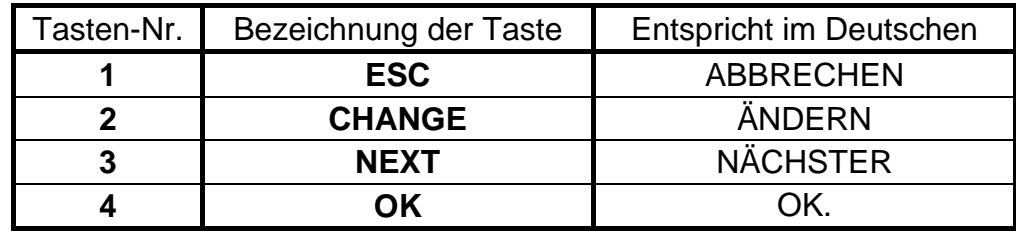

Tabelle 2

**Die Tastennummern** in der Tabelle entsprechen den Nummern der Ein- und Ausgänge während der manuellen Steuerung.

Wenn man die Tasten **ESC** (ABBRECHEN) und **OK** für eine Sekunde gleichzeitig gedrückt hält, wird das Modul neu gestartet (Restart), und dabei erscheint auf der LCD-Anzeige LCD die Programmversion. Der Zustand der Ein- und Ausgänge wird durch den Neustart des Moduls nicht verändert. Im Falle eines Ausfalls und anschließender Rückkehr der Speisespannung, kehren die Ein- und Ausgänge des Moduls in den Zustand von vor der Ausschaltung zurück.

Die Kabeln der Fernsprechleitung: extern (Festnetz) und intern (Alarmzentrale, Telefon) können an die Klemmen der Leiste oder an die Telefonports der Platine angeschlossen werden.

# **4. BEDIENUNG DES TELEFONS**

<span id="page-9-0"></span>Das Industrietelefon braucht, wie alle anderen Mobiltelefone, eine Aktivierungskarte (**SIM-Karte**). Der Betreiber des GSM-4 Moduls und des Telefons muss eine solche Karte selbst besorgen. Sie wird in einen speziellen Steckplatz im unteren Teil der Platine gesteckt. Der PIN-Code wird – falls benötigt – mit einer Servicefunktion des Untermenüs *GSM Optionen* im Modul gespeichert. Eine Änderung des PIN-Codes bzw. die Eingabe eines PUK-Codes sind erst nach dem Herausnehmen und Einstecken der SIM-Karte in ein gewöhnliches Mobiltelefon möglich.

Zusammen mit dem Telefon wird eine spezielle Leitung mit Steckbuchse für eine externe Antenne geliefert (Abb. [2\)](#page-5-0).

# <span id="page-9-1"></span>**5. MONTAGE**

Bei der Montage ist zu beachten, dass das GSM-4 Modul nicht in der Nähe von Elektroinstallationen betrieben wird, weil es dann inkorrekt funktionieren kann. Ganz besonders ist darauf zu achten, dass das Kabel vom Modul zum Telefonanschluss der Alarmzentrale richtig verlegt wird.

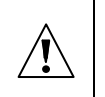

*Achtung: Die Stromversorgung des Moduls und des Industrietelefons darf nur bei angeschlossener externer Antenne eingeschaltet werden.*

Bei der Montage müssen folgende Schritte strikt in der nachstehenden Reihenfolge durchgeführt werden:

- **1.** Stellen Sie die komplette Verkabelung her.
- **2.** Schalten Sie die Speisung des Moduls ein, wenn keine SIM Karte im Steckplatz der Elektronikplatine – das Modul erzeugt die Meldung: "PIN-Code eingeben".
- **3.** Starten Sie den Servicemodus des Moduls und rufen die Servicefunktion *Alles löschen* ab, falls das Modul schon früher parametriert war, (Rücksetzung der Werkseinstellungen).
- **4.** Geben Sie PIN-Code ein.
- **5.** Schalten Sie die Stromversorgung aus.
- **6.** Schieben Sie die SIM-Karte in den Steckplatz ein (siehe: Abb. [4\)](#page-9-2).
- **7.** Schalten Stromversorgung ein. Parametrieren Sie das Modul entsprechend. Ihrem Bedarf.

# *Achtung:*

• *Wenn die SIM-Karte den PIN-Code nicht akzeptiert, erscheint die Meldung "PIN falsch, weiter? ESC=Stop".* 

<span id="page-9-2"></span>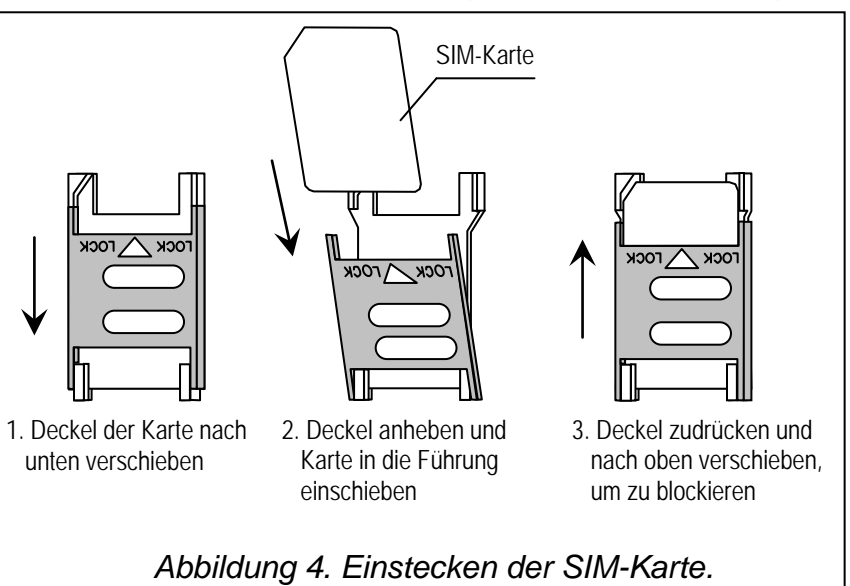

*Das Modul wartet 60 Sekunden auf eine Reaktion des Betreibers und versucht dann noch einmal, den PIN-Code zu senden. Nach dreimaliger Übersendung eines falschen PIN-Codes wird die SIM-Karte gesperrt. Während der Zeitmessung kann man die Taste OK drücken, um den Code sofort noch einmal zu übersenden, oder die Taste ESC, um die Zeitmessung zu stoppen und die Eingabe des richtigen PIN-Codes zu ermöglichen.*

- *Bis zum Einloggen des Telefons im Mobilfunknetz ist auf der Anzeige die Aufschrift "Falsches GSM Telefon" zu lesen. Dieser Zustand kann sogar mehrere Minuten nach der Einschaltung der Stromversorgung des Moduls anhalten.*
- *Die häufigsten Ursachen, warum sich das Telefon im Netz nicht einloggen kann, sind:*
	- − *SIM-Karte fehlt, ist deaktiviert oder beschädigt*
	- − *Telefon außer Reichweite (Signalpegel von der Antenne = 0)*
	- − *Antenne ist nicht geeignet für die Funknetz-Reichweite (900/1900 MHz) oder beschädigt*
	- − *falsche PIN*
	- − *Störung des Telefons*

Die Stromversorgungsquelle des Moduls muss eine entsprechende Leistung haben. Das empfohlene Netzgerät (z.B. APS-15; APS-30 von SATEL) sollte mit einem Akkumulator ausgestattet sein.

Die Stromversorgungsquelle sollte nicht mehr als 3 m vom Modul entfernt sein.

Bei einer Speisespannung von weniger als 9,8 V wird das Modul neu gestartet (Restart). Es sollte daher darauf geachtet werden, dass die Speisespannung des Moduls während seines Betriebs nicht unter 9,8 V auch bei maximaler Stromaufnahme fällt.

#### <span id="page-10-0"></span>**6. ZUSAMMENARBEIT DES MODULS MIT DER ALARMZENTRALE UND DEM FESTNETZAPPARAT**

Wie in Abbildung [1](#page-4-2) dargestellt, wird das Modul zwischen der Fernsprechleitung (falls vorhanden) und der übrigen Anlagen, die diese Leitung nutzen, in der Reihe geschaltet. Falls diese Wahlmöglichkeit besteht, dann sollte mit der entsprechenden Servicefunktion festgelegt werden, welche Ausgangslinie (GSM/Kabel) die Basislinie sein wird. Das Modul testet die Funktion der gewählten Linie und falls Probleme auftreten, stellt es die Verbindung auf parallelem Wege her. Es ist möglich die Funktion der automatischen Umschaltung - Amt/GSM auszuschalten, wenn die Funktion *Umschalten wenn Störung* deaktiviert wird.

Der Simulationsmodus der Fernsprechleitung, in dem das GSM-4 Modul die Bedienung der an die Klemmen T-1 und R-1 angeschlossenen Anlagen übernimmt, besteht darin, dass das Modul an diesen Klemmen eine Impedanz und Spannung gewährleistet, die für die korrekte Funktion des Telefons erforderlich sind. Die an das Modul angeschlossenen Einrichtungen betrachten das Modul als eine typische Vermittlungsstelle, die eine analoge Fernsprechleitung zur Verfügung stellt. Die Parameter der Ausgangslinie des Moduls (T-1, R-1) erfüllen die Anforderungen der polnischen Norm an Teilnehmergeräte.

Nach dem "Abnehmen des Hörers" durch die Alarmzentrale oder den Benutzer des an die Klemmen T-1 und R-1 angeschlossenen Fernsprechers, erzeugt das Modul einen Dauerton und empfängt Ton- oder Impulswählsignale (ähnlich wie eine Vermittlungsstelle). Falls die ersten vier Ziffern der gewählten Nummer mit der programmierten "*Nummer der Pager Station*" übereinstimmen, dann empfängt das Modul die alphanumerische Meldung und sendet sie weiter als **SMS-Textnachricht** (siehe: Abschnitt *Senden von SMS-Nachrichten*). Die Prüfung der ersten vier Ziffern der gewählten Nummer wird immer durchgeführt.

Falls keine Amtsleitung vorhanden ist oder das GSM Telefon als Basis (Grundbetriebsart) gewählt wurde, dann führt das Modul nach Empfang der gesamten Rufnummer, mit der die Verbindung aufgenommen werden soll, entsprechende Korrekturen in dieser Nummer durch und initiiert den Wählvorgang über das Telefon. Die Korrekturen sind erforderlich, denn das Modul erhält die Rufnummer in der Form wie bei Verbindungen über das analoge Netz, und bei einer Verbindung mit dem Festnetz über das Mobiltelefon muss immer die Vorwahlnummer eingegeben werden. Die Grundsätze der Konvertierung werden in einem weiteren Kapitel beschrieben. Nach Herstellung der Verbindung über das Mobiltelefon überträgt das Modul Niederfrequenzsignale (Audio) zwischen den Klemmen der internen

Fernsprechleitung T-1 und R-1 und dem Mobiltelefon. Falls während der Verbindung der Antennensignalpegel gleich null wird, dann wird die Verbindung vom Modul abgebrochen.

Falls eine analoge Amtsleitung vorhanden ist und als Basis gewählt wurde, werden Signale von dem Telefonapparat (T-1, R-1) unmittelbar auf die Klemmen der Fernsprechleitung (TIP, RING) übertragen.

Die Benachrichtigung mit Sprachmeldungen wird durch die Alarmzentrale in der als Grundbetriebsart gewählten Weise durchgeführt (falls unmöglich, wählt das Modul den Ersatzweg).

Der Betreiber, der von einem an das GSM-4 Modul angeschlossenen Apparat anrufen will, hat die Möglichkeit, **die Verbindungsart zu wählen: Amt/GSM**. Nach dem Anheben des Hörers stellt das Modul die Hauptlinie (Basis) zur Verfügung. Mit der Taste **FLASH** des Telefonapparats kann die Ausgangslinie von der Basis- auf die Ersatzlinie geschaltet werden (GSM auf Amt oder Amt auf GSM). Diese Funktion des Moduls ist von der Option anhängig, die mit der Servicefunktion *FLASH – GSM/Amt* parametriert wird.

Sobald der Teilnehmer, dessen Nummer gewählt wurde, den Anruf annimmt, ändert das Modul die Polarität der Gleichspannung an den Klemmen T-1, R-1 der internen Linie. Diese Funktion ermöglicht eine individuelle Tarifbestimmung für Fernsprechverbindungen.

Da das Mobiltelefon eine eigene Nummer hat (Nummer der SIM-Card), können Anrufe an diese Rufnummer getätigt werden. Die am Mobiltelefon **ankommenden Verbindungen** können an die Klemmen der Ausgangslinie des Moduls T-1 und R-1 geleitet werden, wobei ein Klingelton erzeugt wird, ähnlich wie bei einer Festnetzleitung. Der Anruf kann dann an einem an diese Linie angeschlossenen Fernsprecher entgegengenommen werden. Die Nummer des Anrufenden erscheint auf der Anzeige.

Die Option der Anrufannahme wird zur Fernkontrolle und Fernsteuerung der Ausgangszustände und Sperrung bzw. Entsperrung der Eingänge des Moduls verwendet. Demselben Zweck dient die Möglichkeit des Empfangs und der Sendung von SMS-Textnachrichten über das Mobiltelefon. In einem weiteren Kapitel wird beschrieben, wie die Steuerungsfunktion realisiert wird.

Das Modul verwendet zur Benachrichtigung und Steuerung der Ausgänge auch die CLIP-Funktion.

# <span id="page-11-0"></span>**7. GSM-4 AN DER LEITSTELLE**

Das GSM-4 Modul ermöglicht die Aufschaltung der Objekte mit SMS-Textnachrichten.

Die Leitstelle STAM-1 (Version 4.07 oder höher) erlaubt nur die Überwachung des Zustandes des installierten GSM-Moduls (z.B. GSM-4 oder GSM LT-2) per SMS. Nach Zustandsänderung der Moduleingänge wird eine einprogrammierte SMS an die Rufnummer des Moduls GSM-4 seitens der Leitstelle gesendet. Die SMS-Nachrichten und ihnen entsprechende Codes sind im Programm STAM bei der Edition des Benutzers zu definieren.

Die Leitstelle STAM-2 (Version 1.2.0 oder höher) ermöglicht außer der Überwachung des Modulzustandes auch vollständige Überwachung von Ereignissen von der Alarmzentrale, die mit dem Modul verbunden ist. Die Zentrale sendet beliebige als SMS-Nachricht programmierte Ereignisse, deren Format (CID oder 4/2) über das Programm DLOAD10 zu programmieren ist (siehe: [Aufschaltung\)](#page-24-1).

Beispielsweiser Anschluss des Moduls an die Zentrale wurde in der Abbildung [5](#page-12-2) dargestellt. Das Modul GSM-4 ist an die Buchse der seriellen Schnittstelle des Computers (COM1 oder COM2) mittels eines speziellen Kabels wie in Abbildung [8](#page-26-2) anzuschließen. Solch ein Kabel, gekennzeichnet als DB9F/RJ-KPL, finden Sie im Angebot der Firma SATEL.

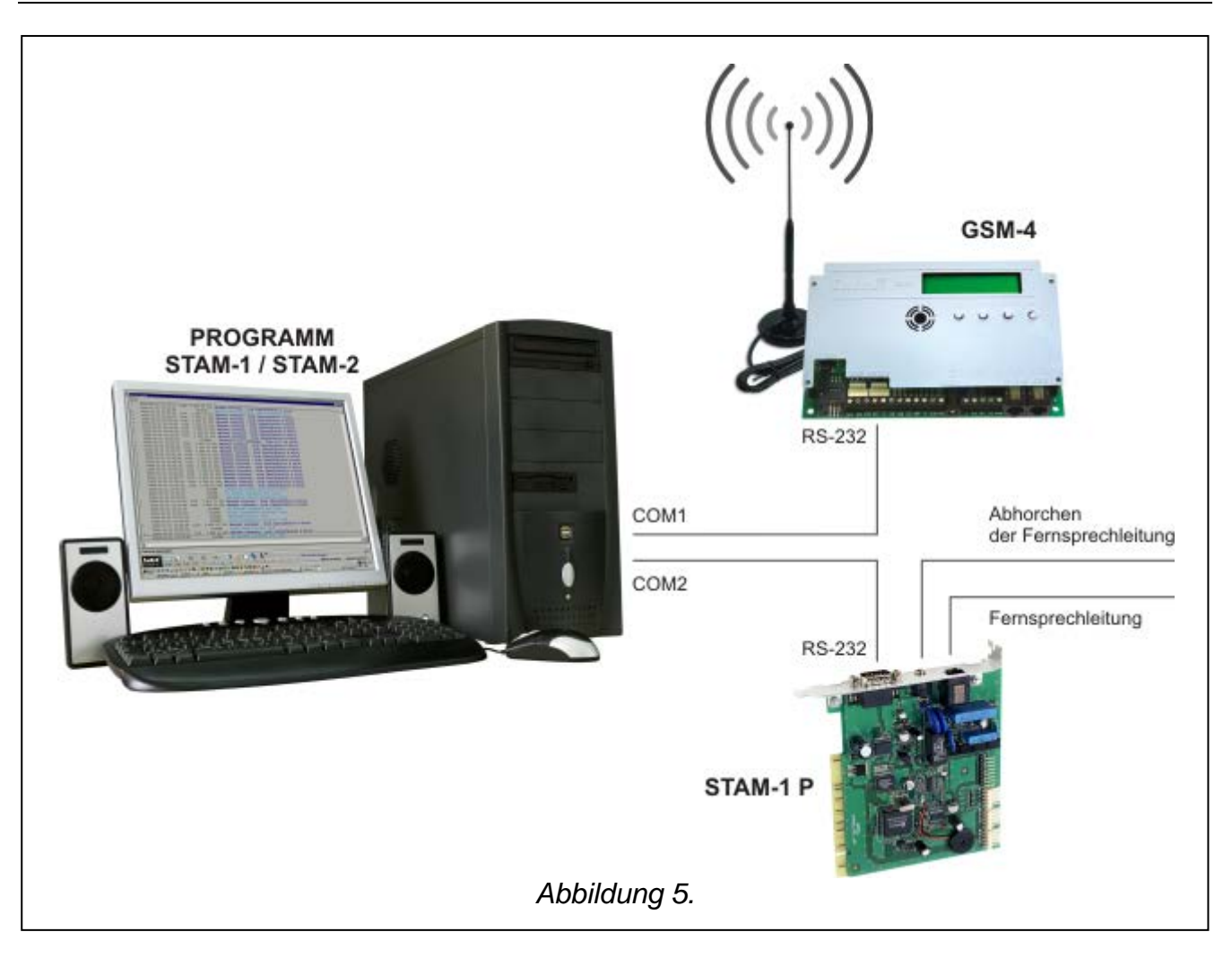

# <span id="page-12-2"></span><span id="page-12-0"></span>**8. BESCHREIBUNG DER AUSGÄNGE UND EINGÄNGE DES MODULS**

Das GSM-4 Modul besitzt 3 Ausgänge und 4 Eingänge, die ähnlich wie die Aus- und Eingänge der Alarmzentrale konstruiert sind. Die Bedienung der Ausgänge besteht in der Steuerung ihrer Funktion (Einschalten für die einprogrammierte Zeit oder für die ganze Zeit und Zustandsänderung), und die Bedienung der Eingänge ist mit der Zustandskontrolle und Überwachung der Zustandsänderungen verbunden. Die Kontrolle der einzelnen Eingänge kann gesperrt werden.

Die Bedienung der Aus- und Eingänge durch das Modul erfolgt unabhängig von der Bedienung der Amtsleitung.

# <span id="page-12-1"></span>**8.1 AUSGÄNGE**

Das GSM-4 Modul besitzt 3 Ausgänge vom Typ OC (Strombelastbarkeit **50 mA**), die zur Steuerung elektrischer Einrichtungen verwendet werden können.

Der Zustand der Ausgänge kann **lokal (manuell)** – über die Tasten des Moduls; oder **fern** - über ein Telefon (via **MFV**, **SMS** oder **CLIP**) gesteuert werden. Die Änderung des Ausgangszustandes kann auch durch eine **Eingangsverletzung** ausgelöst werden.

Der Ausgang kann einen von zwei logischen Zuständen haben:

- "**0**" Ausgang ausgeschaltet **normaler Zustand**,
- "**1**" Ausgang eingeschaltet **aktiver Zustand**.

Die Ausgänge können ihren Zustand wie folgt ändern:

- Einschalten des Ausgangs der nicht aktive Ausgang wird eingeschaltet, der Zustand des eingeschalteten Ausgangs wird nicht geändert. Falls für den Ausgang die Betriebszeit programmiert wurde, dann wird der Ausgang nach Ablauf dieser Zeit ausgeschaltet. Durch die Eingabe der nächsten Befehle "Ausgang einschalten", in seiner Betriebszeit, beginnt die Betriebszeit vom Anfang an gemessen zu werden.
- Ausschalten des Ausgangs der aktive Ausgang wird ausgeschaltet, unabhängig davon, ob die Betriebszeit programmiert ist, oder auf die ganze Zeit eingeschaltet wurde. Der ausgeschaltete Ausgang ändert seinen Zustand nicht.
- Umschalten des Ausgangs der Ausgangszustand wird zum gegenteiligen Zustand gewechselt (0 -> 1, 1 -> 0).
- Ausschalten aller Ausgänge gleichzeitig alle Ausgänge werden unabhängig von ihrem Zustand ausgeschaltet.
- Einschalten aller Ausgänge gleichzeitig alle Ausgänge werden unabhängig von ihrem Zustand eingeschaltet. Die Ausgänge, für die die Betriebszeit programmiert wurde, werden auf diese Zeit eingeschaltet.

#### *Bemerkungen:*

- *Steuerung der Ausgänge ist erst nach Parametrierung entsprechender Servicefunktionen möglich (Untermenü: MFV-Steuerung, SMS-Steuerung, CLIP-Steuerung).*
- *Zeigt der OT3 Ausgang die fehlende Amtsleitung an, dann kann er nicht gesteuert werden.*

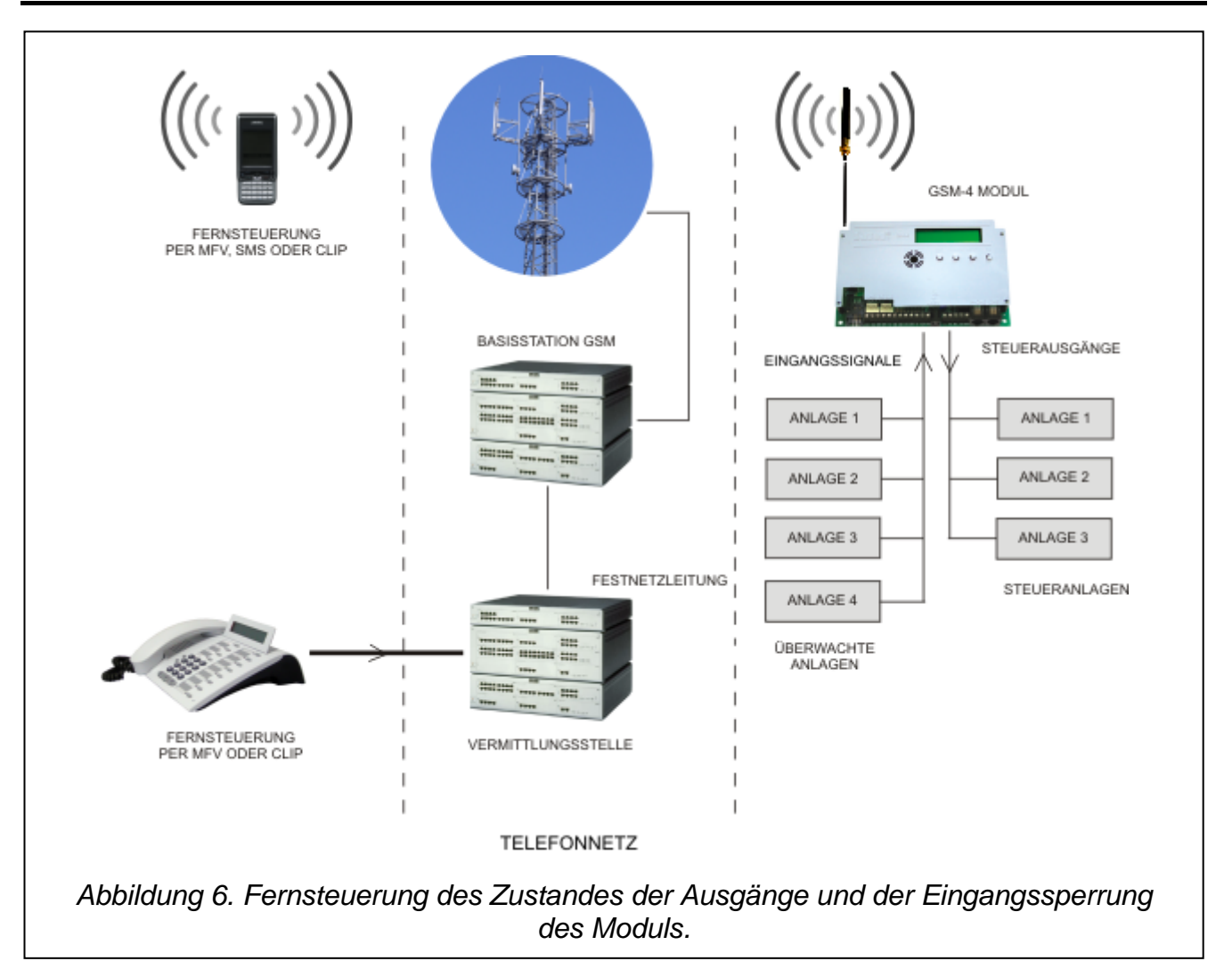

# <span id="page-13-0"></span>**8.2 EINGÄNGE**

An die **Eingänge** des Moduls können **NC-** oder **NO-**Melder angeschlossen werden. Der Meldertyp wird in den Servicefunktionen festgelegt.

Für jeden Eingang wird seine Empfindlichkeit programmiert. **Die Eingangsempfindlichkeit** bezeichnet die kürzeste Zeit, die nach der Änderung des Eingangszustandes (Trennen von der Masse im Falle NC-Eingangs; Kurzschluss mit der Masse im Falle des NO-Eingangs) ablaufen muss, damit diese Änderung als Eingangsverletzung identifiziert wird. Die Zeit kann im Bereich zwischen 20 ms bis 1275 ms liegen.

Der nächste Parameter, der für jeden Eingang programmiert wird, ist die **Rücksetzzeit des Eingangs**, d. h. die Zeit, die nach dem Ende der Eingangsverletzung verstreichen muss, bis das Modul eine neue Verletzung registriert (4 Sekunden oder 4 Minuten).

**Die Steuerung der Eingänge** besteht in der **Sperrung und Entsperrung** ihrer Funktion. Es gibt die Möglichkeit der **lokalen** oder **Fernsteuerung**. Die Möglichkeit der lokalen Sperrung kann durchs Ausschalten der Option *IN 1–4 sperrt man***.** ausgeschaltet werden. Die Fernsteuerung wird auf ähnliche Weise ausgeführt wie bei den Modulausgängen.

Der Eingang kann nach 1 oder 3 Verletzungen (Servicefunktion) oder nach Verletzung eines anderen Eingangs (der als Sperreingang definiert wurde) **automatisch** gesperrt werden.

**Automatische Sperrung des Eingangs** nach einprogrammierter Anzahl von Verletzungen erfolgt nach Beendigung der letzten Verletzung des bestimmten Eingangs (d.h. nachdem sich der Eingang wieder im normalen Zustand befindet).

Die Sperrung der Eingänge, die durch Verletzung des **Sperrungseingangs** erfolgt, dauert die ganze Verletzungszeit des Eingangs.

#### <span id="page-14-0"></span>**9. STEUERUNG DES AUSGANGSZUSTANDES UND DER EINGANGSSPERRUNG**

Die Änderung des Ausgangszustandes und Sperrung der Eingänge des Moduls GSM-4 kann fern (im Tonwahlverfahren über Telefontastatur, SMS-Nachricht, per CLIP), lokal (über Modultasten, im Tonwahlverfahren von den Klemmen T-1, R-1), oder über Verletzung des gewählten Eingangs gesteuert werden.

#### <span id="page-14-1"></span>**9.1 FERNSTEUERUNG**

#### <span id="page-14-2"></span>**9.1.1 Im Tonwahlverfahren von der Telefontastatur**

Damit die Fernsteuerung über die Telefontastatur möglich ist, muss das Modul mit den Servicefunktionen entsprechend parametriert werden:

- Stellen Sie die gewünschte Dauer der *Rufzeit* ein (beachten Sie, dass bei Einstellung des Wertes 0 das Modul keine Anrufe annimmt, was die Steuerung via MFV verhindert),
- Programmieren Sie die **Codes** (vier Ziffern) zur Steuerung der Ausgangszustände und der Eingangssperrung. Die Steuercodes werden mit den Servicefunktionen, die im Untermenü des Servicemodus *MFV-Steuerung* zugänglich sind, im Modul gespeichert. Die Codes können sich nicht wiederholen. Man kann einen Code löschen (die betreffende Funktion kann nicht mehr benutzt werden), indem man die Tasten CHANGE und NEXT gleichzeitig länger gedrückt hält.

Um telefonisch den Zustand der Ausgänge steuern oder einen Eingang sperren bzw. entsperren zu können, muss man folgende Schritte durchführen:

- Wählen Sie über ein beliebiges Telefon mit der MFV-Funktion die Handy-Nummer.
- Warten Sie die "*Rufzeit*" ab; nach Ablauf dieser Zeit stellt das Modem die Verbindung her und erzeugt drei kurze Töne, die die Bereitschaft zur MFV-Steuerung signalisieren.

Achtung: Nach Rufempfang überträgt das Modem während der programmierten "Rufzeit" *das Klingelsignal auf die Klemmen der internen Linie. Die Steuerungsfunktionen* *der Ausgänge sind nicht zugänglich, wenn in dieser Zeit der Anruf an der internen Linie entgegengenommen wird.*

- Geben Sie an der Telefontastatur den gewünschten Steuercode ein (mit den MFV-Tonsignalen). Nachdem das Modul den Code erkannt hat, erfolgt eine Reaktion abhängig von dem eingegebenen Code. Wird z.B. der Code, der im Modul mit der Funktion *MFV OT2 EIN* parametriert wurde, identifiziert, dann folgt Einschalten des Ausgangs OT2. Der Code wiederum, der mit der Servicefunktion *MFV sperren IN4* programmiert wurde, sperrt die Zustandskontrolle des Eingangs 4.
- Das Modul bestätigt die Ausführung der Funktion mit akustischen Signalen:
	- **drei kurze Töne** Ausgang ausgeschaltet (Trennung von der Masse), der Signal bestätigt auch die Ausführung der Funktion *MFV OT123 AUS* (Ausschalten aller Ausgänge gleichzeitig),
	- **vier kurze und ein langer Ton**  Ausgang eingeschaltet (Kurzschluss mit der Masse); das Signal dient auch als Bestätigung der Funktion *MFV OT123 EIN* (Einschalten aller Ausgänge gleichzeitig),
	- nach Sperrung/Entsperrung eines Eingangs führt das Modul automatisch die Funktion der Zustandskontrolle der Eingänge aus und erzeugt dabei **vier Töne**  entsprechend dem Zustand der einzelnen Eingänge (1-4),
		- − **kurzer** Ton Eingang entsperrt,
		- − **langer** Ton Eingang gesperrt,

(die Abfolge der folgenden akustischen Signale: kurz, lang, kurz, lang bedeutet, dass die Eingänge 1 und 3 entsperrt, und die Eingänge 2 und 4 gesperrt sind),

- **zwei lange Töne**  ein unbekannter Code.
- Geben Sie die nächsten Steuercode ein oder beenden Sie die Verbindung.

Eine zusätzliche Funktion der MFV-Steuerung ist die Prüfung den **Zustand der Ausgänge**, ohne sie umschalten zu müssen. Dazu wird auf der Telefontastatur der mit der Servicefunktion *MFV prüfen Ausg* programmierte Code eingegeben. Nach dem Einlesen des Codes erzeugt das Modul akustische Signale und zeigt dabei Ausgänge an, die eingeschaltet sind (zusätzlich wird die Situation signalisiert, wenn kein Ausgang eingeschaltet ist):

- □ ein kurzer Ton Ausgang OT1,
- □ zwei kurze Töne Ausgang OT2,
- □ drei kurze Töne Ausgang OT3,
- □ vier kurze und ein langer Ton alle drei Ausgänge sind ausgeschaltet.

Beispiel: Wenn wir nach Eingabe des Codes im Hörer zuerst einen Ton und nach einer Pause drei Töne hören, dann sind der erste und dritte Ausgang (OT1 und OT3) eingeschaltet, und der zweite Ausgang (OT2) ausgeschaltet.

#### *Achtung: Wurde bei der Eingabe des Codes ein Fehler gemacht, Taste oder # drücken und den Code noch mal eingeben. Bei dreimaliger Eingabe eines falschen Codes wird die Verbindung unterbrochen – das Modul "legt auf".*

# <span id="page-15-0"></span>**9.1.2 Fernsteuerung mit SMS-Nachricht**

Die Fernsteuerung mit SMS-Nachrichten ist möglich, nachdem man zuerst entsprechende Steuercodes (6 alphanumerische Zeichen) im Modul gespeichert hat. Die Codes werden mit Servicefunktionen, die im Untermenü *SMS-Steuerung* des Servicemodus zugänglich sind, programmiert. Sie dürfen sich nicht wiederholen. Man kann einen SMS-Code löschen, indem man die Tasten CHANGE und NEXT gleichzeitig gedrückt hält.

Um die Steuerung durchzuführen, sendet man an die Rufnummer des Mobiltelefons eine Textnachricht mit einem entsprechenden Steuercode. Nachdem das Modul in der SMS-Nachricht den Code identifiziert hat, erfolgt eine Reaktion abhängig vom eingegebenen Code. Beispiel: Die Erkennung des in den Speicher des Moduls mit der Funktion *SMS OT3 EIN* eingegebenen Codes verursacht das Einschalten des Ausgangs OT3 für die mit der Funktion *Schaltz. OT3* definierte Zeit oder für die ganze Zeit, wenn die Zeit gleich null ist. Die Übersendung des Codes, der mit der Funktion *SMS alle entsp.* programmiert wurde, entsperrt alle gesperrten Eingänge des Moduls.

Die SMS-Nachricht kann entweder allein aus dem Code bestehen, oder sie kann länger sein (der Code kann den Teil eines längeren Wortes bilden – unter den ersten 32 Zeichen). Dies erlaubt, im Speicher des Telefonapparats, von dem aus die Steuerung erfolgen (die SMS gesendet) wird, eine kurze Beschreibung der Operation hinzuzufügen. Auf diese Weise braucht sich der Betreiber nicht alle Codes bzw. Funktionen, die durch diese Codes aktiviert werden, zu merken.

In einer Nachricht kann nur ein Steuercode gesendet werden. Wird eine SMS ohne Code übersendet, reagiert das Modul nicht. Die Steuerungsfunktion wird unmittelbar nach Empfang der Nachricht und dem Erkennen des Steuercodes durchgeführt. Danach wird die Nachricht gelöscht und das Telefon ist für den Empfang einer neuen Textnachricht bereit.

#### **9.1.2.1 Bestätigung der SMS-Steuerung**

Wurde im Modul die Rufnummer für die Bestätigung der SMS-Steuerung und die SMS-Dienst-Nummer gespeichert (Funktionen: *SMS-Bestätigung*, *SMS-Dienst-Nr.*), dann sendet das GSM-4 Modul, nachdem ein Ausgang mit SMS angesteuert wurde, eine Nachricht mit Bestätigung der durchgeführten Operation und dem aktuellen Zustand der Ausgänge.

Die Bestätigung kann auch an die andere Rufnummer gesendet werden. Damit das Modul die SMS an die andere als die im Modul programmierte Nummer zurücksendet, sollten Sie hinter der Steuerungsnachricht die Nummer auf folgt angeben: "xxxx=yyyy", wo "xxxx" Steuercode und "yyyy" neue Rufnummer ist, an die die Nachricht vom Modul zurückgesendet werden sollte. Vor der Nummer sollten Sie das Gleichzeichen und nach der Nummer den Punkt setzen.

Die Steuerung aller Ausgänge gleichzeitig oder die Sperrung/Entsperrung der Eingänge wird mit einer Meldung bestätigt, in der der aktuelle Zustand aller Ein- und Ausgänge des Moduls und der Zustand der Amtsleitung, der Pegel des Signals, welches von der GSM-Antenne empfangen wird, die Testübertragungszeit und aktuelle Rufnummern der Benachrichtigung angegeben wird. Die Meldung kann eine der folgenden Gestalten haben:

- Ausgang[n] eingeschaltet (Zustand: OT1=? OT2=? OT3=?)
- Ausgang[n] ausgeschaltet (Zustand: OT1=? OT2=? OT3=?)
- Zustand: OT1=? OT2=? OT3=?, IN1=? IN2=? IN3=? IN4=?, TL=?, SIG=?, test: ??d??h??m Tel1=?...? Tel2=?...? Tel3=?...? Tel4=?...?

wobei das Zeichen "[n]" durch die Nummer des Ausgangs: 1, 2 oder 3 ersetzt wird.

Das Zeichen "?" bei den Ausgängen (OT1 - 3) wird durch einen logischen Wert (Zustand) des Ausgangs ersetzt:

- 0 Ausgang ausgeschaltet (inaktiv),
- 1 Ausgang eingeschaltet (aktiv).

Bei den **Eingängen** (IN1 – 4) wird das Zeichen "?" durch einen der folgenden Buchstaben ersetzt:

- i oder t Eingang entsperrt und im normalen Zustand (nicht verletzt),
- I oder  $T -$  Eingang entsperrt und verletzt,
- b Eingang gesperrt.

Zur Beschreibung der Amtsleitung (TL) wird "?" Zeichen mit folgenden Zeichen ersetzt:

ok - Amtsleitung funktioniert richtig,

?? - Ausfall der Amtsleitung.

Bei der Beschreibung des Signalpegels (SIG) wird das Zeichen "?" mit den Ziffern von 0 bis 4 ersetzt.

Im Feld **Test** wird vom Modul die aktuell programmierte Anzahl der Tage, Stunden und Minuten der Testübertragungszeit übersendet.

In der Beschreibung **der Rufnummer** (Tel1 – 4) werden die ?...? Zeichen mit der programmierten Rufnummer der Benachrichtigung ersetzt.

*Achtung: Das Modul bestätigt nur Operationen zur Steuerung der Ein- und Ausgänge, es bestätigt keine anderen Funktionen, die mit SMS-Nachrichten ausgeführt werden.*

#### <span id="page-17-0"></span>**9.1.3 Steuerung per CLIP**

Die Ausgänge des Moduls können auch per CLIP gesteuert werden. Zum Zwecke der Steuerung muss das Modul von einer bestimmten Rufnummer aus angerufen werden. Das Modul überprüft, mit welcher Nummer die Verbindung hergestellt wurde, wartet die "Rufzeit" ab, unterbricht dann die Verbindung und führt die Steuerung aus. Die Funktion wird abgebrochen und die Steuerung wird nicht ausgeführt, wenn während der Rufzeit der Betreiber des Moduls den Anruf an der internen Linie (T-1, R-1) entgegennimmt bzw. der Anrufer den Hörer auflegt.

Man kann im Modul 4 Rufnummern speichern und für jede von ihnen festlegen, ob sie einen oder mehrere Ausgänge gleichzeitig steuern kann. Die Funktionen der Ausgänge sind identisch wie bei der Steuerung durch eine **Eingangsverletzung**.

Die Steuerung per CLIP wird wie folgt aktiviert:

- **Rufzeit** programmieren (beachten Sie, dass bei Einstellung des Wertes 0 das Modul keine Anrufe annimmt, was die Steuerung per CLIP verhindert),
- Funktionen aus dem Untermenü *CLIP-Steuerung* programmieren (Rufnummern, Steuerungsweise der Ausgänge).

#### *Achtung:*

- *In einigen GSM Netzen wird ein nicht entgegengenommener Anruf nach einiger Zeit automatisch zur VoiceMail weitergeleitet. Ist die "Rufzeit" länger als die Zeit, nach der der Anruf weitergeleitet wird, dann wird keine Steuerung ausgeführt. In diesem Fall ist die "Rufzeit" entsprechend zu kürzen, so dass das Modul die Verbindung selbst herstellen und die Steuerung realisieren kann.*
- *Um die Steuerung mit der CLIP-Funktion voll zu nutzen und die Ausgänge ohne Kostenaufwand steuern zu können, ist der VoiceMail-Dienst zu inaktivieren. Bei eingeschalteter VoiceMail-Funktion werden nicht entgegengenommene Anrufe zur Mailbox geleitet und die Verbindung gilt als zustande gekommen. Die Kosten der Verbindung trägt in diesem Fall der Anrufer.*

### <span id="page-17-1"></span>**9.2 LOKALE STEUERUNG**

#### <span id="page-17-2"></span>**9.2.1 Mit den Modultasten**

Durch die Betätigung und eine Sekunde langes Drücken einer der Modul-Tasten im normalen Betrieb erfolgt Ein-/Auschalten des Ausgangs mit der Nummer, die der Nummer der Taste entspricht. Auf dem Anzeigefeld erscheint eine Meldung über den Zustand des Ausgangs und gleichzeitig ist ein identisches akustisches Signal wie bei der Fernsteuerung mit MFV-Tönen zu hören. Der für die ganze Zeit eingeschaltete Ausgang wird auf dem LCD-Display mit dem "O" Zeichen signalisiert, der ausgeschaltete Ausgang dagegen mit dem "o" Zeichen. Falls der Ausgang auf die Zeit eingeschaltet wurde, blinkt das "O" Zeichen.

Folgende Tasten steuern den Zustand der nachstehenden Ausgänge bzw. sperren/ entsperren die Eingänge:

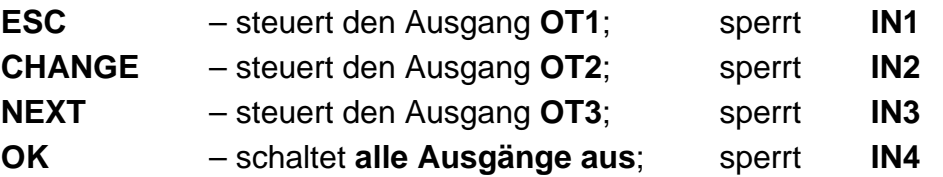

Die Eingänge können auch manuell über die Tasten des GSM-4 Moduls gesperrt / entsperrt werden. Nach dreimaligem Drücken einer der Tasten wird der Eingang mit der Nummer, die der jeweiligen Tastennummer entspricht (siehe: Beschreibung der Tasten des Moduls), gesperrt. Auf dem LCD-Display wird die Sperrung des Eingangs durch Erscheinen des Buchstabens "b" an der Stelle, wo der Zustand des betreffenden Eingangs angezeigt wird, und durch den Text *INn gesperrt* bestätigt (n=1,2,3,4 ist die Nummer des Eingangs). Außerdem werden drei kurze akustische Signale erzeugt. Falls der Eingang gesperrt war, dann wird er nach dieser Operation entsperrt sein. Die Entsperrung wird bestätigt durch Änderung der Zustandsanzeige, den Text "*INn entsperrt*" und akustische Signale (vier kurze und ein langer Ton).

Es besteht die Möglichkeit, die Funktion der manuellen (lokalen) Sperrung der einzelnen Eingänge. Sie sollten dazu die Option *INn sperrt man.* ausschalten, wo n die Eingangsnummer ist. Lokale Entsperrung der Eingänge ist immer zugänglich.

### <span id="page-18-0"></span>**9.2.2 Im Tonwahlverfahren über die Klemmen R-1, T-1**

Um die Eingänge zu sperrem/zu entsperren und die Ausgänge ein-/auszuschalten, konfigurieren Sie entsprechend das Modul:

- Starten Sie den Servicemodus.
- Mit der Funktion *IN1–4 sperrt man***.** bestimmen Sie, welche der Eingänge lokal gesperrt/entsperrt werden können.
- Mit der Funktion *Gesteuert. Ausg* bestimmen Sie, welche der Ausgänge lokal gesteuert werden können.
- Mit der Funktion *Steuerung* programmieren Sie einen sechsstelligen **Steuercode**, der die lokale Sperrung/Entsperrung der Eingänge sowie Ein-/Ausschaltung der Ausgänge erlaubt.
- Legen Sie den Telefonhörer auf, um den Servicemodus zu verlassen.

Um den Eingang zu sperren/zu entsperren oder den Ausgang über die Klemmen R-1, T-1 ein-/auszuschalten, gehen Sie wie folgt vor:

- Nehmen Sie den Hörer an und geben Sie den **Steuercode** ein (ist er korrekt, dann erzeugt das Modul vier kürze und einen langen Ton).
- Sperren/entsperren Sie den Eingang, bzw. schalten Sie den Ausgang nach dem Schema aus der Funktion *Steuerung*.

Nach Auflegen des Hörers wird das Modul in den Normalbetrieb umgeschaltet.

#### <span id="page-18-1"></span>**9.3 STEUERUNG DER EINGÄNGE UND AUSGÄNGE DURCH EINGANGSVERLETZUNG**

Die Verletzung eines Eingangs kann außer der telefonischen Benachrichtigung (Telefonie) auch die Aktivierung eines oder mehrerer Ein-/Ausgänge auslösen. Um diese Steuerungsart zu aktivieren, parametrieren Sie die Funktionen *Sperreingänge*, *Gesperrte Eing.*, *IN1–4 -> Ausgänge*.

Mit dieser Art der Steuerung können folgende Operationen durchgeführt werden:

• Sperren des Eingangs/der Eingänge.

- Einschalten des Ausgangs falls für den Ausgang die Betriebszeit programmiert wurde, dann wird der Ausgang für die bestimmte Zeit eingeschaltet.
- Umschalten des Ausgangszustandes.
- Ausschalten des Ausgangs.

# <span id="page-19-0"></span>**10. BENACHRICHTIGUNG (TELEFONIE)**

Die Funktion hängt mit der Bedienung der Moduleingänge zusammen und wird durch Verletzung oder Rücksetzung (Ende der Verletzung) eines nicht gesperrten Eingangs ausgelöst. Ähnlich wie beim Eingang, kann auch die Aktivierung oder Rücksetzung des Ausgangs OT4 die Telefonie starten.

Die Benachrichtigung kann nur über ein Mobiltelefon an maximal vier Rufnummern in Form von SMS, akustischen Mitteilungen oder über CLIP erfolgen. Bei der Benachrichtigung durch Ansage (Sprachmeldung) kann die Funktion des zweimaligen Anrufs an die betreffende Nummer aktiviert werden (zwei Anrufe und zweimalige Wiedergabe der Sprachmeldung).

Zur Benachrichtigung kann auch die "Testübertragung" angewendet. Das Modul sendet in programmierten die SMS mit einem entsprechenden Inhalt oder ruft an die gewählten Rufnummern an, um über seine Leistungsfähigkeit zu informieren. Zu der SMS kann die Information über den Ausgangs- und Eingangszustand und über die Leistungsfähigkeit der Amtsleitung angehängt werden. Mit der Option *CLIP -> Tel.* kann auch die laufende Kontrolle des Modulzustandes erfolgen. Wählen Sie die Handy-Nummer und nach ein paar Wähltönen legen Sie den Hörer auf. Gleich danach wird das Modul eine zusätzliche Testübertragung (ohne Rücksicht auf die schon einprogrammierten Testübertragungen) erzeugen, d.h. sendet an die Nummer des Anrufers eine SMS, einen CLIP-Ton (einmalig, ohne Notwendigkeit der Bestätigung) oder eine Sprachmeldung.

Es besteht die Möglichkeit die Funktionen der Benachrichtigung zu sperren, wenn die Amtsleitung richtig funktioniert – Benachrichtigung von solchen Eingängen wird durch das Modul nur dann realisiert, wenn der Ausfall der Amtsleitung folgt. Sie sollten dazu die Option *TL OK, BanachIN n,* wo n die Eingangsnummer ist, für die ausgewählten Eingänge ausschalten. Der Zustand solcher Eingänge, falls die Amtsleitung richtig funktioniert, wird auf dem LCD-Dispaly und in den SMS-Nachrichten mit den Buchstaben "t" oder "T" angezeigt. Wenn aber Ausfall der analogen Amtsleitung folgt, werden die Symbole auf "**i**" oder "**I**" geändert, was bedeutet, dass die Benachrichtigung von diesen Eingängen realisiert wird.

Die Rufnummern der Benachrichtigung und die Testübertragungszeit können ferngesteuert über die an das Modul gesendete SMS-Nachricht geändert werden. Die Nachrichten müssen den richtigen Code und den programmierten Parameter enthalten (siehe: *Beschreibung der Servicefunktionen*).

# <span id="page-19-1"></span>**10.1 SMS-MELDUNGEN**

Die SMS-Nachrichten können Standardtext oder den vom Betreiber eingegebenen Text enthalten. Man kann eigene Meldungen mit den Tasten des Moduls eingeben oder SMS-Meldungen, die von einem Handy an die Nummer des Industrietelefons geschickt wurden, einlesen. Der Meldungstext wird mit entsprechenden Servicefunktionen (Untermenü *Benachrichtigen*) oder über das Programm DLOAD10 eingegeben.

Um den Text einer Standardmeldung mit Modultasten zu ändern, gehen Sie wie folgt vor:

- Starten Sie den Servicemodus.
- Öffnen Sie das Untermenü *Benachrichtigen*.
- Wählen Sie die Funktion zum Programmieren der SMS-Meldung.

• Bestätigen Sie die Änderungen mit OK und gehen Sie zur nächsten Meldung über oder beenden Sie den Servicemodus.

Um einen Meldungstext per Mobiltelefon einzugeben, muss man folgende Schritte durchführen:

- Nach Abruf der Funktion zum Programmieren der Meldung die Tasten NEXT und CHANGE gleichzeitig gedrückt halten.
- Falls der aktuelle Text eine Standardmeldung ist, erscheint auf der Anzeige "Einlesen von *SMS*" und das Modul wartet für ca. 110 Sekunden auf eine SMS-Nachricht.
- Von einem Handy aus eine zuvor erstellte SMS-Meldung an die Rufnummer des Industrietelefons schicken. Die Nachricht muss eine spezielle Form haben: Der Inhalt der Meldung, die ins Modul eingelesen werden soll, muss in Klammern gefasst und durch Sterntasten begrenzt sein: **(***Inhalt der Meldung***)**.

#### *Achtung:*

- *Falls es sich nach Abruf der Funktion herausstellt, dass die Meldung keine Standardmeldung ist, kann man sie durch gleichzeitiges längeres Drücken der Tasten NEXT und CHANGE löschen. Nach erneutem Drücken dieser Tasten erscheint auf der Anzeige die Standardmeldung, und erst, wenn man die Tastenkombination zum dritten Mal betätigt hat, kann die Meldung per SMS eingelesen werden.*
- *Beide Tasten müssen im selben Augenblick gedrückt sein, andernfalls wird der Modus der manuellen Bearbeitung der Meldung gestartet und man wird den SMS-Einlesevorgang erneut abrufen müssen.*
- *Die im Modul gespeicherten Meldungen können eine Länge von maximal 32 Zeichen haben.*

Die SMS-Meldungen haben den folgenden Standardtext:

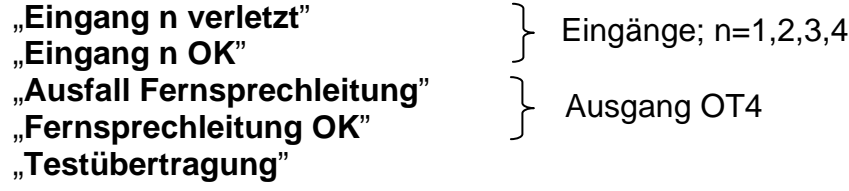

#### <span id="page-20-0"></span>**10.2 BENACHRICHTIGUNG DURCH ANSAGE**

Wird an das Modul die Sprachausgabeeinheit SM-2 mit aufgezeichneter Sprachmeldung angeschlossen, dann kann durch Verletzung und Rücksetzung eines beliebigen Eingangs oder durch Aktivierung und Rücksetzung des Ausgangs OT4 die Übersendung dieser Meldung an gewählte Rufnummern ausgelöst werden. Während der Benachrichtigung ist auf der Anzeige des Moduls eine entsprechende Information zu sehen. Das Modul kann nur eine Sprachmeldung senden, man kann aber **eine akustische Signalisierung** aktivieren, die zusätzlich erkennen lässt, warum die Meldung gesendet wurde.

Das Modul erzeugt dabei alle 2 Sekunden, nachdem die Verbindung hergestellt wurde, eine entsprechende Sequenz von Tönen:

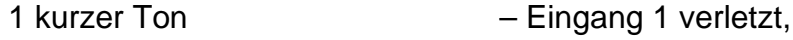

- 2 kurze Töne Eingang 2 verletzt,
- 3 kurze Töne Eingang 3 verletzt,
- 4 kurze Töne Eingang 4 verletzt,

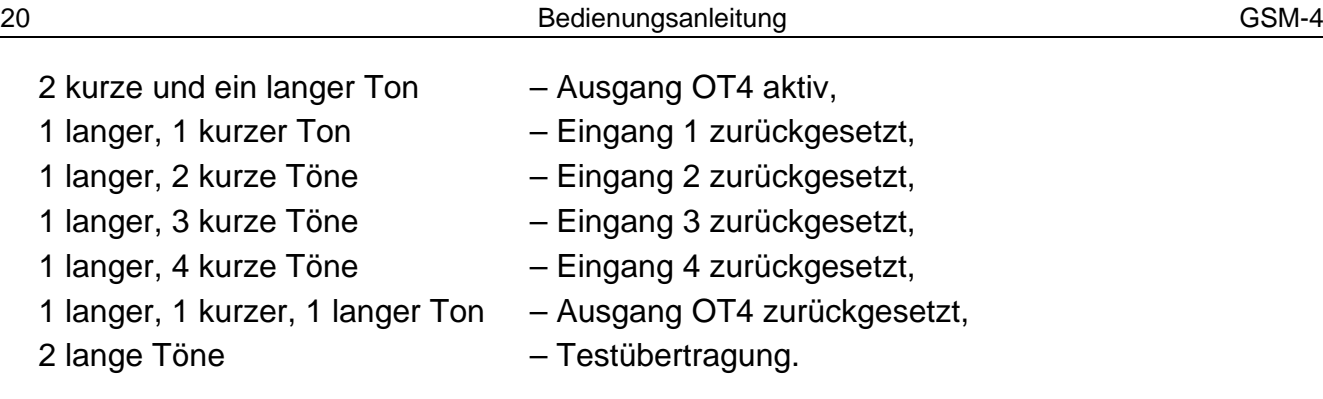

# <span id="page-21-0"></span>**10.3 CLIP**

Die Benachrichtigung kann auch über die CLIP-Funktion realisiert werden, die Rufnummeranzeige des Anrufers erlaubt. Das Modul ruft die einprogrammierte Telefonnummer an und bricht die Verbindung nach 50 Sekunden oder nach Ablauf der vom Netzanbieter definierten Zeit ab.

Ist die gewählte Rufnummer besetzt, wiederholt das Modul den Wählvorgang. Das Modul betrachtet die Benachrichtigung als ausgeführt, wenn es ca. 10 Sekunden nach der Rufnummerwahl keine Information erhält, dass die Nummer besetzt ist. Der Benutzer des Mobiltelefons kann die Verbindung vorzeitig "ablehnen", tut er es jedoch zu früh, dann ruft das Modul erneut an. Die Entgegennahme des Anrufs durch den Benutzer bzw. automatisch durch die Voicemail wird durch das Modul als erfolgreiche Benachrichtigung betrachtet.

### <span id="page-21-1"></span>**10.3.1 CLIP mit Bestätigung**

Der Mechanismus der Bestätigung der CLIP-Funktion beruht aufs Ablehnen oder Empfangen vom Telefon-Benutzer der vom GSM Modul ausgehender Verbindung. Die Bestätigung kann nur in der Zeit von 10 bis 20 Sekunden vom Zeitpunkt der Verbindungsaufnahme erfolgen. Individuell für jede Rufnummer wird auch die Anzahl der Versuche (1-15) der Übertragung programmiert (Funktionen 32–35). Das Modul ruft jede der gewählten Nummern an. Nach Bestätigung des CLIP-Empfangs hört das Modul auf, die bestimmte Rufnummer zu wählen.

Für jede der 4 zur Benachrichtigung über CLIP programmierten Rufnummern, (Funktionen 21–24), kann die Option – SMS Senden eingeschaltet werden, falls keine Bestätigung des CLIP-Empfangs erfolgt (Funktionen 36–39). Weist das Modul nach der Durchführung der einprogrammierten Zahl der Versuche die Bestätigung nicht nach, und es wurde der Modus - Übertragung mit Bestätigung und SMS-Senden gewählt, dann schickt das Modul an die gewünschte Rufnummer eine SMS. Der SMS-Inhalt entspricht der vorhandenen Situation.

#### <span id="page-21-2"></span>**10.3.2 CLIP ohne Bestätigung**

Im Modus der CLIP-Funktion "ohne Bestätigung" ruft das Modul einmal die bestimmte Rufnummer an (falls sie nicht besetzt ist), ohne Rücksicht auf die einprogrammierte Anzahl von Benachrichtigungsversuchen über CLIP.

#### *Achtung:*

- *Ist das Mobiltelefon des Anrufempfängers ausgeschaltet oder außer Reichweite, und ist keine Voicemail aktiviert, dann wird im Hörer in der Regel eine automatische Meldung über diese Situation generiert und es wird kein Besetztzeichen gesendet. In diesem Fall erachtet das Modul die Benachrichtigung als ausgeführt, doch der Betreiber verliert die Information darüber.*
- *Falls die Voicemail-Dienstleistung aktiv ist, dann kann der Benutzer, wenn er wieder im Netz ist, darüber informiert werden, z.B. mit einer SMS-Nachricht, dass es eine telefonische Verbindung mit der Rufnummer des Moduls gegeben hat, ohne dass eine Nachricht hinterlassen wurde (vom Netzbetreiber abhängig).*

• *Falls der Modus "CLIP Benachrichtigung mit Bestätigung" nicht gewählt wurde, dann ruft das Modul ein Mal an die gewählte Rufnummer (soweit sie nicht besetzt ist), unabhängig von der programmierten Zahl der Versuche.*

Damit die Benachrichtigung zustande kommen kann, muss das Modul – nach Inbetriebnahme des Industrietelefons und Anschluss der Melder an die Eingänge - parametriert werden (Servicefunktionen im Untermenü *Benachrichtigen, Ein-/Ausgänge* und *GSM Optionen*):

- Mindestens eine Rufnummer programmieren, an die die Benachrichtigung erfolgen soll (*Benachr.Rufnr.1–4*).
- Festlegen, ob der Ausgang OT4 und die Eingänge die Telefonie auslösen sollen (an welche Rufnummer), wenn sie ausgelöst oder wieder zurückgesetzt werden, und ob die Testübertragung aktiv sein soll, sowie die Benachrichtigungsweise definieren (SMS/CLIP/ANSAGE) – Funktionen: *IN1-4Verl. -> Tel.; IN1-4 OK -> Tel.; Amtsstör.-> Tel.; Amt OK -> Tel., Testüber.->Tel.*
- Wurde die Ansage gewählt und können mehrere Eingänge die Benachrichtigung auslösen – Option *Töne b. Benachr.* markieren, damit man unterscheiden kann, welcher Eingang verletzt wurde.
- Eingänge parametrieren (**Typ, Empfindlichkeit, Rücksetzzeit, Möglichkeit der automatischen Sperrung**).
- Wurde die Benachrichtigung mit SMS-Nachrichten gewählt, die Funktion *SMS-Dienst-Nr.* und den Text der SMS-Nachrichten programmieren.

#### <span id="page-22-0"></span>**11.SENDEN VON SMS-NACHRICHTEN**

Falls die Zentrale mit der Funktion der Übermittlung von Meldungen an Paging-Systeme (Pager) ausgestattet ist, kann sie zur Übersendung von SMS-Nachrichten verwendet werden. Um die Versendung von SMS-Nachrichten zu ermöglichen, ist in der Alarmzentrale die Rufnummer der Pager Station zu programmieren und der zu übersendende Text zu speichern.

Die programmierte Rufnummer muss folgende Bestandteile haben:

- 1. "Nummer der Pager Station", die zuvor im GSM-4 Modul programmiert wurde (Servicefunktion *Pager Station*).
- 2. Nummer des Mobiltelefons, an die die SMS-Nachricht geschickt werden soll. Die Landesvorwahl kann vor der richtigen Mobiltelefonnummer eingegeben werden oder mit der Funktion *Präfix für SMS* programmiert werden.
- 3. Das Nummerendzeichen "A".
- *Achtung: Die einzelnen Teile der Nummer können durch keine zeitliche Unterbrechung (Pausezeichen) voneinander getrennt sein; die Ziffern müssen von der Zentrale als eine Kette im Ton- oder Impulswahlverfahren übersendet werden. Falls das Modul im Tonwählsystem Probleme mit dem Empfang der Nummer der Pager Station hat, ist in der Alarmzentrale der Impulswählbetrieb einzustellen.*

#### <span id="page-22-1"></span>**11.1 PROZEDUR DER UMWANDLUNG DER PAGER-MELDUNG IN EINE SMS-NACHRICHT**

Nachdem die Alarmzentrale "den Hörer abnimmt" und die Rufnummer gewählt hat, prüft das Modul die ersten vier Ziffern der Nummer. Falls sie mit der im Modul programmierten "Pager *Station*" übereinstimmen, werden folgende Ziffern bis zur Pause empfangen, danach sendet das Modul einen Hinweiston (ähnlich wie eine Pager Station) und empfängt die durch die Zentrale abgeschickte Meldung. Als nächstes sendet das Modul die Meldung über das Industrietelefon weiter als eine SMS-Nachricht.

#### *Achtung:*

- *Die Nummer der Pager Station wird für das Modul mit der Firmware 4.11 und älter in Form beliebiger 4 Ziffern angegeben. Für das Modul mit der Firmware 4.12 und höher ist eine beliebige Ziffernfolge von 1 bis 4 einzugeben.*
- *Die Nummer der Pager Station muss eine eindeutig sein und darf mit keinem Präfix, Amtsausgang oder mit Anfang keiner anderen Rufnummer gleich sein.*

Die Systeme zur Übersendung von SMS-Nachrichten verlangen die Angabe einer Landesvorwahl. Dieses Präfix wird mit der Servicefunktion *Präfix für SMS* programmiert. Wird die Nummer des Mobiltelefons durch die Zentrale zusammen mit dem Präfix übersandt, dann sollte die Funktion *Präfix für SMS* nicht programmiert werden.

Um die Sendung von SMS-Nachrichten zu ermöglichen, muss man im Modul die SMS-Dienst-Nummer, abhängig von dem GSM-Netz, in welchem das Telefon aktiviert ist, mit der Servicefunktion *SMS-Dienst-Nr.* speichern.

Die Parameter des Signals der Pager Station müssen **in der Alarmzentrale** (oder im Telefon-Wählgerät DT-1) wie folgt **programmiert werden**:

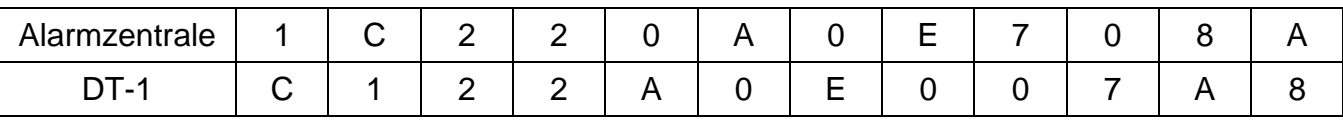

#### <span id="page-23-0"></span>**11.2 SENDEN VON SMS-NACHRICHTEN VON EINEM FESTNETZAPPARAT**

Der Betreiber des GSM-4 Moduls kann SMS-Nachrichten von einem Festnetzapparat aus verschicken, das MFV-Töne erzeugen kann und an die Klemmen R-1 und T-1 angeschlossen ist.

Um eine SMS-Nachricht zu schicken, muss man:

- 1. Nehmen Sie den Hörer ab.
- 2. Geben Sie die "Nummer der Pager Station" und die Rufnummer, an die die SMS-Nachricht geschickt werden soll, als eine Ziffernkette ein. Die Nummer ist möglichst schnell und ohne Pausezeichen zwischen den einzelnen Ziffern einzugeben (die Landesvorwahl ist abhängig von der Parametrierung der Funktion *Präfix für SMS* anzugeben).
- 3. Der korrekte Empfang der Rufnummer wird durch das Modul mit zwei Tönen im Hörer bestätigt. Das Ausbleiben der Bestätigung und das Besetztzeichen bedeuten, dass während des Wählvorgangs ein Fehler aufgetreten ist und dass die Prozedur noch einmal wiederholt werden muss (zur Vereinfachung können

Sie die Option REDIAL benutzen).

4. Geben Sie die Nachricht wie unten beschrieben ein (die Wartezeit des Moduls auf das nächste Zeichen wird nicht limitiert):

Das Modul nimmt die Zeichen im numerischen Modus an. Jede Tastenbetätigung bewirkt die Eintragung der entsprechenden Ziffer in die Nachricht.

Die Umschaltung in den Textmodus erfolgt durch zweimaliges Drücken der Taste [\*]. Im Textmodus entsprechen jeder Nummerntaste (1 bis 9) drei verschiedene Buchstaben (siehe: Abbildung [7\)](#page-23-1). Durch einfaches Drücken der Taste wird der mittlere Buchstabe gewählt. Nacheinander folgendes Drücken der Taste und [\*] bewirkt die Eingabe des auf der linken Seite stehenden Buchstabens.

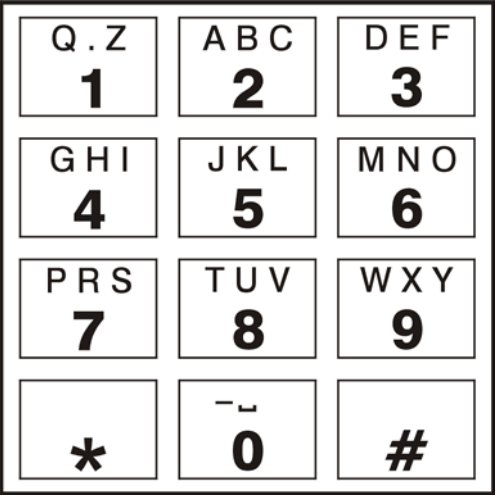

<span id="page-23-1"></span>*Abbildung 7. Zuordnung der alphanumerischen Zeichen an die Telefontasten.*

Der Buchstabe rechts kann durch Kombination der entsprechenden Taste und [#] eingegeben werden. Um ein Leerzeichen einzugeben, ist die Taste [0] zu drücken. Der Bindestrich wird durch die Kombination [0][\*], der Punkt – durch die Taste [1] eingegeben. Die Umschaltung vom Textmodus in den numerischen Modus erfolgt nach Betätigung der Tasten [0] und [#].

Nach dem Drücken der Taste [#] im numerischen Modus wird die Textprogrammierung beendet und die Nachricht abgeschickt.

Das GSM-4 Modul nimmt bis zu 62 alphanumerischen Zeichen an, die als SMS-Nachricht geschickt werden können. Will man eine längere Nachricht verschicken, wird der darüber hinausgehende Text ausgelassen. Es ist nicht möglich, den eingegebenen Text zu überprüfen. Das Auflegen des Hörers während der Texteingabe bricht die Funktion ab und es wird keine SMS-Nachricht gesendet.

#### <span id="page-24-0"></span>**11.3 GRUNDSÄTZE DER NUMMERKONVERTIERUNG**

Wenn das GSM-4 Modul im Simulationsmodus der Amtsleitung arbeitet, wird die aus der Alarmzentrale oder einem herkömmlichen Fernsprecher empfangene Nummer (vor deren Weiterleitung an das Industrie-Mobiltelefon) den notwendigen Korrekturen unterzogen. Aus diesem Grunde braucht man nicht, wenn man in der Alarmzentrale Rufnummern für die Benachrichtigung programmiert oder die Nummer an einem gewöhnlichen Telefonapparat wählt, daran zu denken, auf welchem Weg die Verbindung aufgenommen wird. Dank dem eingebauten Algorithmus der Nummernkonvertierung kann das Modul direkt an die Leitungen des externen analogen Festnetzes oder an die internen Leitungen angeschlossen werden. Wird eine solche Leitung abgetrennt, dann simuliert das Modul eine Telefonzentrale und wird nach Empfang der Amtsausgangnummer den Zugang zur Amtsleitung simulieren.

Die Konvertierung der Rufnummer im Modul verläuft wie folgt:

- Während der Rufnummerwahl prüft das Modul, ob die ersten Ziffern mit der Nummer der Pager Station oder mit einem der "Amtsausgänge" übereinstimmen.
- 4 Sekunden nach Eingabe der letzten Ziffer betrachtet das Modul den Wählvorgang als beendet und beginnt die Nummernkonvertierung. Wurde ein "*Amtsausgang*" gewählt, werden nur die danach folgenden Ziffern konvertiert.

#### **Der Algorithmus der Nummernkonvertierung** ist der folgende:

- 1. beginnt die gewählte Nummer mit einem Stamm-Präfix (Präfix Ziffern, die vor der eigentlichen Rufnummer hinzugefügt werden), geht das Modul zu Schritt 4 über,
- 2. beginnt die gewählte Nummer mit einem Null-Präfix, dann wird dieses Präfix aus der Nummer entfernt und das Modul geht zu Schritt 4 über,
- 3. hat die gewählte Rufnummer keine Präfixe, die dem Modul bekannt sind, dann wird an den Anfang der gewählten Nummer das *Orts-Präfix* gestellt und das Modul geht zu Schritt 4 über,
- 4. ist die gewählte Rufnummer nach der Korrektur gem. Schritt 1..3 auf der Liste der zulässigen Nummern zu finden (*Anfang Tel 1…32*) oder stimmen die ersten Ziffern der gewählten Nummer mit einer der programmierten Nummern überein, bzw. es wurde die Option *Beliebige Nummern* markiert – dann gilt die Nummer als korrekt und das Modul beginnt, die Verbindung über das Industrie-Mobiltelefon mit der gewählten Rufnummer aufzubauen. In anderen Fällen wird keine Verbindung hergestellt und es wird das Besetztzeichen generiert.

# <span id="page-24-1"></span>**12. AUFSCHALTUNG**

Das Modul GSM-4 ermöglicht die Verbindung (über GPRS-Übertragung, SMS-Nachricht oder Audiokanal) mit zwei unabhängigen Überwachungsstationen. Zu diesem Zweck programmieren Sie die Übertragungsparameter über das Programm DLOAD10 (Version 1.00.031 oder höher, Registerkarte: *[GPRS/Aufschaltung](#page-30-2)*) oder mit den Tastern auf der Modulplatine (*Service Modus GSM Optionen GPRS Einstell.*).

Die Aufschaltung auf die Überwachungsstation kann folgendes umfassen:

- Zustand des Moduls GSM-4,
- Ereignisse von der Alarmzentrale.

*Achtung: Die Aktivierung der Option der GPRS-Aufschaltung deaktiviert die Option der Übersendung der Meldung in Form einer SMS-Nachricht an die Pager Station.*

#### <span id="page-25-0"></span>**12.1 AUFSCHALTUNG DES ZUSTANDES DES MODULS GSM-4**

Die Aufschaltung des Modulzustandes kann sowohl dann erfolgen, wenn das Modul unabhängig von der Alarmzentrale arbeitet, sowie auch dann, wenn es mit der Zentrale integriert ist.

Das Modul sendet an die Leitstelle Ereignisse, die informieren über: **Zustand der Eingänge IN1–IN4** (Verletzung/Ende der Verletzung), **Zustand der Telefonleitung** (Störung der Leitung/Störung der Leitung beendet) und **Testübertragung**. Die Informationen können in einem der Formate – **4/2** oder **CID** (**Contact ID**) – übersendet werden.

#### <span id="page-25-1"></span>**12.2 AUFSCHALTUNG DER EREIGNISSE VON DER ALARMZENTRALE**

Bei der Platinenversion 1.7S des Moduls GSM-4 und bei höheren Versionen ist die vollständige Übertragung von Ereignissen von der Alarmzentrale an die Überwachungsstation erlaubt. Es kann an den Telefonausgang der Alarmzentrale (TIP, RING) oder über die Schnittstelle RS-232 angeschlossen werden.

#### <span id="page-25-2"></span>**12.2.1 Verbindung über die Klemmen TIP, RING**

Das an den Telefonausgang der Alarmzentrale angeschlossene Modul GSM-4 simuliert die Leitstelle: die Zentrale wählt die einprogrammierte Telefonnummer der Leitstelle und falls sie mit der im Modul gespeicherten Nummer der Leitstelle gleich ist, dann übernimmt das Modul die Verbindung und sendet die Ereignisse an die Leitstelle per GPRS über (die Funktion *Tel.Ereig.->SMS* aktiviert die Übertragung nur per SMS). Nach Übersenden an die Leitstelle bestätigt das Modul die Zustellung des Ereignisses mit einem voreingestellten Signal (Funktion: *Bestät.Länge.*) und wartet auf weitere Ereignisse.

Falls Probleme mit Zustellung der Ereignisse über GPRS auftreten (z.B. Störung der Ethernet-Karte der Leitstelle), dann empfängt die Zentrale keine Bestätigung, dass das Ereignis übersendet wurde. In dieser Situation "legt sie den Hörer auf" und hält die Übertragung für fehlgeschlagen. Nach bestimmter Anzahl fehlgeschlagener Übertragungen (Funktion: *Wählvers.d.Zent*) kann das Modul eine SMS (den Inhalt bestimmen Sie mit der Funktion *Tel.Stör. GPRS*) an die Nummer: *Tel.Stör. GPRS* senden, die das Problem meldet. Folgende Übertragung von der Zentrale kann über einen alternativen Pfad erfolgen:

- Audiokanal nach Wählen der Option *Audio übergehen*, wird das Modul die Station nicht simulieren, sondern es wird die Verbindung (über ein Industrie-Mobiltelefon) mit der Rufnummer der Leitstelle aufgebaut (Funktionen: *Tel.Nr der St. 1*/*Tel.Nr der St. 2*),
- als SMS nach Wählen der Option *SMS übergehen* wird jedes Ereignis als eine separate SMS an die Handynummer auf der Seite der Leitstelle gesendet (Funktionen: *SMS Tel.Nr St.1*/*SMS Tel.Nr St.2).* Das Format der gesendeten SMS-Nachricht ist mit der Funktion *SMS-Format St.1*/*SMS-Format St.2* zu bestimmen.

#### <span id="page-26-0"></span>**12.2.2 Verbindung über die Schnittstelle RS-232**

Wenn das Modul GSM-4 an eine Alarmzentrale der Serie INTEGRA angeschlossen ist, dann kann die Kommunikation über die Schnittstelle RS-232 erfolgen. Auf der Seite der Alarmzentrale müssen dann die Optionen *Externes Modem* und *Modem ISDN/GSM/ETHM*. Bei dieser Konfiguration erlaubt das Modul die Übertragung per GPRS, gemäß der Übertragungsparameter, die in der Alarmzentrale programmiert werden (die GPRS-Einstellungen des Moduls – IP-Adresse, Port und Schlüssel der Station, sowie GPRS-Schlüssel und System-Identnummer – werden umprogrammiert). Die Option *TstVerb.INTEGRA* erlaubt, die Verbindung zwischen der Zentrale INTEGRA (in der Version 1.06 oder höher) und dem Modul zu kontrollieren. Im Falle fehlender Verbindung sendet das Modul an die Leitstelle eine Information. Die Aktivierung der Option *Aufsch.Vorr. RS* bewirkt, dass die Aufschaltung von Ereignissen der Alarmzentrale INTEGRA einen Vorrang vor Meldung des Modulzustandes hat.

# <span id="page-26-1"></span>**13. DAS PROGRAMM DLOAD10**

Das GSM-4 Modul wird zusammen mit dem Programm DLOAD10 geliefert, welches die Parametrierung des Moduls mit Hilfe eines Rechners ermöglicht.

Das Programm ist für IBM PC/AT kompatibler Rechner bestimmt. Es kann in einer beliebigen Hardware-Konfiguration des Rechners unter **WINDOWS** (9x/ME/2000/XP) betrieben werden. Es wird empfohlen, das Programm auf der Festplatte zu installieren.

Die Kommunikation des GSM-4 Moduls mit dem Rechner erfolgt über RS-232 Schnittstelle.

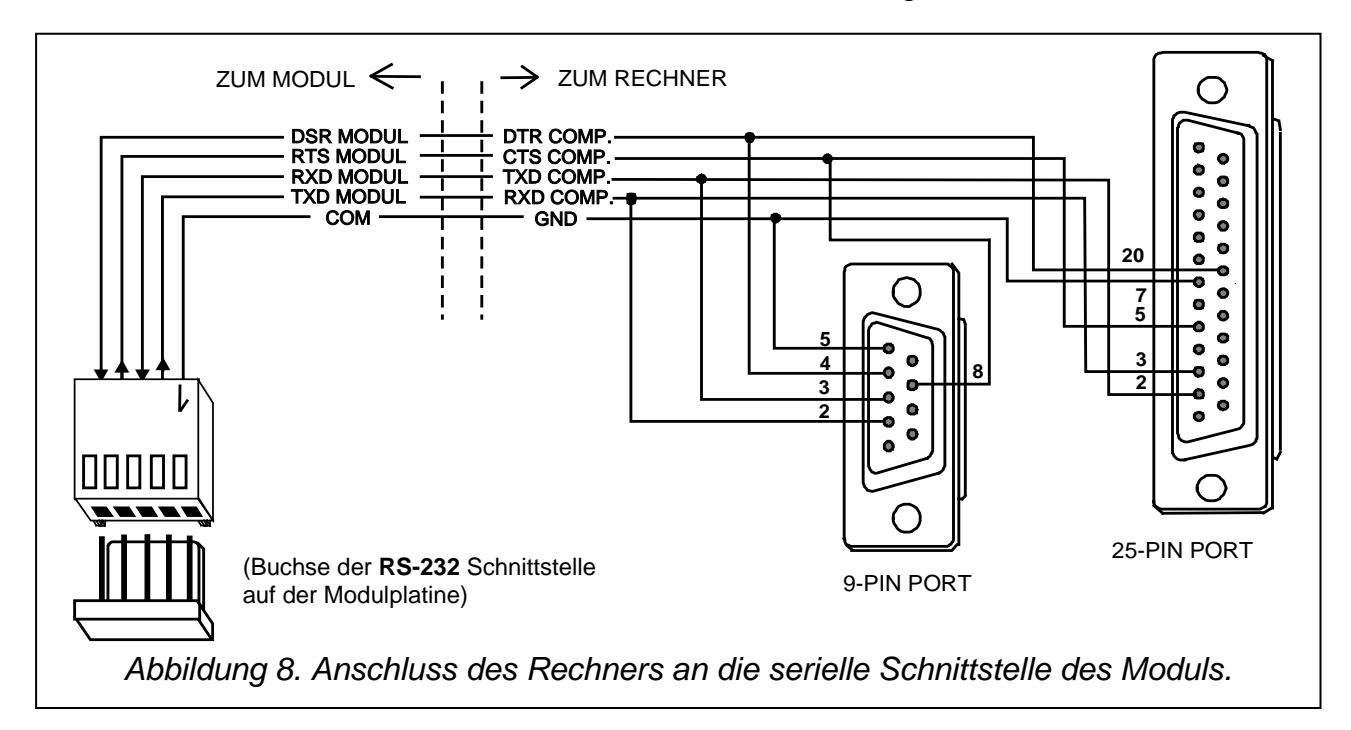

<span id="page-26-2"></span>Das Programm DLOAD10 wird durch Starten des Programms **setup.exe** installiert, welches auf der mitgelieferten Diskette zu finden ist. Nach der Installation sollte das Programm gestartet werden. Der Zugriff auf das Programm wird durch ein **Kennwort** geschützt. Nach der Installation hat das Kennwort die Werkeinstellung: **1234**, und kann in eine beliebige Abfolge von 16 alphanumerischen Zeichen geändert werden. Solange das Kennwort werksseitig eingestellt ist, wird durch Drücken der Taste "ENTER" das Programm mit dem werksseitig eingestellten Kennwort 1234 (ohne Kennworteingabe) aktiviert.

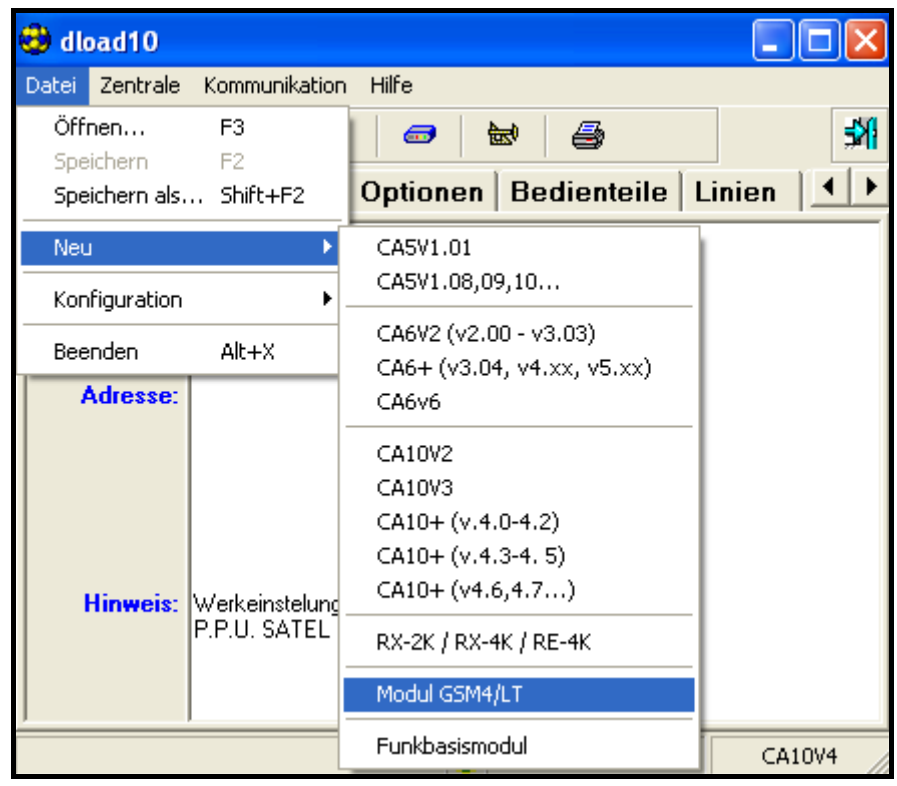

<span id="page-27-0"></span>*Abbildung 9.*

Um eine Verbindung zwischen dem Programm DLOAD10 und dem Modul aufzubauen, muss man folgende Schritte ausführen:

- 1. Verbinden Sie mit einem geeigneten Kabel die Ports RS-232 des Moduls und des Rechners.
- 2. Wählen Sie im Programmmenü Datei->Neu->GSM4 Modul und öffnen Sie das Fenster mit den Moduldaten (siehe: Abbildung [9\)](#page-27-0).

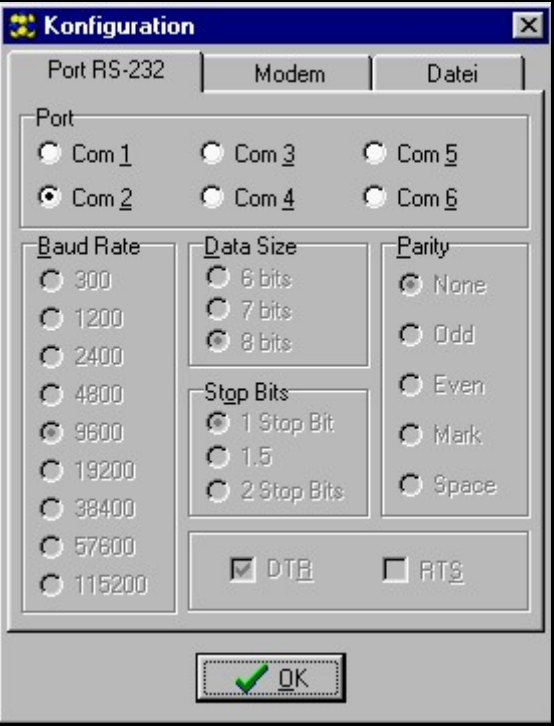

<span id="page-27-1"></span>*Abbildung 10.*

- 3. Öffnen Sie durch Anklicken des Symbols (oder über das Menü **Kommunikation Konfiguration**) das Fenster mit den Optionen der Kommunikationskonfigurierung und wählen den erforderlichen Port, (siehe: Abbildung [10\)](#page-27-1).
- 4. Geben Sie den DOWNLOAD Code ein (im Modul mit der Servicefunktion *ID-Nr. GSM-4* programmiert) und stellen Sie die BitRate für die Kommunikation mit dem Port RS-232 des Moduls ein (siehe: Abbildung [11\)](#page-28-1). Werksseitig ist der Code (AAAAAA) im GSM-4 Modul nicht programmiert.
- 5. Lesen Sie durch Anklicken des Icon Rabbaten aus dem Modul ein. Der Kommunikationsaufbau wird mit einer entsprechenden Meldung auf der Taskleiste des GSM-4 signalisiert.
- 6. Parametrieren Sie entsprechend das Modul.
- 7. Speichern Sie die neue Daten durch Anklicken des Icon **Et im Modul.**
- 8. Wenn erforderlich, können die parametrierten Daten in einer Datei auf der Festplatte des Rechners gespeichert werden.
- 9. Trennen Sie das Kabel für die Programmierung ab.
- *Achtung: Beim Testen der Modulfunktion sollte an die RS-Schnittstelle kein Kabel angeschlossen sein.*

# <span id="page-28-0"></span>**13.1 REGISTERKARTE** "GSM-4"

<span id="page-28-1"></span>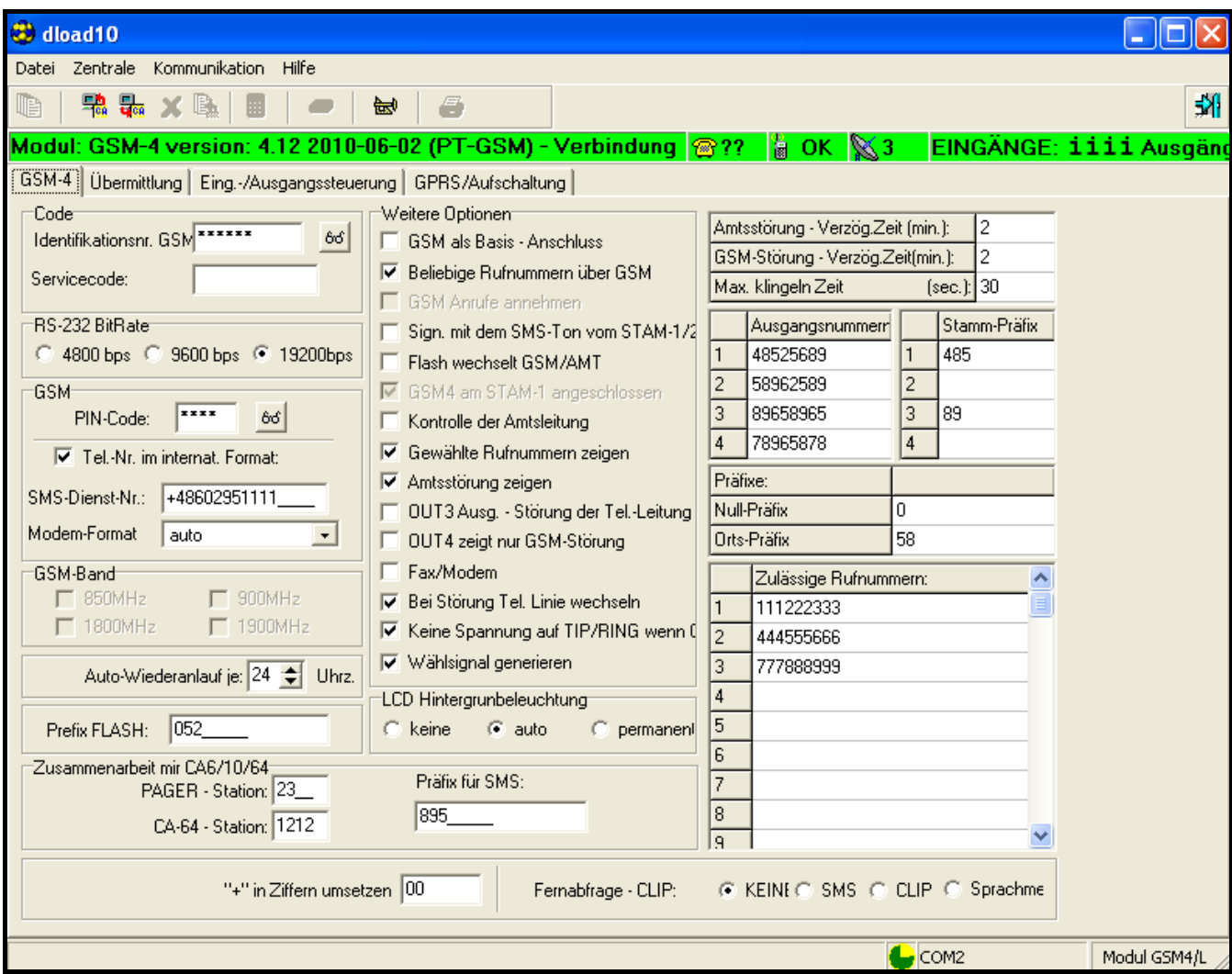

In dieser Registerkarte sind grundsätzliche Betriebsparameter des Moduls zu konfigurieren. Alle Optionen wurden genauer im Kapitel *Beschreibung der Servicefunktionen* beschrieben.

# <span id="page-29-0"></span>**13.2 REGISTERKARTE "ÜBERMITTLUNG"**

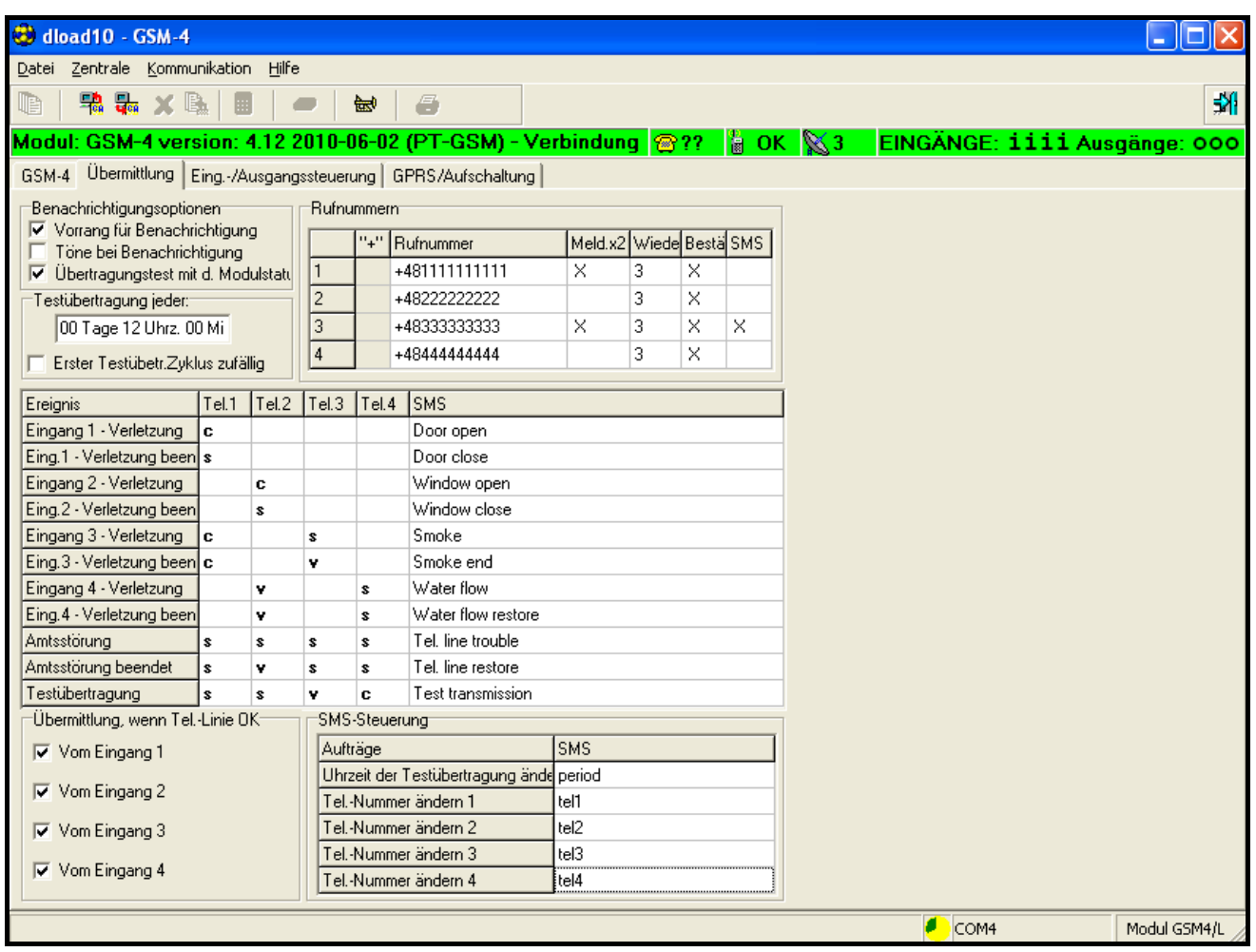

*Abbildung 12*.

In dieser Registerkarte sind die Übermittlungsparameter zu konfigurieren. Alle Optionen wurden genauer im Kapitel *Beschreibung der Servicefunktionen* beschrieben.

#### <span id="page-30-0"></span>**13.3 REGISTERKARTE "EING./AUSGANGSSTEUERUNG"**

| Codination GSM-4                                                                                                    |                                              |             |                                                               |  |                                 |                                |                        |                        |  |              |   |
|----------------------------------------------------------------------------------------------------|----------------------------------------------|-------------|---------------------------------------------------------------|--|---------------------------------|--------------------------------|------------------------|------------------------|--|--------------|---|
| Zentrale Kommunikation<br>Datei                                                                                      | Hilfe                                        |             |                                                               |  |                                 |                                |                        |                        |  |              |   |
| 鴨 品 × B。<br>œ                                                                                                    | 崗                                            | e           |                                                               |  |                                 |                                |                        |                        |  |              | 쵀 |
|                                                                                                    |                                              |             |                                                               |  |                                 |                                |                        |                        |  |              |   |
| Modul: GSM-4 version: 4.12 2010-06-02 (PT-GSM) - Verbindung <mark>⊜?? 闇 OK &amp; EINGÄNGE: iiii Ausgänge: 000</mark> |                                              |             |                                                               |  |                                 |                                |                        |                        |  |              |   |
| GSM-4   Übermittlung                                                                                                 | Eing.-/Ausgangssteuerung   GPRS/Aufschaltung |             |                                                               |  |                                 |                                |                        |                        |  |              |   |
| Aufträge                                                                                                    | <b>SMS</b>                                   | <b>DTMF</b> | Steurerungsbestätigung<br>SMS senden an Telefonnumn 605605605 |  |                                 |                                |                        |                        |  |              |   |
| Eingang sperren 1                                                                                                    | bv1                                          | 1           |                                                               |  |                                 |                                |                        |                        |  |              |   |
| Eingang sperren 2                                                                                                    | by2                                          | 2           | EINGANGE:                                                     |  | IN <sub>1</sub>                 | IN <sub>2</sub>                | IN3                    | IN <sub>4</sub>        |  |              |   |
| Eingang sperren 3                                                                                                    | by3                                          | 3           | Eingangstyp                                                   |  | 2:NO                            | 2:N <sub>0</sub>               | 2:NO                   | 2:NO                   |  |              |   |
| Eingang sperren 4                                                                                                    | by4                                          | 4           | Empfindlichkeit                                               |  | 200 <sub>ms</sub> $\frac{1}{n}$ | $200 \text{ms}$ $\frac{1}{10}$ | $200 \text{ms}$ $\div$ | $200 \text{ms}$ $\div$ |  |              |   |
| Alle Eingänge sperren.                                                                                               | by0                                          | 0           | Eingangsrückstellung                                          |  | 4 sec.                          | 4 sec.                         | 4 sec.                 | $4$ sec.               |  |              |   |
| Eingang entsperren 1                                                                                                 | un1                                          | 91          | Sperrung nach Alarm                                           |  | 3                               | 3                              | 3.                     | 3                      |  |              |   |
| Eingang entsperren 2                                                                                                 | un2                                          | 92          | Zählzeit                                                      |  | 120 Sek.                        | 120 Sek.                       | 120 Sek.               | 120 Sek.               |  |              |   |
| Eingang entsperren 3                                                                                                 | un3                                          | 93          | Sperrungszeit                                                 |  | 24 Uhrz.                        | 24 Uhrz.                       | 24 Uhrz.               | 24 Uhrz.               |  |              |   |
| Eingang entsperren 4                                                                                                 | un4                                          | 94          | Sperreingänge                                                 |  |                                 |                                |                        |                        |  |              |   |
| Alle Eingänge entsperren.                                                                                            | unO                                          | 90          | Eing., d. gesperrt werden                                     |  |                                 |                                |                        |                        |  |              |   |
| Ausgang einschalten1                                                                                                 | ON1                                          | 11          | Manuelle Blockade möglich:                                    |  | ×                               | x                              | ×                      | ×                      |  |              |   |
| Ausgang einschalten2                                                                                                 | ON <sub>2</sub>                              | 12          | AUSGANGE:                                                     |  | 0T <sub>1</sub>                 | OT <sub>2</sub>                | OT <sub>3</sub>        |                        |  |              |   |
| Ausgang einschalten3                                                                                                 | ON3                                          | 13          | Schaltzeit des monostabilen Ausgangs                          |  | 30 Sek.                         | 30 Sek.                        | 30 Sek.                |                        |  |              |   |
| Ausgang ausschalten1                                                                                                 | OFF1                                         | 21          | Steuerung: Eingang 1:                                         |  |                                 |                                |                        |                        |  |              |   |
| Ausgang ausschalten2                                                                                                 | OFF <sub>2</sub>                             | 22          | Steuerung: Eingang 2:                                         |  | 1                               |                                |                        |                        |  |              |   |
| Ausgang ausschalten3                                                                                                 | OFF3                                         | 23          | Steuerung: Eingang 3:                                         |  | $0 < -21$                       | 0 < 1                          |                        |                        |  |              |   |
| Alle Ausgänge ausschalten                                                                                            | OFFall                                       | 20          | Steuerung: Eingang 4:                                         |  | 0                               |                                |                        |                        |  |              |   |
| Alle Ausgänge einschalten                                                                                            | ONall                                        | 10          | Steuerung: CLIP 1:                                            |  |                                 | 1                              |                        | 1                      |  |              |   |
| Eingangszustand prüfen                                                                                               |                                              | 41          | Steuerung: CLIP 2:                                            |  |                                 | $0<$ ->1                       |                        | 1                      |  |              |   |
| Ausgangszustand prüfen                                                                                               |                                              | 42          | Steuerung: CLIP 3:                                            |  |                                 | 1                              |                        | 0<0>1                  |  |              |   |
| Eingangs-/Ausgangszustand prüfen                                                                                     | test                                         |             | Steuerung: CLIP 4:                                            |  |                                 |                                |                        | $0<$ ->1               |  |              |   |
| Modemformat einstellen.                                                                                              | modem                                        |             | Lokale Steuerung möglich                                      |  |                                 | X                              | $\times$               | ×                      |  |              |   |
| Service anrufen                                                                                                    | serv                                         |             | CLIP 1:<br>+48111222333                                       |  |                                 |                                |                        |                        |  |              |   |
| Betreiber anrufen                                                                                                    | user                                         |             | CLIP <sub>2</sub> :<br>+48222333444                           |  |                                 |                                |                        |                        |  |              |   |
| An die Eingänge umschalten 1                                                                                         | swit1                                        | 31          | CLIP <sub>3</sub> :                                           |  |                                 |                                |                        |                        |  |              |   |
| An die Eingänge umschalten 2                                                                                         | swit2                                        | 32          | CLIP 4:                                                       |  |                                 |                                |                        |                        |  |              |   |
| An die Eingänge umschalten 3                                                                                         | swit3                                        | 22          |                                                               |  |                                 |                                |                        |                        |  |              |   |
| Wiederanlauf des Moduls                                                                                              | rest                                         |             | Nr. für Steuerung vom lokal angeschl. Fernsprecher-           |  | 1111111                         |                                |                        |                        |  |              |   |
|                                                                                                    |                                              |             |                                                               |  |                                 |                                |                        | L COM <sub>4</sub>     |  | Modul GSM4/L |   |
|                                                                                                    |                                              |             |                                                               |  |                                 |                                |                        |                        |  |              |   |

<span id="page-30-2"></span>*Abbildung 13.*

In dieser Registerkarte sind die Betriebsparameter der Ein- und Ausgänge des Moduls sowie Steuerungskennwörter SMS und MFV zu konfigurieren. Alle Optionen wurden genauer im Kapitel *Beschreibung der Servicefunktionen* beschrieben.

#### <span id="page-30-1"></span>**13.4 REGISTERKARTE "GPRS/AUFSCHALTUNG"**

In der Abbildung 14 wurde die Registerkarte **GPRS/Aufschaltung** dargestellt. Es wurden beispielsweise Einstellungen präsentiert. Werksseitig sind die Daten bezüglich der GPRS-Übertragung nicht programmiert. Alle Optionen wurden genauer im Kapitel *Beschreibung der Servicefunktionen* beschrieben.

Um die Moduleingänge zu überwachen, muss das Format und die Ereigniscodes (**4/2** oder **Contact ID**) definiert. Für das CID-Format ist das Programm DLOAD mit einem Codegenerator ausgestattet (Abbildung [15\)](#page-31-0), der nach Drücken der Taste wilgestartet wird:

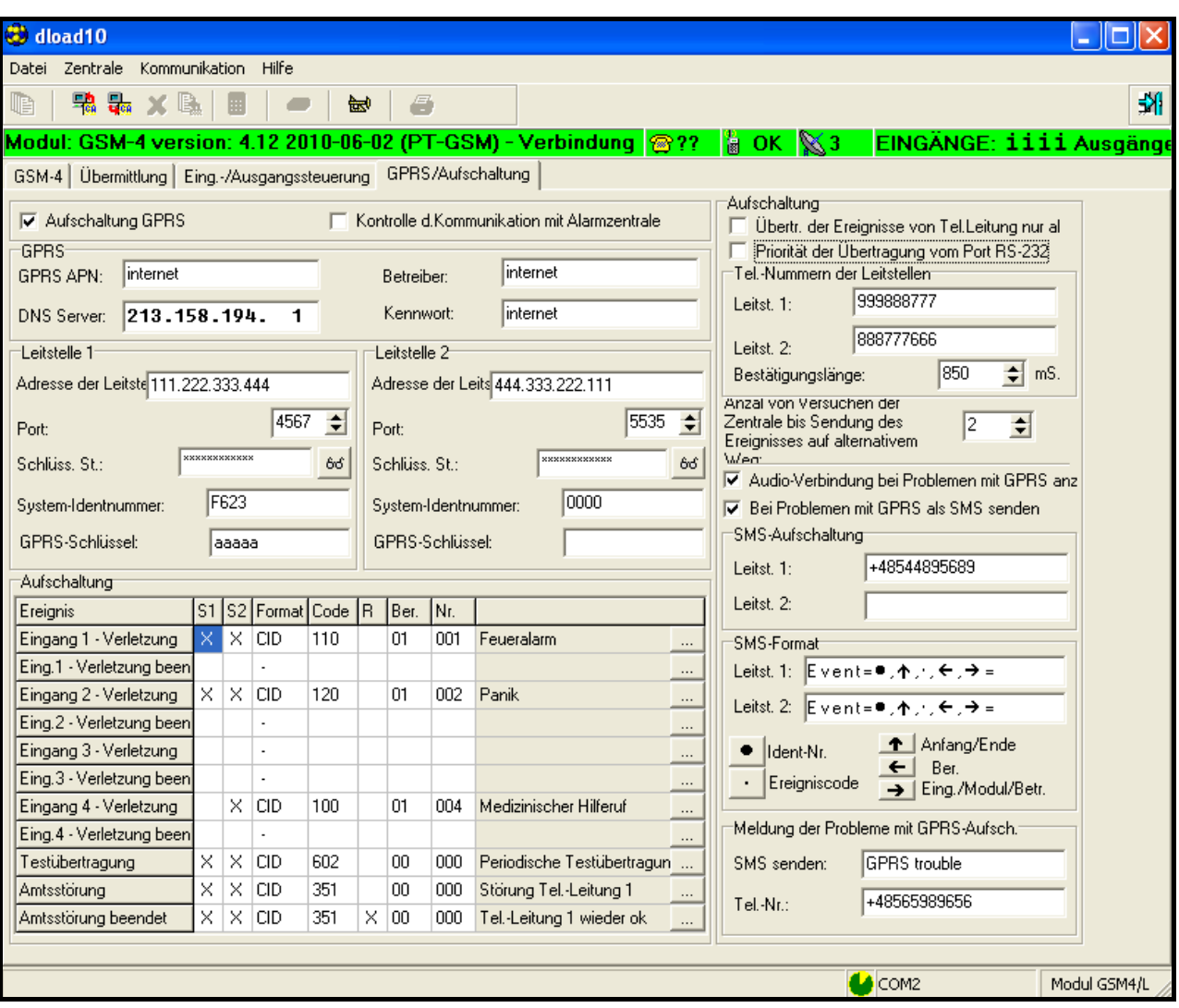

*Abbildung 14*.

Der Generator erlaubt, für folgende Ereignisse den CID-Code zu definieren:

- Gruppe Ereignistyp,
- Ereignis Code und Beschreibung des Ereignisses,
- Bereich gesendete Bereichsnummer,
- Linie/Modul/Betreiber gesendete Nummer der Linie/des Moduls/des Betreibers.

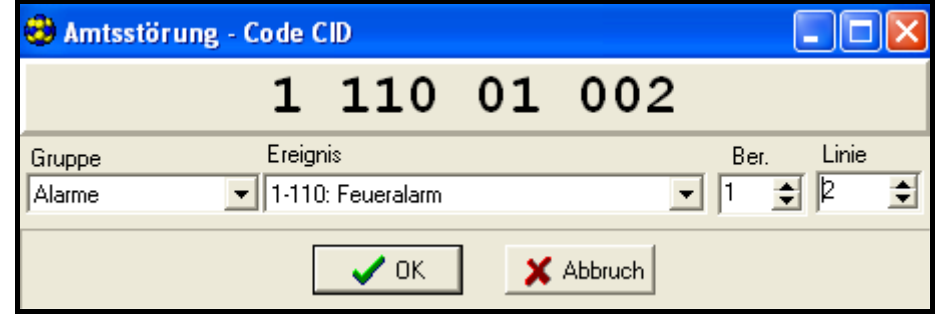

<span id="page-31-0"></span>*Abbildung 15. Codegenerator der CID-Codes.*

Das Programm besitzt ein HILFE-System, das bei der Bedienung und Parametrierung des Moduls behilflich ist. Das System ist im Menü **HILFE** oder über die Taste **F1** auf der Rechnertastatur zugänglich. Um sofort zu detaillierten Informationen überzugehen, ist zuerst das ausgewählte Element im Programmfenster zu markieren (mit dem Mauszeiger auf dem Element die linke Maustaste klicken), und anschließend die Taste F1 zu drücken.

#### **14.SERVICEMODUS**

<span id="page-32-0"></span>Die Konfiguration des Moduls kann nach Abruf des **Servicemodus** durchgeführt werden. Um den Servicemodus zu starten, werden die Tasten **CHANGE und NEXT** (ÄNDERN und NÄCHSTER) ca. eine Sekunde lang gleichzeitig gedrückt. Nach dem Abruf des Servicemodus gewährt das Modul Zugriff auf das im weiteren Teil der Anleitung beschriebene Menü. Mit den vier Tasten am Bedienpult des Moduls kann man im Menü blättern, die einzelnen Funktionen abrufen und Funktionsparameter (Optionen, Nummern, Codes, Zeiten) einstellen.

Der Zugriff auf den Servicemodus kann durch einen Code geschützt sein. Der Schutz wird durch Programmieren eines beliebigen Codes mit der Servicefunktion "Service-Code" aktiviert und durch Löschen des Codes ausgeschaltet. Der Code ist eine Kombination von 1 bis 8 Ziffern aus dem Bereich 0-9. Während des Programmiervorgangs kann der Code durch gleichzeitiges Drücken der Tasten **CHANGE** und **NEXT** (ÄNDERN und NÄCHSTER) gelöscht werden.

Wurde ein Code programmiert, dann erscheint bei jedem Versuch, den Servicemodus zu starten, eine entsprechende Meldung auf der Anzeige und das Modul wartet auf die Eingabe des Codes. Ist der eingegebene Code falsch, dann kann der Servicemodus erst nach dem Löschen aller Einstellungen gestartet werden. In solchen Fällen erscheint die Meldung: "*Alles löschen (123=ja):*" – nach Eingabe der Ziffern 123 und Bestätigung mit der Taste OK wird ein Test durchgeführt und der Modulspeicher (PCF) wird gelöscht. Jetzt kann der Servicemodus wieder gestartet werden.

Im Servicemodus besitzen die Tasten des Moduls folgende Bedeutung:

- **ESC** Übergang zum Menüpunkt *Service-Ende,* Rückkehr aus dem Untermenü zum Hauptmenü oder Beendigung der Funktion, ohne die Änderungen zu speichern,
- **CHANGE** Übergang zur vorigen Funktion im Menü oder Änderung des gewählten Elements in der Funktion (z.B. Optionswahlmarke , gewählte Rufnummerziffer oder Buchstabe des Codes),
- **NEXT** Übergang zur nächsten Funktion (Posten) im Menü oder zum nächsten Element in der gerade parametrierten Funktion (z.B. nächste Rufnummerziffer oder nächster Buchstabe des Codes),
- **OK** Abruf der gewählten (mit dem Pfeil angezeigten) Funktion aus dem Menü, um die Einstellungen zu prüfen oder zu ändern; Beendigung der Funktion mit Speicherung der eingeführten Änderungen.

Im Servicebetrieb funktioniert das Modul genauso wie im Normalbetrieb, d.h. man kann anrufen und angerufen werden. Auf dem Display wird jedoch in diesem Fall kein Status angezeigt. An dessen Stelle sind die Namen der Servicefunktionen zu sehen. Man kann im Servicemenü blättern und Änderungen in der Konfiguration des Moduls einführen. Die manuelle Steuerung der Ausgänge und Sperrung der Eingänge ist nicht möglich. Hält man eine Taste länger gedrückt, wird die Tastenfunktion automatisch wiederholt. Der Servicemodus endet automatisch, wenn ca. 1 Minute lang keine Taste gedrückt wird.

#### **Das Menü des Servicemodus**:

Service-Ende

- Service-Code

Amt-Ausfallzeit

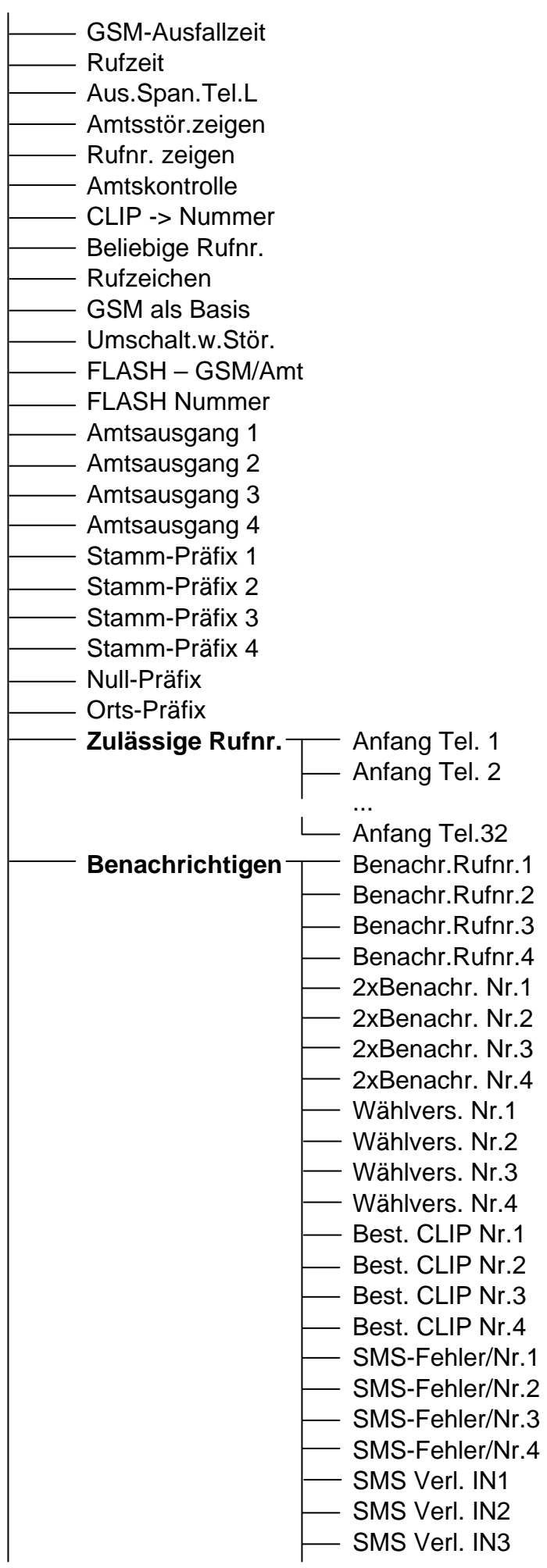

 $\overline{\phantom{a}}$ 

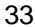

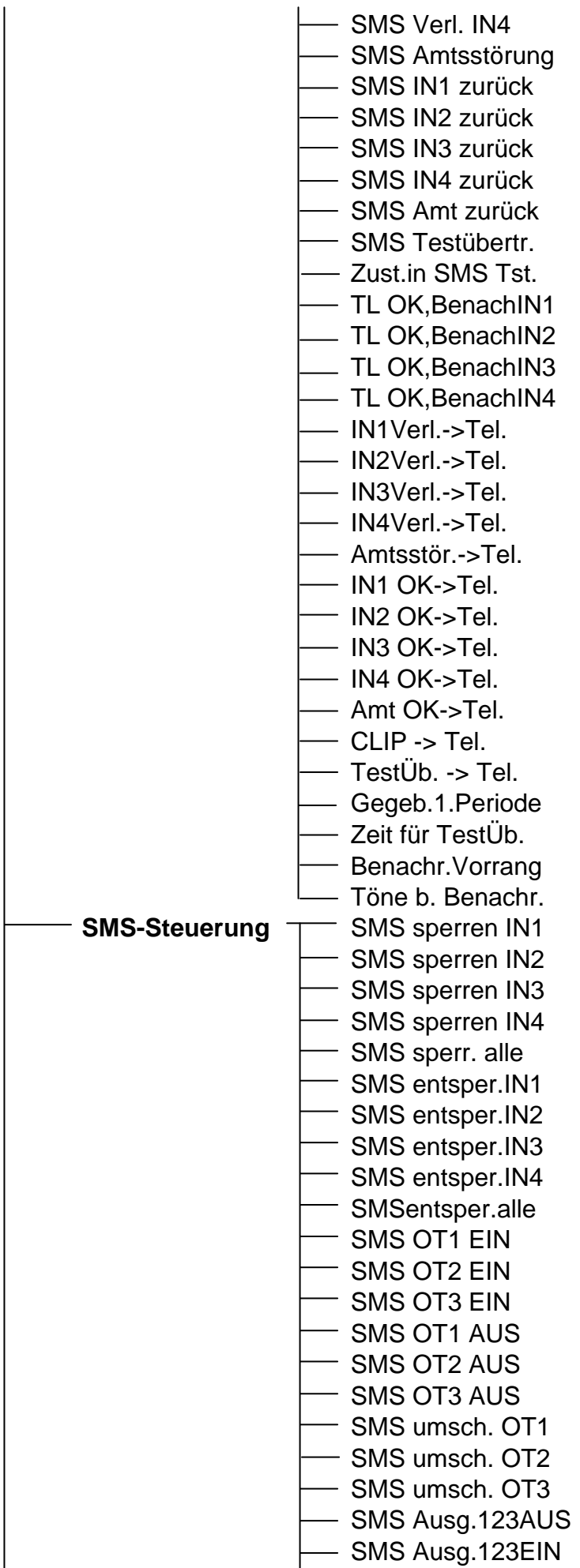

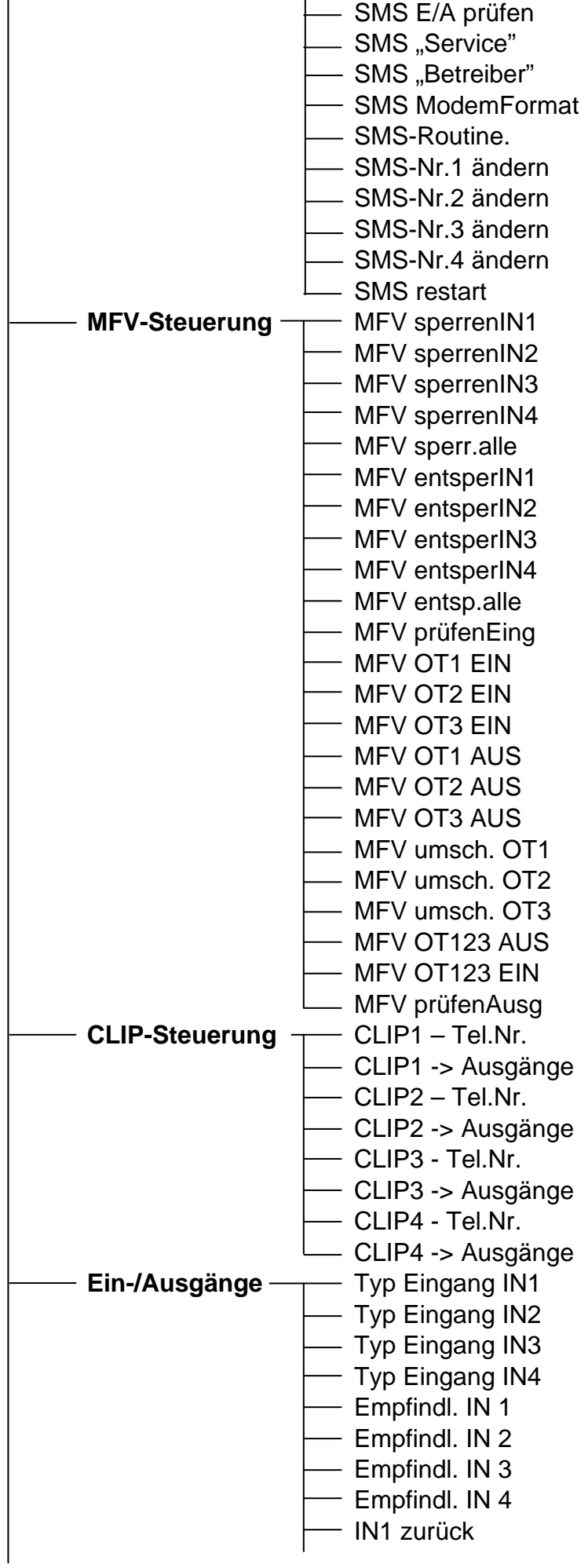

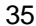

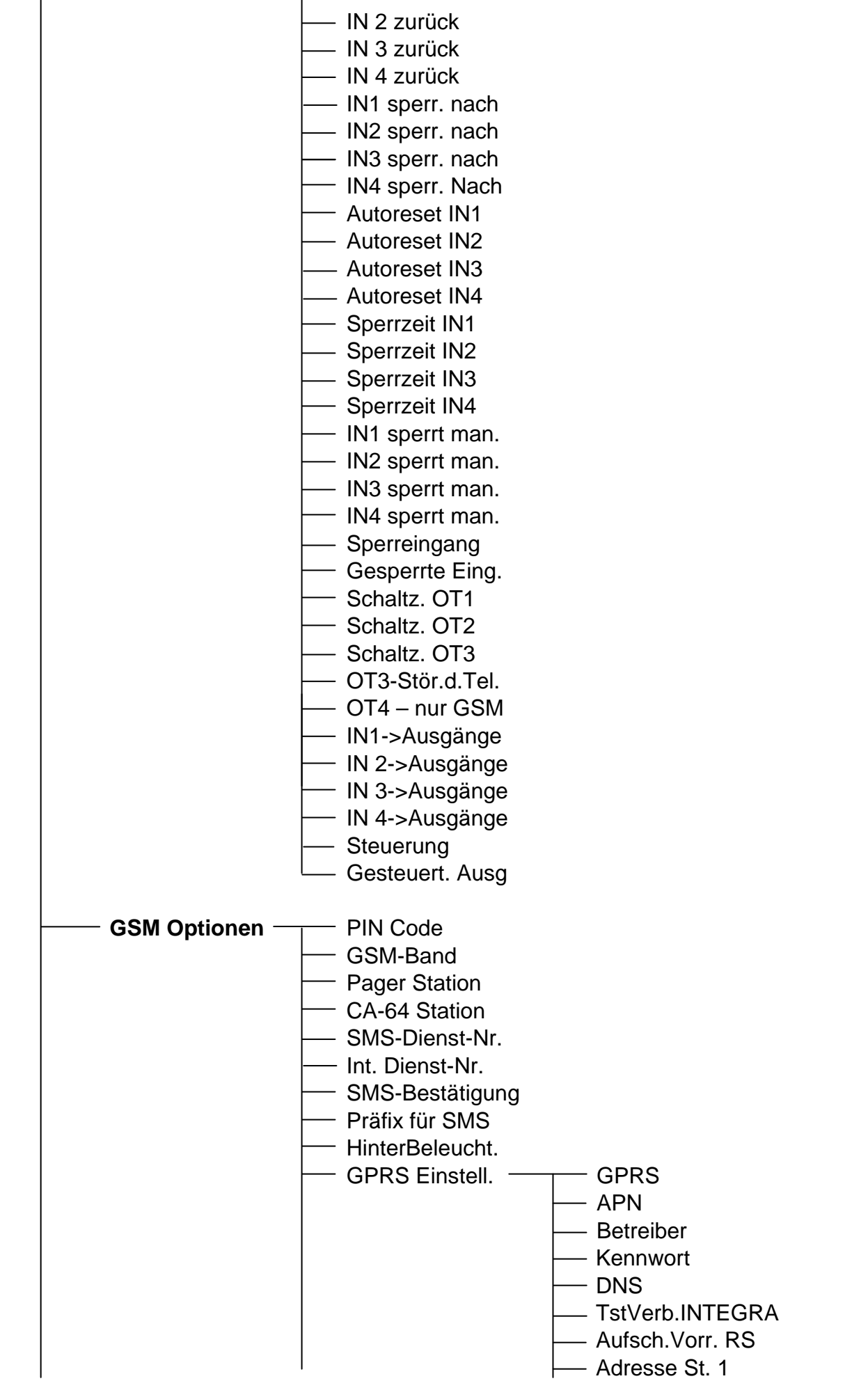

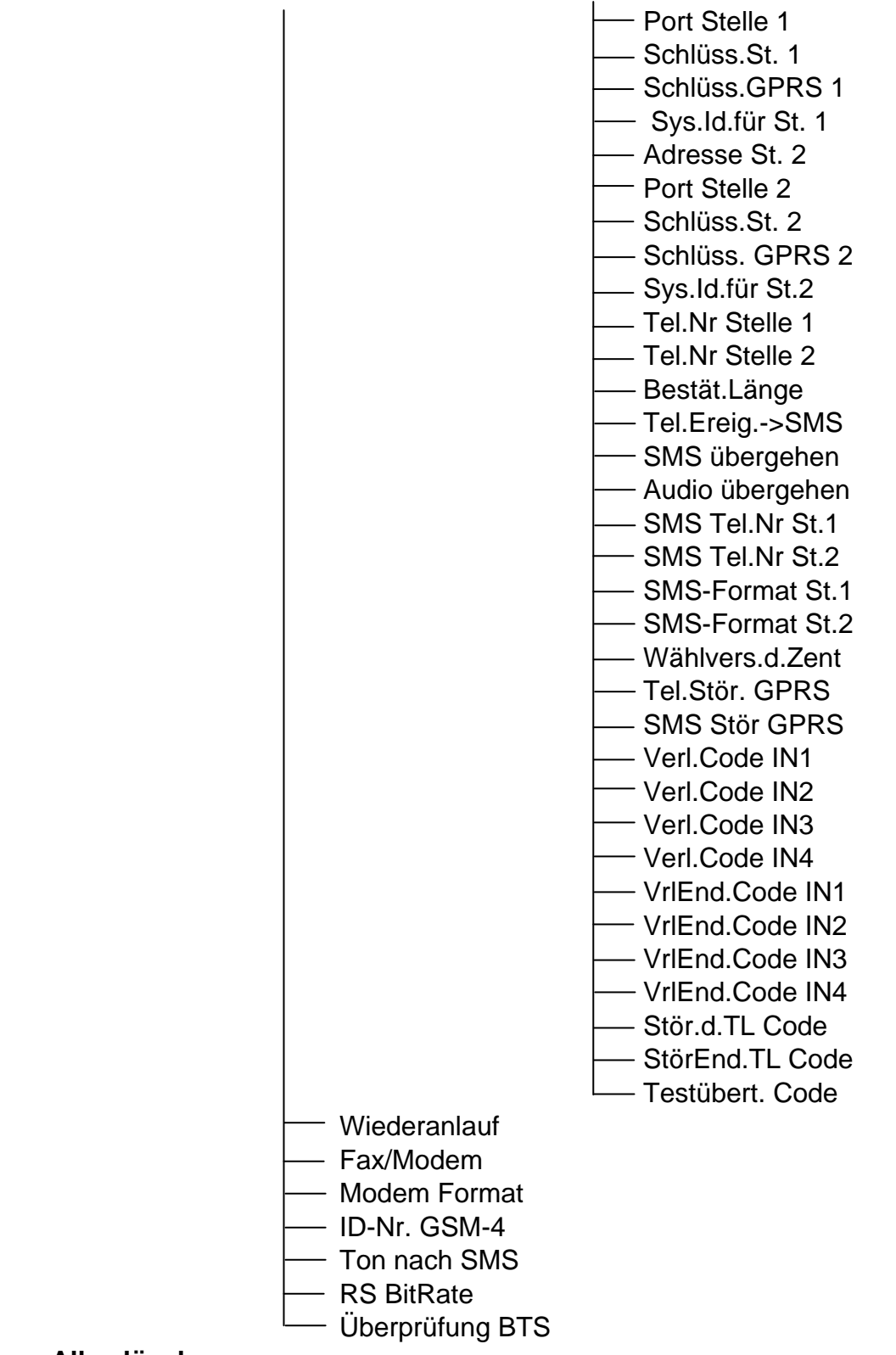

**Alles löschen**

# <span id="page-37-0"></span>**15.FUNKTIONEN ZUR PARAMETRIERUNG DES MODULS**

Die Funktionen zur Parametrierung des Moduls erfordern das Einschalten der Option, Eingabe der Elemente aus der Liste, bzw. Ziffern oder Buchstaben (Rufnummern, SMS-Nachrichten) eingegeben.

#### <span id="page-38-0"></span>**15.1 OPTIONSWAHL**

Nach Abruf einer Funktion (mit der Taste OK), in der eine Option gewählt werden muss, erscheint nach Betätigung der Taste **CHANGE** der Buchstabe auf dem Display (Option gewählt). Eine erneute Betätigung der Taste CHANGE löscht das Zeichen und schaltet die Option aus. Mit der Taste **OK** werden die aktuellen Optionseinstellungen gespeichert und es folgt die Rückkehr zum Menü.

#### <span id="page-38-1"></span>**15.2 EINGABE VON ZIFFERN UND BUCHSTABEN**

Nach Abruf einer Funktion (mit der Taste OK), mit der die Zeit, Rufnummer, Code oder Meldung programmiert werden sollen, sieht man auf dem Display einen blinkenden Cursor. Der Wert an der vom Cursor angezeigten Position kann geändert werden. Jede Betätigung der Taste **CHANGE** ändert die angezeigte Ziffer oder Zeichen. Die Ziffern ändern sich zyklisch in der folgenden Reihenfolge:

 $1\rightarrow 2\rightarrow 3\rightarrow 4\rightarrow 5\rightarrow 6\rightarrow 7\rightarrow 8\rightarrow 9\rightarrow 0\rightarrow \# \rightarrow \times \rightarrow +\rightarrow \rightarrow 1\rightarrow 2\rightarrow 3$ usw. Positionen, in denen alphanumerische Zeichen eingegeben werden können, ändern sich wie folgt:

A→a→B→b→C→c→D→d→E→e→F→f→G→g→H→h→I→i→J→j→K→k→L→l→M→m→N →n→O→o→P→p→Q→q→R→r→S→s→T→t→U→u→V→v→W→w→X→x→Y→y→Z→z→ 1→2→3→4→5→6→7→8→9→0→.→,→+→-→→/→:→;→=→!→@→#→\$→%→&→(→)→[  $\rightarrow$ ] $\rightarrow$ { $\rightarrow$ } $\rightarrow$   $\rightarrow$ A $\rightarrow$ a $\rightarrow$ B $\rightarrow$ b usw.

Nach Betätigung der Taste **NEXT** wird der Cursor um eine Stelle nach rechts verschoben oder kehrt zurück an die erste Stelle links vor der eingegebenen Nummer bzw. Code. Die Taste **OK** speichert die Eingaben und beendet die Funktion.

<span id="page-38-2"></span>**15.3 BESCHREIBUNG DER SERVICEFUNKTIONEN**

- **Service-Ende** Beendigung des Servicemodus und Rückkehr zum Normalbetrieb des Moduls.
- **Service-Code** Kombination von 1 bis 8 Ziffern aus dem Bereich 0-9. Nach der Parametrierung des Codes haben Betreiber, die den Code nicht kennen, keinen Zugriff auf die programmierten Einstellungen.
- **Amt-Ausfallzeit** nach dieser Zeit signalisiert das Modul eine Störung der analogen Telefonleitung durch Kurzschluss des Ausgangs OT3 oder OT4 mit der Masse (siehe: Funktionen: *OT3-Stör.d.Tel.* und *OT4 - nur GSM*). Die hier angegebene Zeit hat keinen Einfluss darauf, wie schnell eine Linie als beschädigt identifiziert und durch das Industrie-Mobiltelefon ersetzt wird – hierfür beträgt die Amt-Ausfallzeit ca. 16 Sek. Ein Wert aus dem Bereich: 0-99 Minuten, bei 0 – keine Reaktion.
- **GSM-Ausfallzeit** nach dieser Zeit signalisiert das Modul eine Störung des GSM-Telefons durch Kurzschluss des Ausgangs OT4 mit der Masse (wenn in der angegebenen Zeit das Telefon nicht identifiziert wird, SIM-Karte oder PIN-Code fehlt, das Antennensignal gleich Null ist oder der Telefonapparat tatsächlich beschädigt ist). Ein Wert aus dem Bereich: 0-99 Minuten, bei 0 – keine Reaktion.

**Rufzeit** – nach dieser Zeit wird die Verbindung mit dem Industrie-Mobiltelefon:

- abgelehnt wenn an der internen Linie niemand den Anruf entgegennimmt (T-1, R-1) und keine Steuercodes programmiert wurden,
- aufgebaut um die Fernsteuerung zu ermöglichen, wenn ein Code zur Steuerung der Ein-/Ausgänge im MFV-Verfahren einprogrammiert wurde.

Bereich 0–99 Sekunden, bei 0 wird die Verbindung weder aufgebaut, noch abgelehnt.

Während der "Rufzeit" überträgt das Modul das Klingelsignal an die Klemmen T-1, R-1 und der Anruf kann an einem an die interne Linie angeschlossenen Fernsprecher entgegengenommen werden.

- **Aus.Span.Tel.L.** die Spannung an den Klemmen der Amtsleitung ausschalten, wenn GSM-Ausfall erfolgt (z.B.: keine Reichweite, geschädigte Antenne).
- **Amtsstör. zeigen** *–* nach Auswahl dieser Option werden Meldungen über den Ausfall der Amtsleitung angezeigt. Die Option findet Anwendung, wenn eine Festnetzleitung an das Modul dauerhaft angeschlossen ist.
- **Rufnr. zeigen** *–* hier wird bestimmt, ob die Rufnummer angezeigt wird, wenn man über das Modul telefoniert (z.B. wenn die Alarmzentrale Meldungen über Alarme übermittelt).
- **Amtskontrolle** nach dem Einschalten dieser Option wird nach Abnahme des Hörers der Amtston getestet. Ist nach ca. 2 Sek. kein Dauerton vorhanden, ersetzt das Modul die Kabelleitung durch das GSM-Telefon und aktiviert eine Linienstörung.
- **CLIP -> Nummer** Auswahl des Zeichens, des Buchstabens oder der Ziffer, in welche das Symbol "+" in der Nummer des Anrufers bei CLIP-Steuerung umgewandelt werden soll.
- **Beliebige Rufnr.** nach Auswahl dieser Option können vom internen Fernsprecher aus Anrufe über das GSM-Netz an beliebige Nummern getätigt werden (vorbehaltlich der Amtsausgänge, Stamm-, Null- und Orts-Präfixe). Wurde die Option nicht gewählt, dann können über das GSM Telefon nur diejenigen Rufnummern angewählt werden, deren Anfangsziffern (oder die vollen Rufnummern) mit den Funktionen *Anfang Tel.1 - Anfang Tel.32* im Modul gespeichert sind.
- **Rufzeichen** Rufzeichen wird generiert (Tonsignalisierung während der Verbindungsaufnahme).
- **GSM als Basis** wurde diese Option gewählt, dann ist das schnurlose Industrie-Mobiltelefon die Hauptlinie, über die das Modul alle Verbindungen (die an den Klemmen T-1 und R-1 initiiert werden) herstellen wird. Wurde die Option nicht markiert, dann ist die analoge Kabelleitung die Basis.
- **Umschalt.w.Stör.** wurde diese Option gewählt, dann wird das Modul bei einer Störung der Hauptlinie (schnurloses GSM-Netz / Festnetz) automatisch auf die andere Linie (Festnetz/ drahtloses GSM-Netz) umgeschaltet.
- **FLASH – GSM/Amt** *–* nach Auswahl dieser Option kann man beim Telefonieren von einem an die Klemmen T-1, R-1 angeschlossenen Apparat den Verbindungsweg (Festnetz/ schnurloses GSM-Netz) wählen. Wenn man nach dem Heben des Hörers die FLASH Taste des Apparats drückt, schaltet das GSM-4 Modul von der Hauptlinie auf die Alternativlinie um. Welche Leitung nun die Hauptleitung ist (GSM oder Amtsleitung), wird mit der Option *GSM als Basis - Anschluss* festgelegt. Ist nur eine der Leitungen zugänglich, wählt das Modul sie automatisch ohne Möglichkeit der Umschaltung.
- **FLASH Nummer** Folge von 1 bis 4 beliebiger Ziffern, die als Präfix zur Umschaltung von einer alternativen auf die Hauptlinie definiert werden. Das Modul wird auf die entsprechende Linie erst nach ihrer Erkennung umgeschaltet.
- **Amtsausgang 1–4** in diesen Funktionen werden Rufnummern angegeben, die als "Amtsausgangsnummern" dienen werden, falls das Modul an die Amtsleitung nicht direkt, sondern über eine interne Telefonzentrale angeschlossen ist (siehe: *Grundsätze der Nummerkonvertierung*).
- **Stamm-Präfix 1–4** Anfangsziffern der Rufnummern, die beim Telefonieren über das GSM-Telefon nicht korrigiert werden (die Nummer wird am GSM-Telefon genauso wie an einem Festnetzapparat gewählt). Es handelt sich hier z.B. um Handy-Nummern und Rufnummern im Fernbereich mit Vorwahl.
- **Null-Präfix** Anfangsziffern der Rufnummer, die vor der Weiterleitung der Rufnummer an das GSM-Telefon gelöscht werden. Der Null-Präfix wird standardmäßig als "0" programmiert, um aus der Vorwahl (bei Ferngesprächen) die Null zu entfernen.
- **Orts-Präfix** Ziffern, die am Anfang der Rufnummer vor deren Weiterleitung an das GSM-Telefon hinzugefügt werden. Standardmäßig wird als Orts-Präfix die Vorwahl der Stadt (Region), in der das GSM-Modul installiert ist, programmiert. Auf diese Weise wird die Orts-Rufnummer vor der Übersendung an das GSM-Telefon automatisch um die Vorwahl ergänzt.
- **Zulässige Rufnummern** *–* Untermenü zum Parametrieren der Rufnummern, die von dem Modul als zulässig akzeptiert werden sollen.
	- **Anfang Tel. 1–32** hier sind die Anfangsziffern (in beliebiger Zahl) oder volle Rufnummern anzugeben, die über das Industrie-Mobiltelefon angewählt werden können (wenn die Option *Beliebige Rufnr.* gewählt ist, dann sind die hier eingegebenen Nummern bedeutungslos). Die hier programmierten Nummern müssen die gleiche Gestalt haben wie die Rufnummern, die über das GSM-Telefon gewählt werden, d.h. sie müssen die Vorwahl beinhalten (Beispiel: "602 123456", "58 5551122"). Werden hier nur die Anfangsziffern programmiert, dann müssen die Rufnummern, die später gewählt werden, mit den hier programmierten Ziffern beginnen.
- *Achtung: Die Rufnummerliste 1-32 und die Option Beliebige Rufnr. haben keinen Einfluss auf die Wahl der SMS-Empfänger.*
- **Benachrichtigen** Untermenü der Funktionen zur Parametrierung der Benachrichtigungsdaten und -optionen.
	- **Benachr.Rufnr.1–4** Programmieren von Rufnummern, die über die Verletzung und Rücksetzung der Eingänge bzw. Ein- und Ausschaltung des Ausgangs OT4 benachrichtigt werden. Die hier programmierte Rufnummer muss komplett sein, d.h. mit allen Vorwahlen (Landes-, Stadt- oder Mobilnetzvorwahl). Beispiel: **4858**3456789; **48502**345678 usw.
	- **2xBenachr. Nr.1–4** wurde für eine Rufnummer diese Option gewählt, dann ruft das Modul, um eine Sprachmeldung zu übermitteln, die gewählte Nummer zweimal an und die Meldung wird zweimal wiedergegeben.
	- **Wählvers. Nr.1–4** *–* Anzahl der Versuche der CLIP-Übertragung an das Tel. Nr 1...4. Es können von 1 bis 15 Versuche programmiert werden.
	- **Best. CLIP Nr.1–4** wurde die Option eingeschaltet, dann fordert das Modul die Bestätigung des Empfangs der an das Telefon Nr 1...4 gesendeten CLIP-Übertragung vom Betreiber.
	- **SMS-Fehler/Nr.1–4** wurde die Option eingeschaltet, dann wird an die Rufnummer die SMS-Nachricht gesendet, wenn das Modul nach Ausführung aller Versuche keine Bestätigung des Empfangs der CLIP Übertragung vom gewählten Telefon bekommt.
	- **SMS Verl. IN 1–4** hier wird der Text der SMS-Meldung programmiert, die nach Verletzung des betreffenden Eingangs (LCD-Anzeige **iI**) an die Nummer eines Handys gesendet wird. Man kann den Standardtext wählen oder eine eigene Meldung programmieren (bis zu 32 Zeichen).
	- **SMS Amtsstörung** Inhalt der SMS-Meldung, die nach dem Einschalten des Ausgangs OT4 an die Handynummer gesendet wird. Sie können eine Standardmeldung (Störung der Amtsleitung) wählen oder eigene Nachricht eingeben (bis zu 32 Zeichen).
	- **SMS IN1–4 zurück** hier kann die SMS-Meldung programmiert werden, die nach der Rückkehr des Eingangs zum Normalzustand (**Ii**) an die Nummer eines Handys gesendet wird.
- **SMS Amt zurück** Programmieren der SMS-Meldung, die nach dem Rücksetzen des Ausgangs OT4 (Amtsleitung o.k.) an die Nummer eines Handys gesendet wird.
- **SMS Testübertr.** Programmieren des Inhalts der SMS-Meldung, die während der Testübertragung an die Nummer eines Handys gesendet wird.
- **Zust.in SMS Tst**. wurde die Option eingeschaltet, dann wird zu dem SMS-Inhalt für die Testübertragung die Meldung über den aktuellen Eingangs- und Ausgangszustand des Moduls und über die Amtsleitung angehägt.
- **TL OK,BenachIN1–4**  wurde die Option für den bestimmten Eingang ausgeschaltet, dann wird die Benachrichtigung von diesem Eingang nur dann realisiert, wenn der Ausfall der Amtsleitung erfolgt.
- **IN1–4Verl.->Tel.** und **Amtstör.->Tel.** mit diesen Funktionen werden die Benachrichtigungsoptionen parametriert. Es wird hier bestimmt, welche Rufnummern von der Eingangsverletzung oder Ausfall der Amtsleitung benachrichtigt werden und auf welchen Weg die Benachrichtigung erfolgen soll (SMS/CLIP/ANSAGE). Die Option wird mit der Taste CHANGE gewählt. Nach weiteren Betätigungen der Taste werden neben der Rufnummer folgende Zeichen angezeigt:

**s** – SMS

**v** – Sprachmeldung

**c** –CLIP

**(kein Zeichen)** – die gewählte Nummer wird bei der Verletzung des jeweiligen Eingangs nicht benachrichtigt.

- **IN1–4 OK->Tel.** und **Amt OK->Tel.** Benachrichtigungsoptionen, die festlegen, welche Rufnummern nach Rückkehr zum normalen Zustand oder nach Wiederherstellung der Amtsleitung benachrichtigt werden sollen sowie Art der Benachrichtigung (SMS/CLIP/ ANSAGE). Die Programmierweise ist identisch wie bei der Eingangsverletzung.
- **TestÜb. ->Tel.** Benachrichtigungsoptionen für die Testübertragung die festlegen, welche Rufnummern und auf welche Art und Weise (s, c, v) benachrichtigt werden sollen. Die Zeitspanne für die Testübertragung wird mit der Funktion *Period.Testüber* programmiert. Die Programmierung verläuft identisch wie bei der Eingangsverletzung.
- **CLIP -> Tel.** Typ der Antwort (SMS/CLIP/SPRACHMELDUNG), die auf den CLIP des Betreibers als Bestätigung der Verfügbarkeit des Moduls gesendet wird. Das Programmieren verläuft analog, wie bei der Eingangsverletzung.
- *Achtung: Die Rufnummer, die das Modul GSM-4 zurückrufen soll (CLIP und Sprachmeldung) muss sich auf der Liste zulässiger Rufnummern sein.*
- **Period.Testüber** Zeitabstand der Testübertragung. Es kann eine Zeit von maximal **31 Tage 23 Stunden. 59 Minuten** programmiert werden. Die Werteingabe 00 löscht die Testübertragung. Die Testübertragungen erfolgen unabhängig von anderen Verbindungen, die mit der Benachrichtigungsfunktion zusammenhängen.
- **Gegeb. 1. Periode** erste Testübertragung, die in einer zufälligen Zeit ausgeführt wird. Folgende Übertragungen werden in der mit der Funktion **Period.Testüber** eingestellten Zeit erfolgen.
- **Benachr.Vorrang** hier wird der Vorrang für die Benachrichtigungsfunktion definiert. Tritt während eines Telefongesprächs ein Ereignis ein, das die Benachrichtigung aktiviert, dann wird das Gespräch unterbrochen und das Modul sendet eine entsprechende Nachricht. Wurde diese Option nicht markiert, dann wird die Nachricht erst nach dem Auflegen durch den Betreiber übersandt.
- **Töne b. Benachr.** nach Auswahl dieser Option erzeugt das Modul bei der Benachrichtigung mit Ansage (Sprachmeldung) Töne, anhand deren man den verletzten Eingang identifizieren kann (siehe: *Benachrichtigen*).
- **SMS-Steuerung** *–* Untermenü der Funktionen zur Parametrierung der SMS-Codes (6 alphanumerische Zeichen) für die SMS-Fernsteuerung.
	- **SMS sperren IN1–4** Parametrierung der Codes zur Sperrung der einzelnen Eingänge.
	- **SMS Sperr.Alle** Parametrierung des Codes zur Sperrung aller Eingänge gleichzeitig.
	- **SMS entsper.IN1–4** Parametrierung der Codes zur Entsperrung der einzelnen Eingänge.
	- **SMSentsper.alle** Parametrierung des Codes zur Entsperrung aller Eingänge gleichzeitig.
	- **SMS OT1–3 EIN.**  Funktionen der Parametrierung der Codes zum Einschalten der einzelnen Ausgänge OT1...OT3. Die Ausgänge, für die die Betriebszeit programmiert wurde, bleiben auf die bestimmte Zeit eingeschaltet.
	- **SMS OT1–3 AUS** Funktionen der Parametrierung der Codes zum Ausschalten der einzelnen Ausgänge OT1...OT3.
	- **SMS umsch. OT1–3** *–* SMS-Kennwörter zur Umschaltung des Zustandes einzelner Ausgänge OT1–OT3.
	- **SMS Ausg.123AUS** Parametrierung des Codes zum Ausschalten aller Ausgänge gleichzeitig.
	- **SMS Ausg.123EIN** Parametrierung des Codes zum Einschalten aller Ausgänge gleichzeitig.
	- **SMS E/A prüfen** hier wird der Code programmiert, mit dem der Zustand aller Ein- und Ausgänge geprüft werden kann. Nach Empfang dieses Codes sendet das Modul an die mit der Funktion "*SMS-Bestätigung*" programmierte Rufnummer eine Textnachricht, die über den aktuellen Zustand der Ausgänge und Eingänge, über den Zustand der Amtsleitung, über die Übertragungszeit und über die Rufnummern der Benachrichtigung informiert.
	- **SMS** ..Service" Festlegung des Codes, mit dem die Fernkommunikation der Alarmzentrale INTEGRA mit dem DLOADX Programm. Um die Fernkommunikation mit dem Programm DLOADX zu starten, wird eine SMS mit dem Inhalt "Code=yyyy." an das Modul gesendet, wo "yyyy" die Rufnummer ist, an die die Zentrale zurückrufen soll. Nach der Rufnummer muss ein Punkt gesetzt werden. Wird in der abgeschickten SMS-Nachricht keine Rufnummer angegeben, telefoniert die Zentrale an die Nummer, die in ihrem Speicher programmiert ist. Empfängt das Modul eine SMS-Nachricht, die die Verbindung mit der Zentrale INTEGRA initialisiert, und der Zugang über das Programm DLOADX gesperrt ist, dann sendet das Modul an die mit der Funktion **SMS-**Bestätigung einprogrammierte Rufnummer eine SMS mit dem Inhalt "Fernzugriff über das Programm DLOADX ist gesperrt".
	- **SMS** "Betreiber" hier wird der Code programmiert, mit dem die Fernkommunikation der Alarmzentrale INTEGRA mit dem Programm GUARDX. Um die Fernkommunikation mit dem Programm GUARDX zu starten, wird eine SMS mit dem Inhalt "Code=yyyy." an das Modul gesendet, wo "yyyy" die Rufnummer ist, an die die Zentrale zurückrufen soll. Nach der Rufnummer muss ein Punkt gesetzt werden. Wird in der abgeschickten SMS-Nachricht keine Rufnummer angegeben, telefoniert die Zentrale an die Nummer, die in ihrem Speicher programmiert ist.
	- **SMS ModemFormat** mit dem hier festgelegten Code kann das programmierte Modem-Format geändert werden. Die Änderung des programmierten Modem-Formats erfolgt nach dem Absenden einer SMS mit dem Inhalt "**Code=Format-ID**". Die aus zwei Ziffern bestehenden Format-IDs sind in der Tabelle bei der Beschreibung der Servicefunktion *Modem Format* zu finden.

**SMS-Routine** – mit dem Code kann die Testübertragungszeit ferngesteuert geändert werden. Die Übersendung einer SMS mit der Zeichenkette "Code=P<sup>"</sup> an das Modul, wo P ein die Übertragungszeit bestimmender Parameter wie in der Beschreibung ist:

- 0 keine Testübertragung,
- 1 Übertragungszeit beträgt 2 Std. 58 Min.,
- 2 Übertragungszeit beträgt 5 Std. 57 Min.,
- 3 Übertragungszeit beträgt 11 Std. 56 Min.,
- 4 Übertragungszeit beträgt 23 Std. 55 Min.,
- 5 Übertragungszeit beträgt 2 Tage 23 Std. 53 Min.,
- 6 Übertragungszeit beträgt 6 Tage 23 Std. 30 Min.
- **SMS-Nr.1–4 ändern** Parametrierung des Codes, mit dem die Rufnummer der Benachrichtigung ferngesteuert geändert werden kann. Durch die Übersendung der SMS mit der Zeichenkette "Code=nnnn." (Code, Gleichzeichen, Rufnummer, Punkt), wo **nnnn** die neue **Rufnummer für die Testübertragung** ist, wird der mit der Funktion *Benachr.Rufnr.1...4* programmierte Parameter geändert.

**SMS restart** – SMS-Kennwort zum Wiederanlauf des Moduls.

**MFV-Steuerung** – Untermenü der Funktionen zur Parametrierung der MFV-Codes (4 Ziffern) für die Fernsteuerung über die Telefontastatur.

**MFV sperrenIN1–4** – MFV-Code zur Sperrung einzelnes Eingangs.

**MFV sperr.alle** – MFV-Code zur Sperrung aller Eingänge gleichzeitig.

**MFV entsperIN1–4** – MFV-Code zur Entsperrung einzelnes Eingangs.

**MFV entsp.alle** – MFV-Code zur Entsperrung aller Eingänge gleichzeitig.

- **MFV prüfenEing** MFV-Code, mit dem der Zustand der Moduleingänge (gesperrt/ entsperrt) geprüft werden kann. Die Signalisierung ist im Abschnitt **Beschreibung der Ausgänge und Eingänge** beschrieben. Nach jeder Steuerungsoperation, die mit der Sperrung/Entsperrung der Eingänge verbunden ist, wird diese Funktion durch das Modul automatisch ausgeführt.
- **MFV OT1–3 EIN** mit dem MFV-Code kann der einzelne Ausgang eingeschaltet werden. Wenn für den gewählten Ausgang die Betriebszeit programmiert wurde, dann wird der Ausgang auf eine bestimmte Zeit eingeschaltet.
- **MFV OT1–3 AUS** mit dem MFV-Code Code kann der einzelne Ausgang ausgeschaltet werden.

**MFV umsch. OT1–3** *–* MFV-Code zur Zustandsänderung eines einzelnen Ausgangs.

- **MFV OT123AUS** MFV-Code, mit dem alle Ausgänge gleichzeitig ausgeschaltet werden können.
- **MFV OT123EIN** *–* MFV-Code, mit dem alle Ausgänge gleichzeitig eingeschaltet werden können.
- **MFV prüfenAusg** MFV-Code, mit dem der Zustand aller Ausgänge geprüft werden kann. Die Signalisierung ist im Kapitel **Im Tonwahlverfahren von der Telefontastatur** beschrieben.
- **CLIP-Steuerung** Untermenü mit den Funktionen zur CLIP-Steuerung der Modulausgänge. Es werden 4 Rufnummern und die ihnen entsprechenden Funktionen der Ausgänge programmiert.
	- **CLIP1–4 Tel.Nr.** Parametrierung der Rufnummern, von denen die Steuerung ausgeführt wird. Die mit dieser Funktion programmierte Rufnummer muss eine identische Form haben wie die auf dem Display des Mobiltelefons angezeigte Nummer des Anrufers (z.B.: 502345678; 601555999). Beim Festnetz ist vor der Zielrufnummer die Orts-Vorwahl zu programmieren (z. B.: Gdańsk – **58**1111222; Warszawa - **22**5555666; etc.).
- **CLIP1–4 Ausgänge** *–* hier wird die Steuerungsart der Ausgänge, die durch ein CLIP-Signal ausgelöst werden, programmiert. Bei der Parametrierung wird für jeden einzelnen Ausgang des Moduls die Steuerungsweise definiert (0 – Deaktivieren des Ausgangs, 1 – Aktivieren des Ausgangs, x – Umschalten des Ausgangs, – keine Reaktion). Jeder CLIP-Nummer kann eine andere Steuerungsweise entsprechen (siehe: *Einstellungsliste).*
- **Ein-/Ausgänge** Untermenü der Funktionen zur Parametrierung der Optionen der Ein- und Ausgänge.
	- **Typ Eingang IN1–4** Typ des Eingangs. Die Wahl des Melders (1. NO; 2. NC) erfolgt über die Taste CHANGE.
	- **Empfindl. IN1–4** *–* Empfindlichkeit der Eingänge. Folgende Werte (in Millisekunden) können programmiert werden: 20, 40, 60, 80, 100, 130, 160, 200, 250, 300, 400, 500, 600, 800, 1000, 1275.
	- **IN1–4 zurück** *–* die Funktion legt fest, nach welcher Zeit ab Ende der Verletzung eines Eingangs das Modul wieder seine Verletzung registriert. Die Zeit kann auf 4 Sekunden oder 4 Minuten eingestellt werden. Der Eingang wird so lange als verletzt angezeigt (**I**), bis die hier programmierte Rückkehrzeit abgelaufen ist.
	- **IN 1–4 gesperr. nach** automatische Sperrung des Eingangs nach einprogrammierter Anzahl von Verletzungen (0-15, bei 0 – ohne Sperrung).
	- **Autoreset IN1–4** nach dieser Zeit werden die Verletzungszähler gelöscht (0–127 Sekunden oder Minuten, 0 – die Verletzungen werden ohne Zeitbegrenzung gezählt).
	- **Sperrzeit IN1–4** Zeit der Eingangssperrung (0–127 Minuten oder Stunden, 0 dauerhafte Sperrung, bis der Betreiber eingreift).
	- **IN1–4 sperrt man.** manuelle Sperrung/Entsperrung des Eingangs (mittels Tasten des Moduls)  $\Box -$  Ja,  $\cdot$  – Nein. Sperrung/Entsperrung erfolgt nach 3-maliger Betätigung der entsprechenden Taste unter dem LCD-Display. Diese Funktion verhindert auch die Sperrung der Eingänge mit den Klemmen T-1, R-1.
	- **Sperreingang** Auswahl des Eingangs, dessen Verletzung eine Sperrung der übrigen Moduleingänge auslöst. Die Funktion ist bistabil – die Eingänge bleiben gesperrt, solange der definierte Sperreingang verletzt ist (**Ii**). Um die Funktion auszuschalten, muss man (beim Programmieren) die Option "Keine" wählen.
	- **Gesperrte Eing.** hier werden Eingänge gewählt, die nach der Verletzung des *Sperrungseingangs* gesperrt werden. Nach der Wahl dieser Funktion sollten Sie auf der Liste die den gewählten Eingängen ensprechendne Nummern anzeigen.
	- **Schaltz. OT1–3** Schaltzeit des Ausgangs (0-255 Sekunden oder Minuten, bei 0 ist der Ausgang aktiv, bis der Betreiber eingreift).
	- **OT3-Stör.d.Tel.** Nach Auswahl dieser Option wird der Ausgang OT3 den Ausfall der analogen Amtsleitung anzeigen (TIP, RING). Der Ausgang kann nicht gesteuert werden.
	- **OT4 – nur GSM** nach Auswahl dieser Option wird der Ausgang OT4 nur bei einer Störung des GSM Telefons aktiviert. Ist die Option nicht markiert, dann wird der Ausgang OT4 sowohl bei einer Störung des GSM Telefons, als auch bei Ausfall der Amtsleitung (TIP, RING) ausgelöst.
	- **IN1–4 -> Ausgänge** *–* Steuerungsart der Ausgänge, die durch eine Eingangsverletzung ausgelöst werden. Bei der Parametrierung wird für jeden einzelnen Ausgang des Moduls die Steuerungsweise definiert (siehe: *Einstellungsliste).*
	- **Steuerung** sechsstelliger Code zur manuellen (lokalen) Steuerung der Ein- und Ausgänge des Moduls (über MFV) vom Telefonapparat, der an eine interne Leitung (T-1, R-1) angeschlossen ist.

Die Steuerung ist erst nach Wählen des einprogrammierten Codes zugänglich (als Bestätigung der Bereitschaft zur Steuerung erzeugt das Modul 4 kürze und 1 langen Ton), nach dem Code geben Sie "\*" und 2 Ziffern ein, wobei die erste Ziffer den Befehl, und die zweite – die Nummer des Ein-/Ausgangs bestimmt ("0" bedeutet, dass der Befehl für alle Ein-/Ausgänge angewendet wird). Die eingegebene Steuerungssequenz wird mit drei kürzen Tönen bestätigt (zwei lange Töne, wenn ein Fehler vorkommt). Jede Eingabe des Zeichens "\*" startet eine neue Steuerungssequenz. Verfügbare Befehle:

- 1 Sperrung des Eingangs,
- 2 Entsperrung des Eingangs,
- 3 Überprüfen des Eingangszustandes (das Modul erzeugt entsprechende Töne):
	- o 1 kürzer Ton Eingang entsperrt,
	- o 3 lange Töne Eingang gesperrt.
- 4 Aktivierung des Ausgangs/der Ausgänge,
- 5 Deaktivierung des Ausgangs/der Ausgänge,
- 6 Überprüfen des Ausgangszustandes (das Modul erzeugt entsprechende Töne):
	- o 1 kürzer Ton Ausgang deaktiviert,
	- o 2 lange Töne Ausgang aktiviert.

**Gesteuert. Ausg** – Auswahl der Ausgänge, die über die Klemmen T-1, R-1 lokal ein-/ausgeschaltet werden können. Die Option hat keinen Einfluss auf die Ein-/Ausschaltung der Ausgänge mittels Modultasten.

- **GSM Optionen** Untermenü zur Programmierung der Daten, die bei der Arbeit des Industrie-Mobiltelefons erforderlich sind.
	- **PIN Code** mit dieser Funktion kann der PIN Code der SIM Karte des Mobiltelefons eingegeben werden. Der Code wird einmal im Modul gespeichert. Der gespeicherte PIN Code kann durch Abruf dieser Funktion abgelesen werden. Der PIN Code wird, wenn erforderlich, durch das GSM-4 Modul an das Mobiltelefon gesendet. Die Eingabe eines falschen Codes kann die SIM Karte sperren. In solchen Fällen erscheint auf dem Display des Moduls eine Frage nach dem PUK Code. Der PUK Code muss über ein gewöhnliches Handy eingegeben werden (zuvor muss in diesem Handy die SIM Karte installiert werden).
	- **GSM-Band** Frequenzbereich, in welchem das im Modul installierte Telefon betrieben werden kann. Zur Wahl sind folgende Frequenzbänder:
		- 850 MHz,
		- 900 MHz,
		- 1800 MHz,
		- $-1900$  MHz.

Eine beliebige Kombination von Frequenzbänder ist zur wählen. Beim Wählen aller vier oder keines Bandes betrachtet das Modul alle Frequenzen als zugänglich und wählt die am besten passende / passenden.

#### *Achtung: Option zugänglich nur für bestimmte Telefonmodelle.*

**Pager Station** – 4 Ziffern oder eine Folge von 1 bis 4 Ziffern (je nach Firmwareversion des Moduls), mit denen die Funktion der Übermittlung von SMS-Nachrichten aktiviert wird. Werden am Anfang einer gewählten Rufnummer diese Ziffern identifiziert, dann wird der restliche Teil der Rufnummer als Handy-Nummer angesehen, an die die von der Alarmzentrale in Form einer Pager-Nachricht gesendete Meldung weitergeleitet werden soll.

- **CA-64 Station** 4 Rufnummernziffern, anhand deren das Modul Textmeldungen erkennen kann, die von der Alarmzentrale CA-64 gesendet wurden.
- *Achtung: Änderungen in den Nummern der "Pager Station" und der "CA-64 Station" werden erst nach dem Beenden des Servicemodus im Modulspeicher aktualisiert.*
- **SMS-Dienst-Nr.** die SMS-Dienst-Nr. muss parametriert werden, damit Textnachrichten versendet werden können. Die Nummer ist von dem GSM-Netz abhängig, in dem das Telefon aktiviert ist, und soll mit der Landesvorwahl (im Format des entsprechenden Netzes) beginnen.
- **Int. Dienst-Nr.** die Option zeigt an, ob die programmierte SMS-Dienst-Nummer eine volle internationalle Nummer ist.
- **SMS-Bestätigung**  Handy-Nummer, an die das GSM-4 Modul eine SMS-Nachricht zur Bestätigung der Steuerungsoperationen und zur Angabe des aktuellen Zustandes der Ein- und Ausgänge übersenden wird. Die programmierte Nummer muss komplett sein, d.h. mit Landesvorwahl.
- **Präfix für SMS** das Präfix wird programmiert, wenn die Mobiltelefonnummern, die zusammen mit den Pager-Nachrichten aus der Alarmzentrale empfangen werden, kein solches Präfix besitzen. Nach der Parametrierung des Präfixes können SMS-Nachrichten an Handy-Nummern gesendet werden.
- **Hinterbeleucht.** die Art der Hintergrundbeleuchtung des Displays (bei Modulen, die ein Display mit Hintergrundbeleuchtung haben). Folgende Einstellungen sind möglich:
	- − keine,
	- − auto,
	- − permanent.
- **GPRS Einstellungen**  Konfiguration von Parametern der GPRS-Übertragung:

GPRS – Aktivierung der GPRS-Übertragung: **E**I – Ja, · – Nein.

**APN** – Name des Zugangspunktes für die Verbindung Internet GPRS.

**Betreiber** – Betreibername für die Verbindung Internet GPRS.

**Kennwort** – Kennwort für die Verbindung Internet GPRS.

- **DNS** IP-Adresse des DNS-Servers, die vom Modul benutzt werden soll. Die Adresse des DNS-Servers ist bei GPRS-Übertragung notwendig, wenn die IP-Adresse der Leitstelle in Form eines Namens angegeben ist. Falls alle IP-Adressen in Form von Ziffern angegeben sind (4 dezimale Zahlen getrennt mit Punkten), dann brauchen Sie die Adresse des DNS-Servers nicht zu programmieren.
- **TstVerb.INTEGRA** Funktion zur Kontrolle der Verbindung mit der INTEGRA Zentrale per RS-232 Schnittstelle:  $\blacksquare - Ja$ ,  $\blacksquare - Nein$ .
- **Aufsch.Vorr. RS** Vorrang der Aufschaltung über RS-232 Schnittstelle. Wählen Sie die Option, wenn die Aufschaltung der Ereignisse von der INTEGRA Alarmzentrale, die an das Modul über die RS-232 Schnittstelle angeschlossen ist, einen Vorrang vor Meldung des Zustandes des GSM-4 Moduls haben soll:  $\blacksquare - Ja$ ,  $\cdot -$  Nein.
- *Achtung: Falls das Modul an die Telefonausgänge der Alarmzentrale angeschlossen ist, dann hat die Übertragung von Ereignissen immer einen Vorrang vor Meldung des Modulzustandes.*
- **Adresse St. 1**/**Adresse St. 2** IP-Adresse der Leitstelle. Sie kann in Form eines Namens oder in Zahlenform eingegeben werden.
- **Port Stelle 1**/**Port Stelle 2** Nummer des TCP-Portes, über den die Kommunikation mit der Leitstelle erfolgen wird. Geben Sie einen Wert von 1 bis 65535 ein. Er muss mit dem in der Leitstelle definierten Wert übereinstimmen.
- **Schlüss.St. 1**/**Schlüss.St. 2** Reihenfolge von 1 bis 12 alphanummerischer Zeichen (Ziffern, Buchstaben und Sonderzeichen) die den Code bestimmen, mit welchem die an die Leitstelle übersendeten Daten verschlüsselt werden. Er muss mit dem in der Leitstelle definierten Wert übereinstimmen.
- **Schlüss. GPRS 1**/**Schlüss. GPRS 2** Reihenfolge von 1 bis 5 alphanummerischer Zeichen, die das Modul GSM/GPRS identifizieren. Es muss mit dem in der Leitstelle definierten Wert übereinstimmen ("ETHM/GPRS-Schlüssel").
- **Sys.Id.für St. 1**/**Sys.Id.für St. 2** Reihenfolge von 4 Zeichen (Ziffern oder Buchstaben von A bis F) die das Modul identifizieren. Es wird nicht empfohlen, in der Identnummer die Ziffer 0 zu benutzen. Werksseitig: 0000 (bedeutet, dass keine Identnummer eingegeben wurde).
- **Tel.Nr Stelle 1**/**Tel.Nr Stelle 2** Telefonnummer, die in der Alarmzentrale für eine bestimmte Leitstelle definiert wurde. Das Modul wird den Empfang von Ereigniscodes von der Leitstelle simulieren. Falls der Parameter nicht einprogrammiert wird oder mit dem in der Zentrale einprogrammierten Parameter nicht übereinstimmt, dann wird das Modul keine von der Zentrale gesendeten Ereigniscodes empfangen.
- **Bestät.Länge** Signalisierungsdauer, die durch das Modul als Bestätigung des Empfangs eines Ereignisses von der Alarmzentrale erzeugt wird. Der eingegebene Wert muss den Einstellungen der Alarmzentrale (dem gewählten Übertragungsformat) entsprechen. Sie können einen Wert aus dem Bereich von 100 bis 2550 ms eingeben. Werkseinstellung: 850 ms.
- **Tel.Ereig.->SMS** Ereignisübertragung von der Telefonleitung nur als SMS. Nach Wählen der Option werden die Ereignisse von der Zentrale an die Leitstelle nur als SMS übersendet (keine GPRS-Übertragung):  $\blacksquare$  – Ja, · – Nein.

**SMS übergehen** – alternative Ereignisübertragung per SMS:  $\blacksquare$  – Ja,  $\cdot$  – Nein.

- **Audio übergehen** alternative Ereignisübertragung über den Sprachkanal:  $\blacksquare$  Ja, **:** - Nein.
- *Achtung: Die Einstellung der Optionen Liste zulässiger Rufnummern und Zulässige Rufnummern hat keinen Einfluss auf die Rufnummer der Leitstelle, an die das Ereignis über den Audio-Kanal übersendet werden soll.*
- **SMS Tel.Nr St.1**/**SMS Tel.Nr St.2** Handy-Nummern der Leitstellen, an die SMS-Nachrichten übertragen werden (bis zu 16 Ziffern mit "+" voran).
- **SMS-Format St. 1**/**SMS-Format St. 2** Format der SMS-Nachricht für die SMS-Übertragung. Es muss mit den Anforderungen der Leitstelle übereinstimmen. Das werksseitig voreingestellte SMS-Format entspricht den Standardeinstellungen der Leitstelle STAM-2 (Programmversion 1.2.0 oder höher). Die beim Programmieren des SMS-Formats verwendeten Symbole haben folgende Bedeutungen:
	- $\bullet$  Identnummer:
	- Anfang/Ende;
	- Ereigniscode;
	- $\leftarrow$  Bereich:
	- $\rightarrow$  Linie/Modul/Betreiber.

Im Falle der Formate 4/2 wird nur die Identnummer und der Ereigniscode gesendet. Anstelle der übrigen Informationen werden die Fragezeichen gesendet.

- **Wählvers.d.Zent** Anzahl der Sendeversuche von Ereignissen von der Zentrale durch einen alternativen Weg. Dieser Parameter bestimmt, nach wie vielen fehlgeschlagenen Ereignisübertragungen per GPRS die Zentrale versuchen wird, die Ereignisse durch einen alternativen Weg überzusenden (2–255, werksseitig 3):
	- durch Sprachkanal nach Wählen der Option *Audio übergehen*.
	- als SMS nach Wählen der Option *SMS übergehen*.
- **Tel.Stör. GPRS** Handy-Nummer, an die eine SMS gesendet wird (den Inhalt programmieren Sie mit der Funktion **SMS Stör GPRS**), wenn keine GPRS-Kommunikation gibt.
- **SMS Stör GPRS** Inhalt der SMS, die im Falle fehlgeschlagener GPRS-Übertragung gesendet wird (bis zu 32 Zeichen, voreingestellte SMS: Problem mit GPRS-Übertragung).
- *Achtung: Die SMS wird nur dann gesendet, wenn das Modul an die Telefonausgänge der Alarmzentrale angeschlossen ist (bei RS-Verbindung ist die Funktion nicht aktiv).*
- **Verl.Code IN1–4** Code der Verletzung des Eingangs 1–4 in Form von: **ab,c,ddd,e,ff, ggg** – wo:
	- **ab** Befehl der Weiterleitung des Ereignisses an die Leitstelle: a Stelle 1, b - Stelle 2 ( $\overline{M}$  – Ja,  $\cdot$  – Nein),
	- **c** Format des Ereignisses (C Contact ID, N Format  $4/2$ ,  $\cdot$  kein),
	- **ddd** Ereigniscode,
	- **e** Verletzung/Ende der Verletzung des Eingangs ( Verletzung, r Ende der Verletzung),
	- **ff** Bereichsnummer,
	- **ggg** Nummer des Eingangs/des Moduls.

Beispiel: Der CID-Code des Ereignisses "keine Netzversorgung", der an zwei Leitstellen vom Eingang Nr. 5 des 2. Bereichs gesendet wird, ist: *C 301 02 005*.

- **VrlEnd.Code IN1–4** Code des Endes der Eingangsverletzung 1–4. Einstellung wie beim Verletzungscode.
- **Stör.d.TL Code** Code der Störung der Telefonleitung. Einstellung wie beim Verletzungscode.
- **StörEnd.TL Code** Code des Störungsendes der Telefonleitung. Einstellung wie beim Verletzungscode.

**Testübert. Code** – Code der Testübertragung. Einstellung wie beim Verletzungscode.

- Wiederanlauf die Option erlaubt, die Dauer in Stunden zu programmieren, aus dem Bereich von 1 bis 25, nach welcher das unbenutzte Modul das Telefon neustartet. Für Benutzen des Telefons hält man:
	- Entgegennehmen eines vom Modul ausgehenden Anrufes,
	- Empfang eines Amtszeichens im Modul,
	- Bestätigung der Sendung einer SMS-Nachricht vom Modul aus,
	- Empfang einer SMS-Nachricht,
	- Anwendung des Moduls als ein RS-Modem.

Das Telefon wird zum ersten Mal nach Ablauf der einprogrammierten Zeit nach der Speicherung der Einstellungen im Modul neugestartet.

**Fax/Modem** *–* nach Auswahl dieser Option kann das Modul als Fax und Modem verwendet werden. Über die RS Schnittstelle können alle Modem- und Faxfunktionen des Industrie-Mobiltelefons genutzt werden. Das Modul startet den Modembetrieb nach Empfang eines AT-Signals über die RS Schnittstelle, und beendet diesen Betrieb, wenn kein DTR Signal mehr vom Rechner empfangen wird.

**Modem Format** – hier werden die Parameter des Modems festgelegt, mit dem das GSM-4 Modul zusammenarbeitet. In der nachstehenden Tabelle sind alle zugänglichen Modemformate und die ihnen zugewiesenen Codes dargestellt, die zur Änderung des programmierten Modemtyps mittels einer SMS-Nachricht notwendig sind.

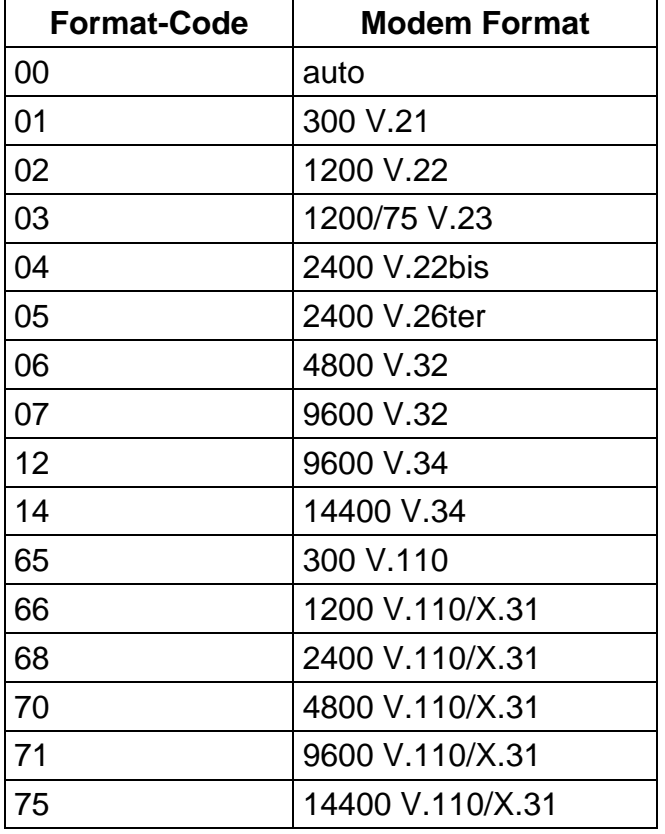

- **ID-Nr. GSM-4** der hier programmierte Code ist erforderlich, um die Kommunikation des Moduls über die Schnittstelle RS-232 mit dem Programm DLOAD10 (Programmversion 1.04.15 oder eine spätere) und dem Programm der Leitstelle STAM-1 und STAM-2 zu starten.
- **Ton nach SMS** ist das Modul mit der Leitstelle STAM-1 / STAM-2 verbunden, dann wird nach Einschaltung der Option ein Ton erzeugt, welcher jede mit Hilfe des Moduls gesendete SMS-Nachricht von der Leitstelle STAM-1 / STAM-2 aus bestätigt.
- **RS BitRate** hier kann die Datenübertragungsrate über den RS-232 Port festgelegt werden. Folgende Einstellungen sind möglich:
	- − 4800 bps,
	- 9600 bps.
	- − 19200 bps.
- **Überpüfung BTS** die Funktion zeigt auf dem Display folgende Informationen über das GSM-Netz an:

ARFCN, RXL, RXQ, MCC, MNC

BSIC, CELLID, RLA, TXP

wo:

ARFCN (absolute radio frequency channel number) – Nummer des Frequenzkanals

RXL (receive level) – Empfangspegel

RXQ (receive quality) – Empfangsqualität

MCC (Mobile Country Code) – Landescode

MNC (Mobile Network Code) – Netzcode

CELLID (Cell Identity) – Identifikationsnummer

BSIC (Base Station Identity Code) – Identitätscode der Basisstation

RLA (receive level acces minimum) – minimaler Empfangssignalpegel

TXP (transmit power maximum CCCH) – maximale Sendeleistung

**Alles löschen** – die Funktion löscht alle Rufnummern und Präfixe und setzt die Standardeinstellungen der Zeiten und Optionen zurück. Alle Ausgänge werden ausgeschaltet und alle Eingänge entsperrt. Vor dem Löschen wird eine Bestätigung des ausgeführten Befehls verlangt.

### *Achtung:*

- *Jede Rufnummer kann aus maximal 16 Ziffern, und das Präfix aus maximal 8 Ziffern bestehen.*
- *Man kann eine ganze Rufnummer löschen, indem man mit den Tasten CHANGE und NEXT jeweils die letzte Ziffer löscht, bis das ganze Feld leer ist. Eine andere Methode, um eine Rufnummer ganz zu löschen, ist ein gleichzeitiges längeres Drücken der Tasten CHANGE und NEXT.*
- *Die Amtsausgänge 1–4, die Stamm-Präfixe 1–4 und die Rufnummern 1–32 müssen nicht der Reihe nach parametriert werden. Will man z.B. zwei Amtsausgangs-Nummern parametrieren, kann man sie zwei beliebigen von den vier zugänglichen Amtsausgängen 1–4 zuordnen, es müssen nicht unbedingt die ersten zwei sein.*

Die meisten Änderungen, die in den Servicefunktionen eingeführt werden, sind sofort, d.i. unmittelbar nach dem Beenden der Funktion mit der Taste "OK", wirksam.

# <span id="page-50-0"></span>**16. BEISPIELE DER PARAMETRIERUNG VON RUFNUMMERN UND PRÄFIXEN**

#### **Beispiel Nr. 1:**

- − das Modul ist direkt an die Amtsleitung in Gdańsk angeschlossen (Vorwahl nach Gdańsk - 58),
- − über das Modul sollen ausschließlich die nachstehenden Rufnummern angerufen werden können:
	- 111-00-11 Wachschutz des Objekts, – 222-00-22 – Gebäudeverwaltung, – 333-00-33 – private Telefonnummer des Objekteigentümers, – 0-602 440-440 – Handy-Nummer des Eigentümers, – 0-501 550-550 – Telefonnummer des Partners des Eigentümers, – 0-39 77-88-99 – Nummer des Service.

Da die Zentrale über das Modul an die Amtsleitung angeschlossen ist, müssen die obigen Nummern in der Zentrale auf solche Weise programmiert werden, als ob kein Modul angeschlossen wäre (der Buchstabe "D" in der Nummer bedeutet Warten auf Dauerton):

– Rufnr. für Benachrichtigung: "1110011", "2220022", "3330033", "0D602440440", "0D501550550".

Der Service ist durch Anwählen der folgenden Nummer erreichbar: "0D39778899".

Um das Modul für den Betrieb zu konfigurieren, ist es in diesem Fall erforderlich, die Nummern und Präfixe zu programmieren und die nachstehenden Optionseinstellungen zu überprüfen:

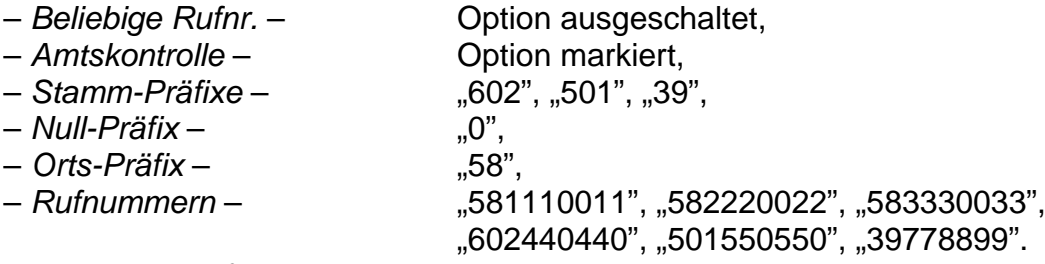

Die übrigen Präfixe und Nummern sollten leer bleiben.

### **Beispiel Nr. 2:**

- − das Modul ist an eine interne Telefonzentrale angeschlossen, die über den Amtsausgang 71 oder 72 Zugang zu zwei Amtsleitungen in Gdańsk hat (Vorwahl - 58). Zusätzlich verfügt die Zentrale über einen Ausgang zum KOMERTEL-Netz (Vorwahl - 39) über die Nummer 73,
- − über das Modul sollen ausschließlich die nachstehenden Rufnummern angerufen werden können:
	- 111-00-11 Wachschutz des Objekts, – 222-00-22 – Gebäudeverwaltung, – 333-00-33 – private Telefonnummer des Objekteigentümers, – 0-602 440-440 – Handy-Nummer des Eigentümers,
		-
		- 0-501 550-550 Telefonnummer des Partners des Eigentümers,
		- 0-39 77-88-99 Nummer des Service.

Wenn man in der Alarmzentrale Rufnummern für die Benachrichtigung programmiert, muss man einen von drei Verbindungswegen wählen. In vorliegenden Fall (Buchstabe "D" in der Nummer bedeutet Warten auf Dauerton):

"71D1110011" oder "72D1110011" oder "73D581110011",

"71D2220022" oder "72D2220022" oder "73D582220022",

"71D3330033" oder "72D3330033" oder "73D583330033",

"71D0D602440440" oder "72D0D602440440" oder "73D602440440",

"71D0D501550550" oder "72D0D501550550" oder "73D501550550".<br>"71D0D39778899" ch Anwählen der folgenden Nummer erreichbar: "71D0D39778899 Der Service ist durch Anwählen der folgenden Nummer erreichbar: oder "72D0D39778899" oder "73D39778899".

Das Modul wird in diesem Fall wie folgt parametriert (Optionen, die unten nicht angegeben sind, sollen leer bleiben):

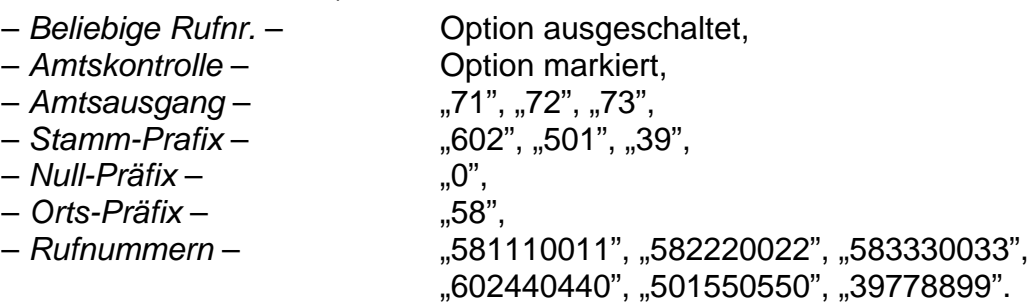

# **Beispiel Nr. 3:**

− nach der Parametrierung soll die Versendung von SMS-Nachrichten an die Mobiltelefon-Nummer 602 123123 möglich sein.

Das Modul (nachstehende Optionen) ist die folgt zu programmieren:

- 
- *Pager Station* 1111 – *SMS-Dienst-Nr.* – 48602951111 (die richtige Nummer kann beim GSM-Netz-Vertreter eingeholt werden)
- *Präfix für SMS* 48

Die in der Alarmzentrale programmierte Nummer der Pager Station sollte folgende Gestalt haben (FS87 bis FS90 in der Zentrale CA-6; FS87 bis FS94 in der Zentrale CA-10):

#### 1111602123123

Die Parameter des Paging-Systems sollten in der Alarmzentrale wie folgt programmiert werden (FS118 in den Zentralen CA-6 und CA-10):

#### 1C 22 0A 0E 70 8A

*Achtung: Der Netz-Anbieter kann die Eingabe des + Zeichens vor der Landesvorwahl erfordern (z.B.: für Polen: +48 anstatt 48).*

#### <span id="page-52-0"></span>**17.TECHNISCHE DATEN**

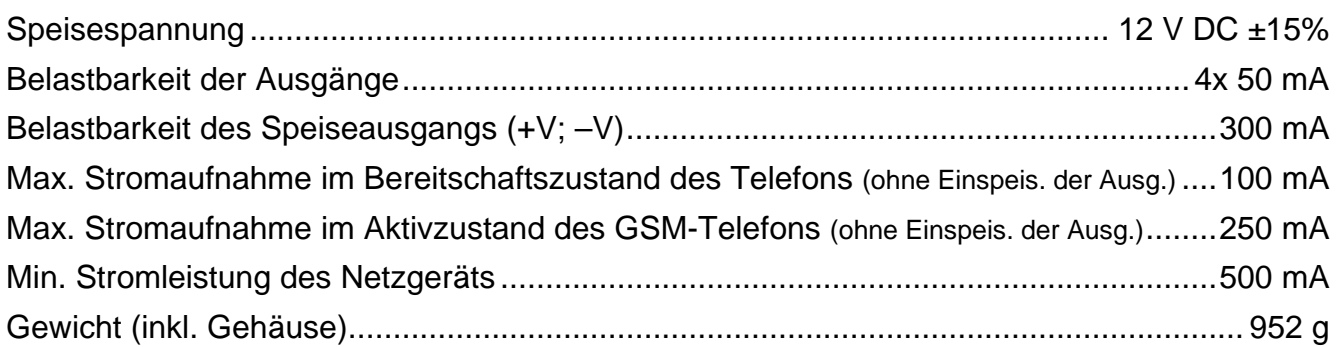

**ACHTUNG: Der Hersteller empfiehlt, die Funktion des Kommunikationsmoduls GSM-4 regelmäßig zu testen. Ein funktionierendes GSM Modul, das in Verbindung mit einer Alarmanlage betrieben wird, erhöht die Wahrscheinlichkeit, dass eine Information über den Alarm an die zuständige Person geleitet wird. Aus den vom Hersteller unabhängigen Gründen kann das Modul jedoch nicht als eine 100% sichere Informationsquelle dienen.**

SATEL sp. z o.o. ul. Schuberta 79 80-172 Gdańsk POLEN tel. + 48 58 320 94 00 info@satel.pl www.satel.eu